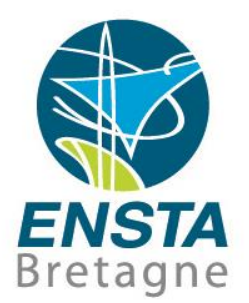

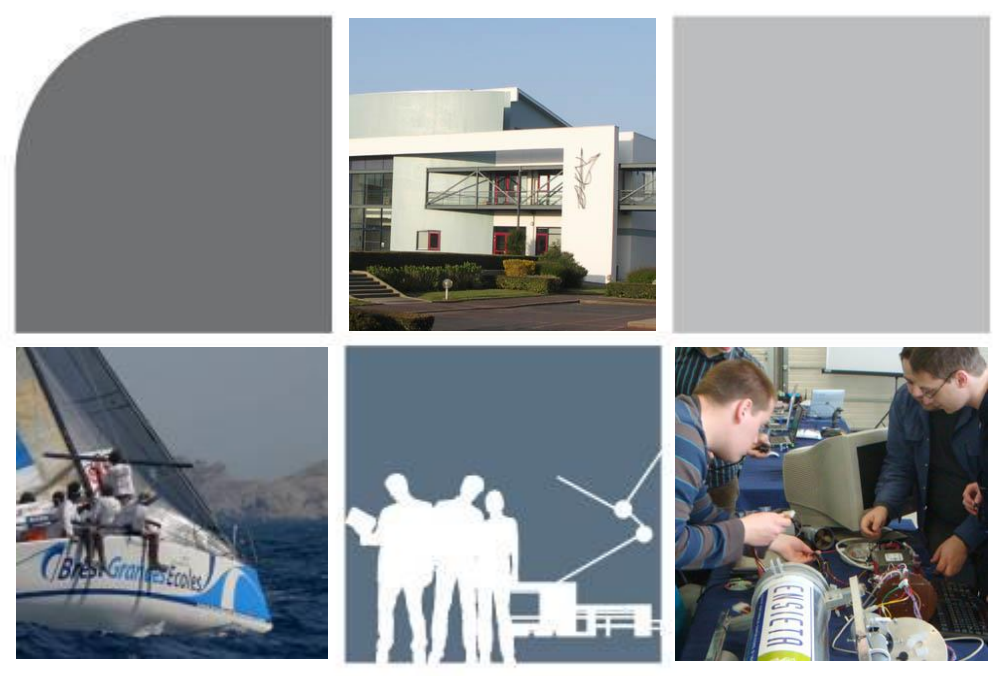

# Compléments C/C++

Fabrice LE BARS

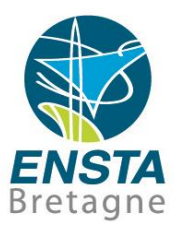

- **Sommaire** 
	- [Passage C/C++](#page-2-0)
	- <u>[C](#page-9-0)</u>
	- $C++$
	- [Différences Windows/Linux](#page-28-0)
	- [Qt Creator](#page-35-0)

[Créer un projet \(non CMake\) C simple avec Qt Creator](#page-37-0) [Opening and debugging a CMake project using Qt Creator](#page-48-0)

- **[Visual Studio](#page-59-0)**
- [Visual Studio Code](#page-89-0)
- [Utilisation de code existant trouvé sur Internet](#page-106-0)
- [Utilisation de bibliothèques de fonctions externes](#page-111-0)

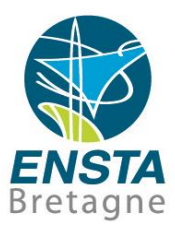

<span id="page-2-0"></span>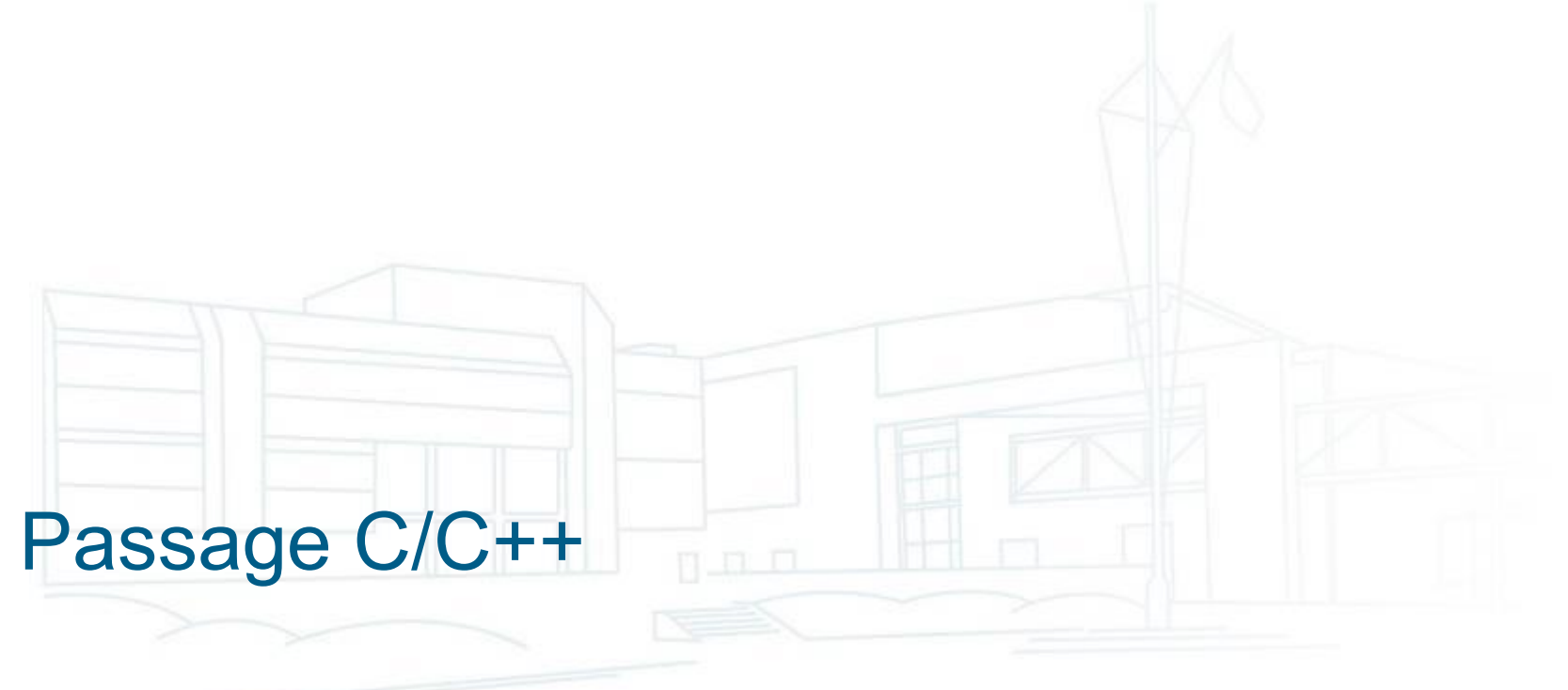

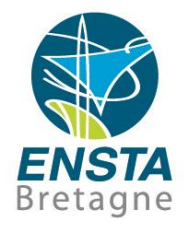

- Le **C** est **inclus** (à 99%, e.g. le C++ est parfois plus strict sur les cast…) **dans** le **C++** : quand on fait du C, on fait aussi du C++ mais l'inverse n'est pas forcément vrai
- Du code **C ou C++** peut être écrit dans un fichier **.cpp** mais seul du code **C** peut être écrit dans un fichier **.c**
- Dans un **.h**, on peut écrire du C ou du C++, mais il faut que les **.c** n'incluent que des **.h** avec du C (utiliser **#ifdef \_\_cplusplus**, **extern C**, etc. si nécessaire…)
- Parfois on trouve aussi des **.hpp**, **.hxx** (**.h** avec du **C++**), **.cxx** (comme **.cpp**)…

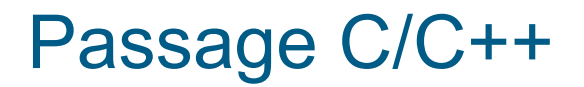

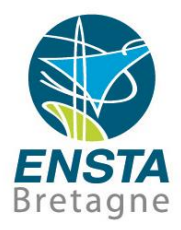

- Le C++ rajoute des notions de programmation orientée objet (classe, héritage, polymorphisme) ainsi que des facilités d'écriture (surcharge d'opérateurs tels que =, +, -, \*, /, >>, [], passage de paramètres par référence, etc.)
- Certains compilateurs (e.g. Visual Studio) en mode C forcent les déclarations en début de bloc, en C++ ils ne le forcent plus…

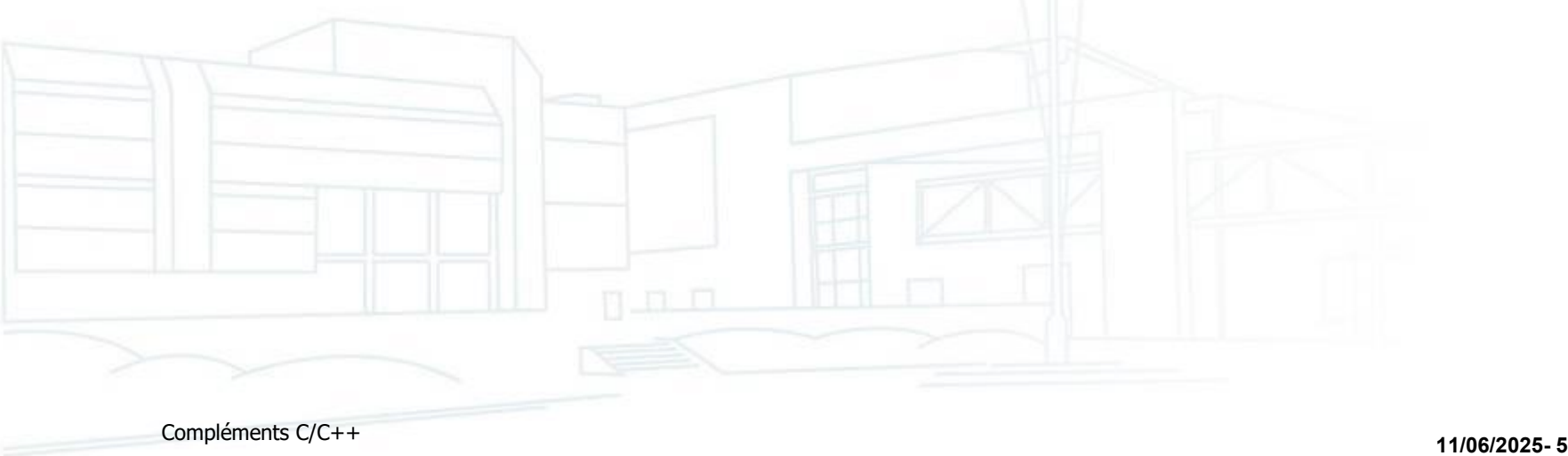

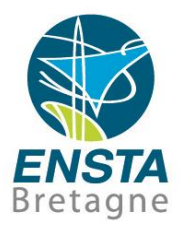

- **new**, **delete** et **new[]**, **delete[]** en C++ à la place (ou en plus) de **malloc()** et **free()** en C pour utiliser des pointeurs et tableaux à taille variable
- Mécanisme d'exceptions
- **Templates**
- Classes **vector, deque**, **list**…
- Nouveaux ajouts en C++11, C++17, C++20, etc.
	- A noter que les différents compilateurs ne supportent pas toujours tous les éléments proposés dans les différentes versions du langage
	- Même si des ajouts sont proposés pour C11, etc., en pratique les compilateurs C ne les supportent pas forcément probablement pour maximiser la compatibilité entre les versions de compilateurs C…

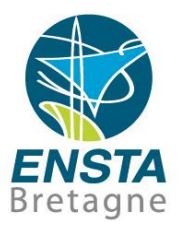

- **Comparer** [https://docs.microsoft.com/en-us/cpp/c-runtime-library/run-time](https://docs.microsoft.com/en-us/cpp/c-runtime-library/run-time-routines-by-category)[routines-by-category](https://docs.microsoft.com/en-us/cpp/c-runtime-library/run-time-routines-by-category) et [https://docs.microsoft.com/en-us/cpp/standard](https://docs.microsoft.com/en-us/cpp/standard-library/cpp-standard-library-header-files)[library/cpp-standard-library-header-files.](https://docs.microsoft.com/en-us/cpp/standard-library/cpp-standard-library-header-files)..
- Chaines de caractères
	- En **C**, les **chaines de caractères** sont typiquement définies avec **char str[] = "test"** Ce sont juste des **tableaux de char** (entiers signés 8 bits) qui, pour pouvoir être manipulés facilement par des fonctions, sont supposés **terminés par un caractère ASCII de code 0** (**0** sous forme d'**entier**, ou **'\0'** sous forme de **caractère**). La définition de **str** faite précédemment avec une valeur entre guillemets va faire que **str[0] == 't'**, **str[1] == 'e'**, **str[2] == 's'**, **str[3] == 't'**, **str[4] == '\0' == 0**, **sizeof(str) == 5**, **strlen(str) == 4**…

Attention : la notation entre **guillemets double rajoute** automatiquement un **caractère 0** à la fin, mais d'autres manières de définir une chaîne de caractères peuvent ne pas automatiquement l'inclure, il faut donc **surveiller cela**, sinon des fonctions de manipulation comme **strlen()**, **strcpy()**, etc. ne seront pas capables de trouver quand s'arrête la chaine de caractères et vont donc parcourir toute la mémoire jusqu'à trouver un 0 ou jusqu'à ce qu'il y ait une violation d'accès mémoire…

### Correspondances C - C++

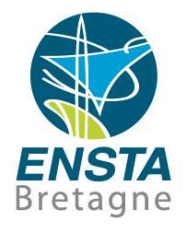

#### ▪ Chaines de caractères

- C : printf(), scanf(), getchar(), gets(), sprintf(), sscanf(), strlen(), strcpy(), strcat(), strcmp(), atof()
- C++ : string, cout, cin
- Manipulation de la mémoire
	- C : malloc, calloc(), realloc(), free(), memset(), memcpy()
	- C++ : new, delete, new[], delete[]
- Fichiers
	- C : fopen(), fclose(), fread(), fwrite(), fgets(), fprintf(), feof()

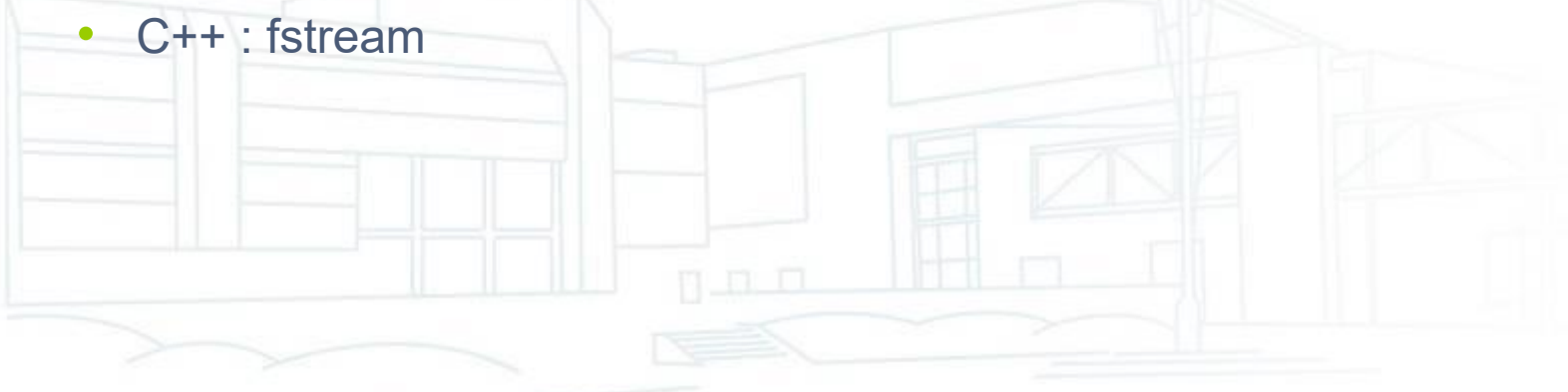

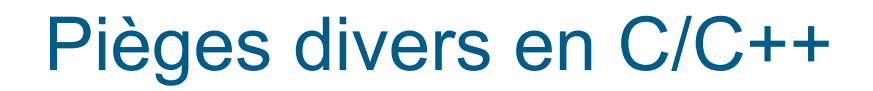

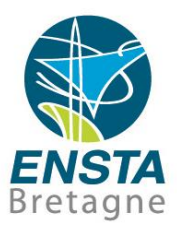

- **sizeof(d'une struct) != sum(sizeof(des éléments de la struct))** à cause de problèmes de **struct packing**, **alignment**, etc.
- **Attention** à l'utilisation de **sizeof()** pour des tableaux et pointeurs (verifier si fait bien ce qu'on veut)…

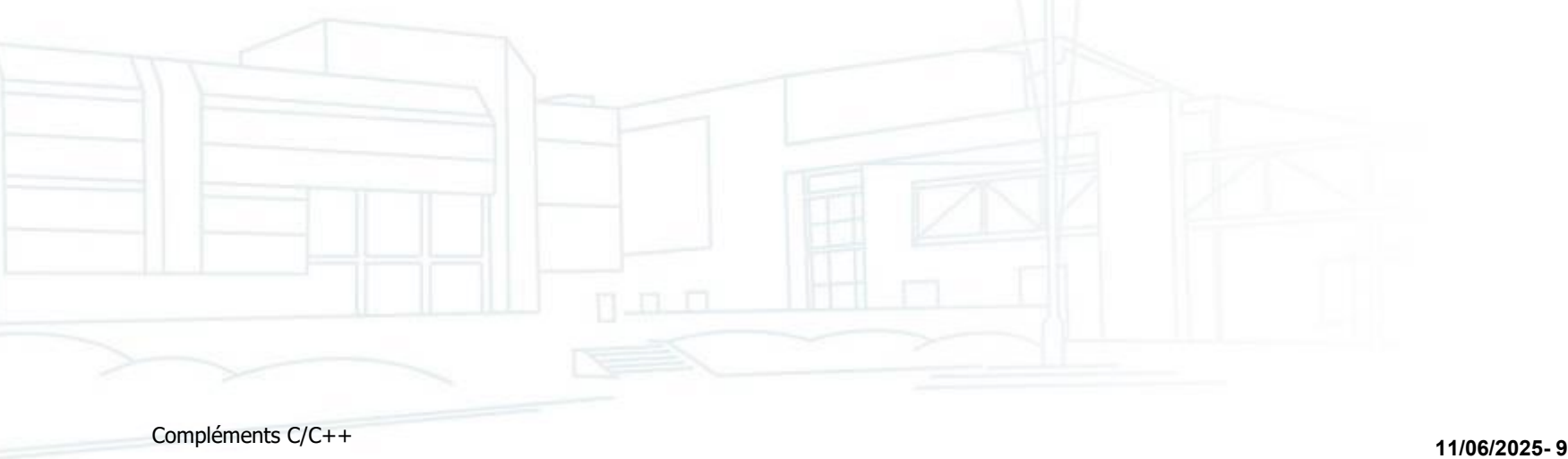

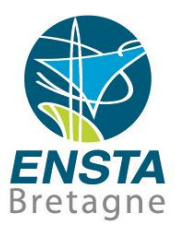

<span id="page-9-0"></span>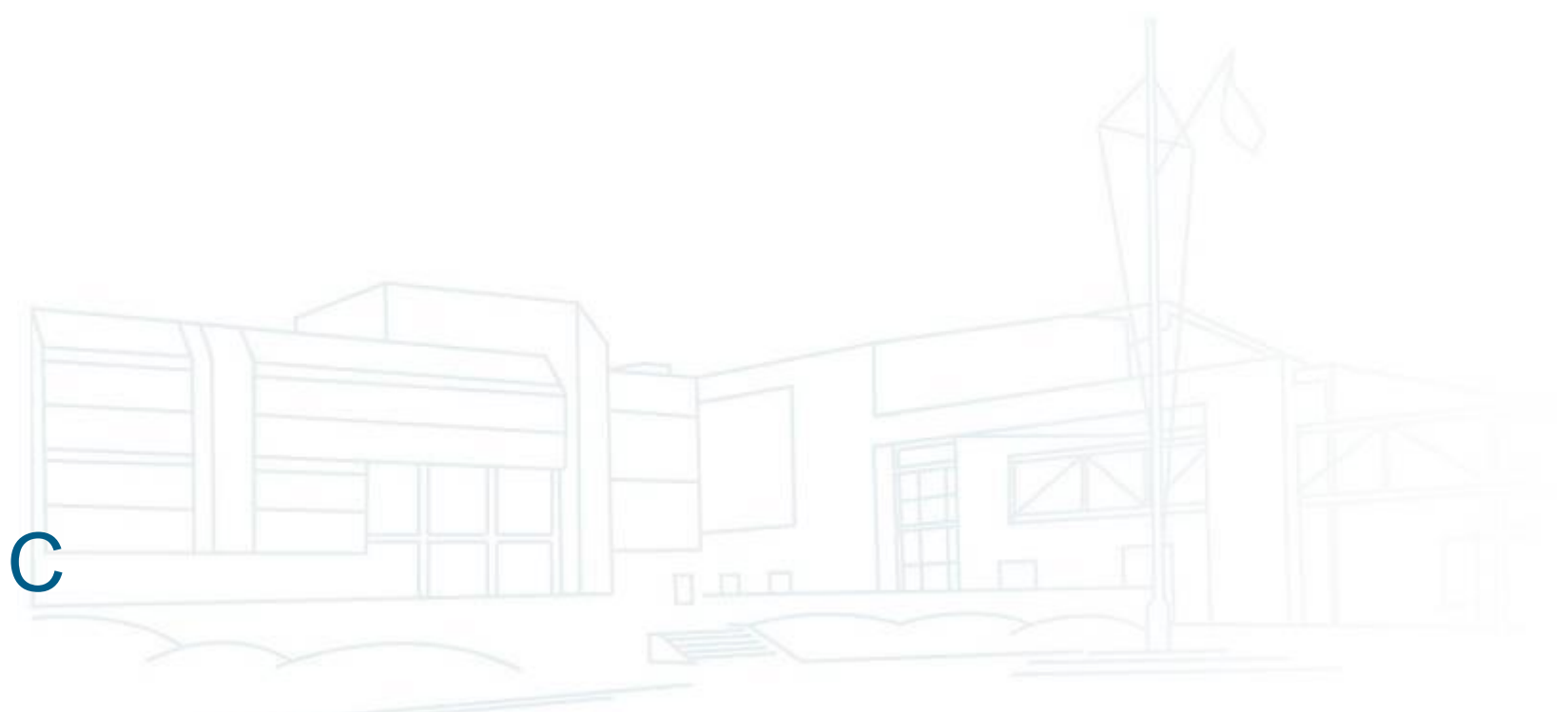

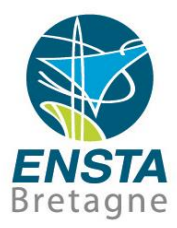

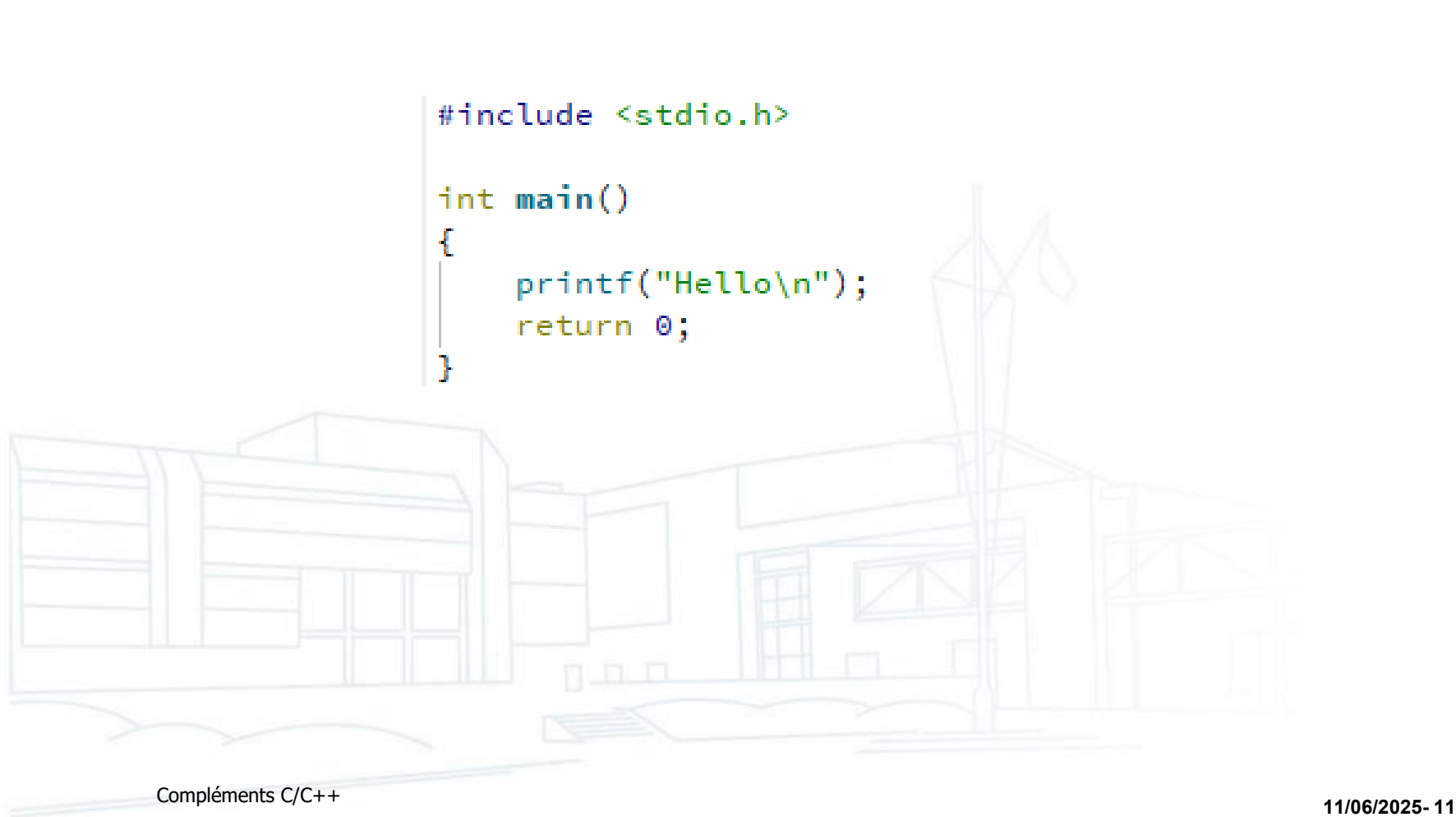

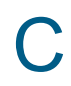

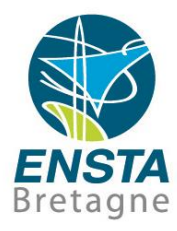

- Voir les exemples de code : [http://www.ensta](http://www.ensta-bretagne.fr/lebars/CTuto.zip)[bretagne.fr/lebars/CTuto.zip](http://www.ensta-bretagne.fr/lebars/CTuto.zip)
- C Standard Library : see e.g. <http://www.cplusplus.com/reference/clibrary/> , [https://docs.microsoft.com/en-us/cpp/c-runtime](https://docs.microsoft.com/en-us/cpp/c-runtime-library/run-time-routines-by-category)[library/run-time-routines-by-category](https://docs.microsoft.com/en-us/cpp/c-runtime-library/run-time-routines-by-category), etc.
- Pour trouver rapidement la description officielle de la plupart des fonctions, types, constantes, etc. spécifiques aux OS, rechercher sur Google :
	- Linux : man function name
	- Windows: MSDN function name

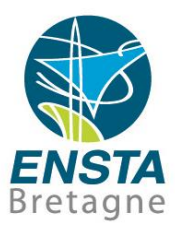

<span id="page-12-0"></span>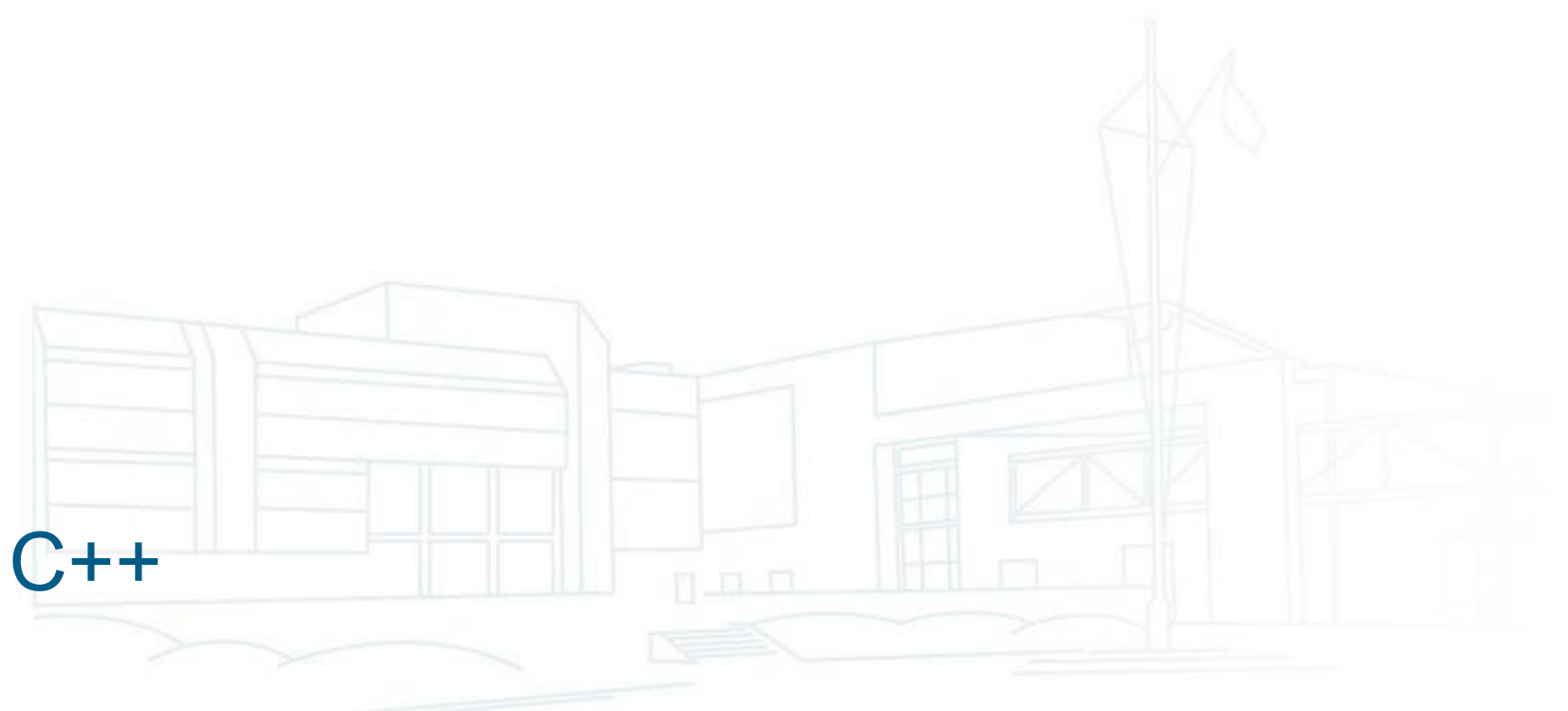

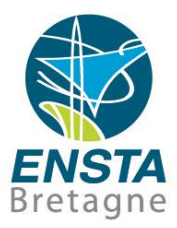

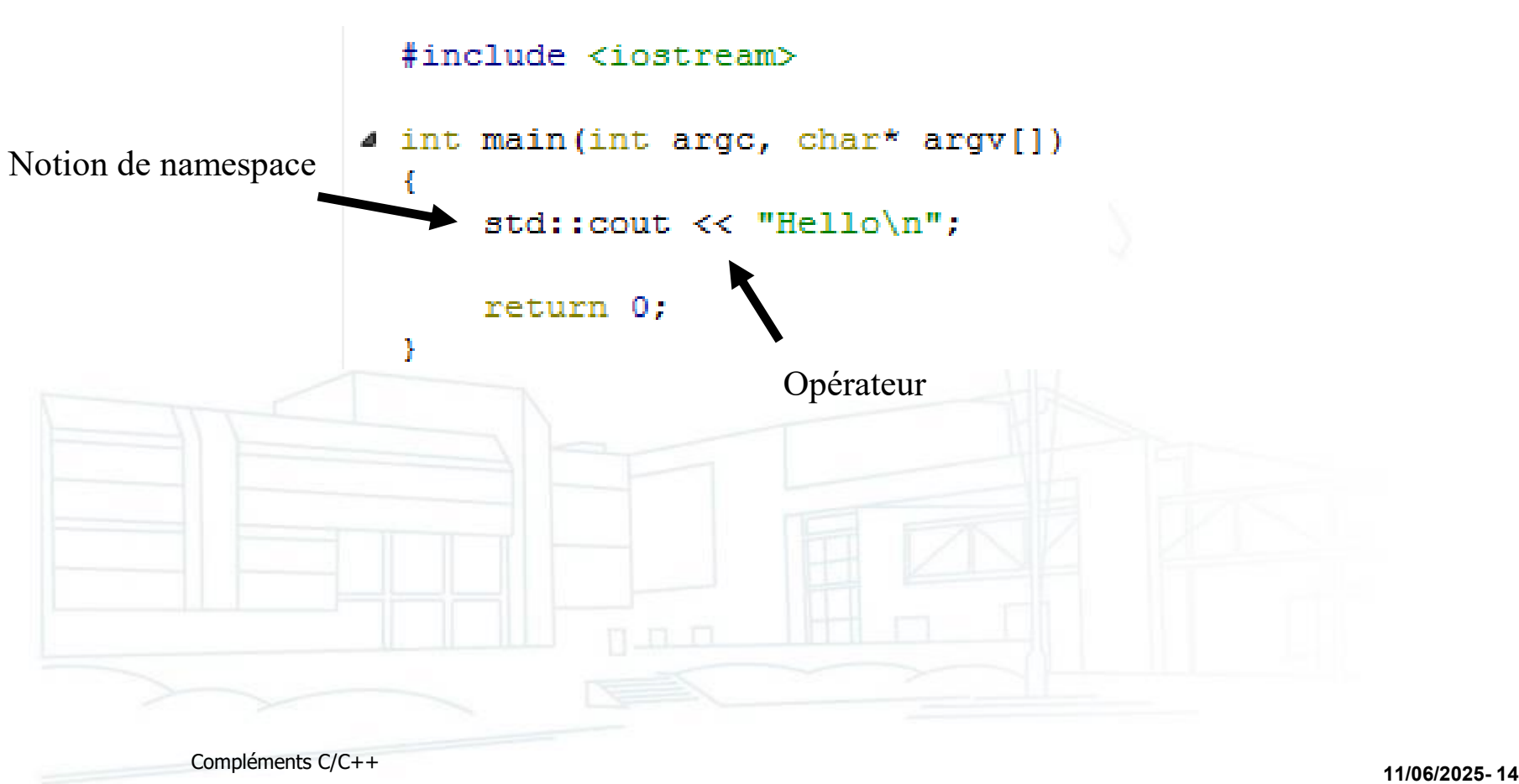

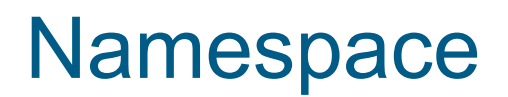

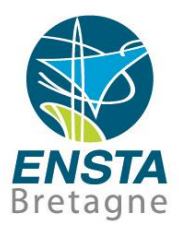

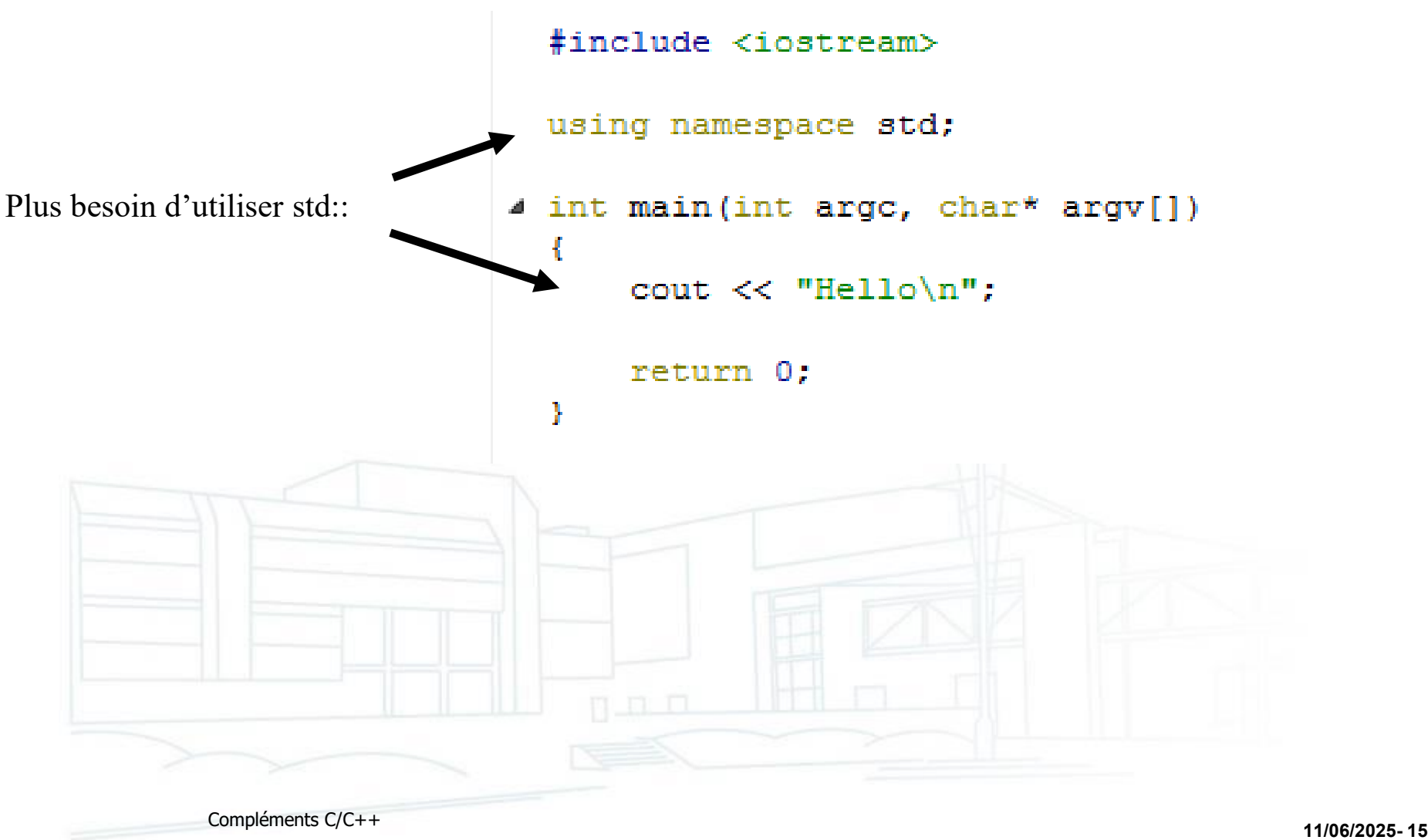

# Références

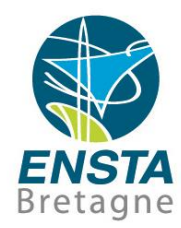

```
#include <iostream>
4 void functionWithRef(int& value)
  ł
      value = 2;
  Ŧ
                                       Paramètre passé par référence4 int main(int argc, char* argv[])
  \mathcal{L}_{\mathcal{L}}int a = 1:
      std::cout << "Value = " << a << "\n";
                                                         Sortie de l'application
                                                                         - Iv≦
                                                          HelloRef<sup>[2]</sup>
      functionWithRef(a);
                                                          Value = 1std::cout << "Value = " << a << "\n";
                                                          Value = 2return 0;
  Y
        Compléments C/C++ 11/06/2025- 16
```
## Classes

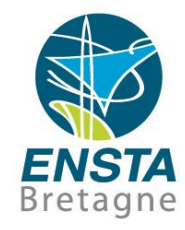

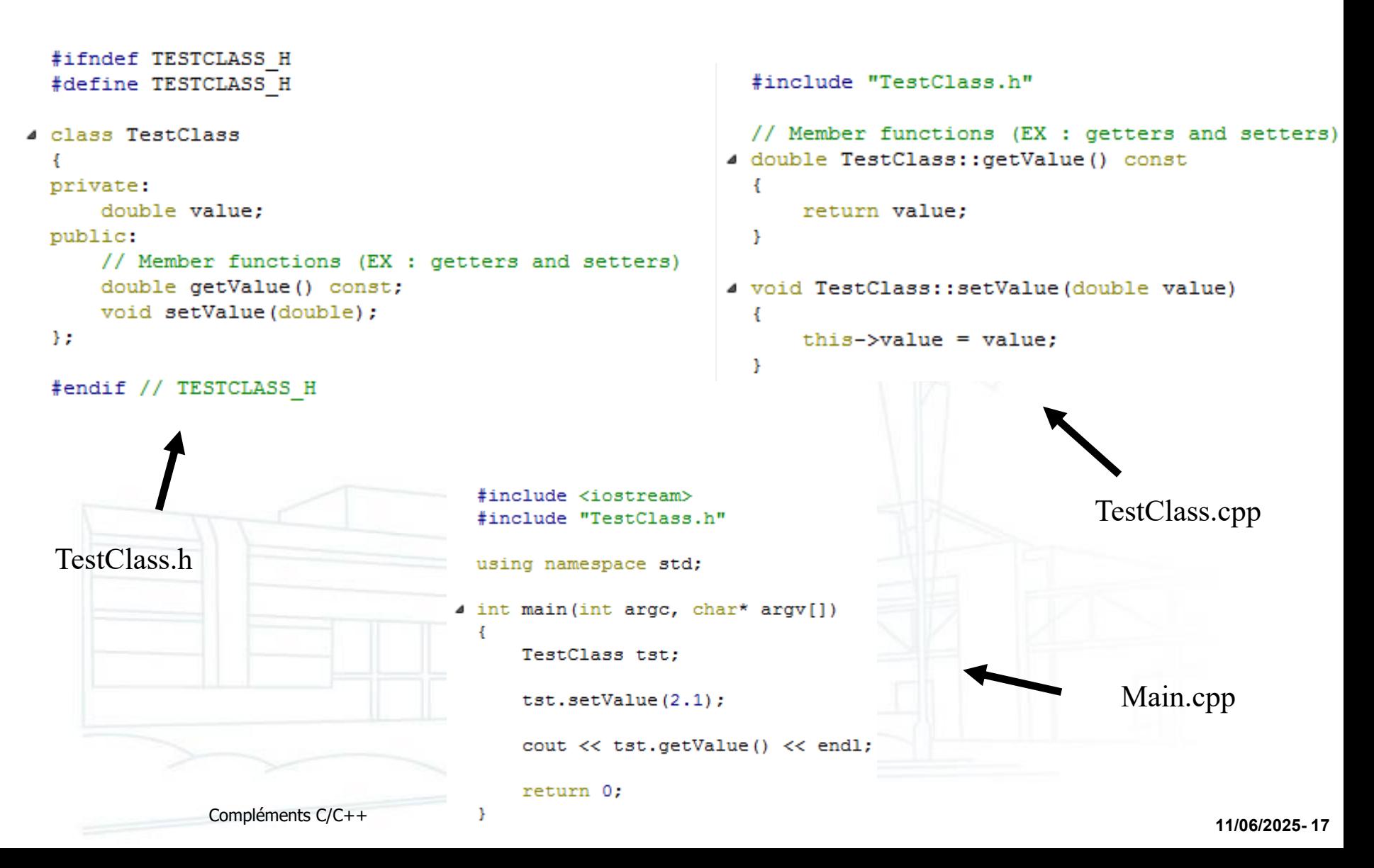

# Constructeurs, destructeur et surcharge

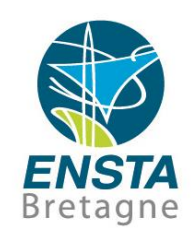

```
#include "TestClass.h"
 #ifndef TESTCLASS H
 #define TESTCLASS H
                                          using namespace std;
 #include <iostream>
                                         4 TestClass::TestClass()
4 class TestClass
                                              value = 0;Þ.
 private:
     double value:
                                         4 TestClass::TestClass(const TestClass& a)
 public:
                                              value = a.value:
     // Constructors
     TestClass()Þ.
     TestClass(const TestClass&);
                                         4 TestClass::TestClass(const double& value)
     TestClass(const double&);
                                              this ->value = value:
     // Destructor
                                          ÷.
     ~\simTestClass();
 35
                                          // Destructor
                                         4 TestClass::~TestClass()
 #endif // TESTCLASS H
                                              value = 0TestClass.h TestClass.cpp
         Compléments C/C++ 11/06/2025- 18
```
## Liste d'initialisation

 $\Box$ 

Þ

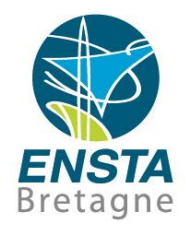

#### TestClass::TestClass(const TestClass& a) : value (a.value),

 $tmpValue(1)$ 

// Initialization list

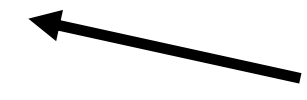

L'initialisation des membres dans le constructeur peut être faite de cette façon

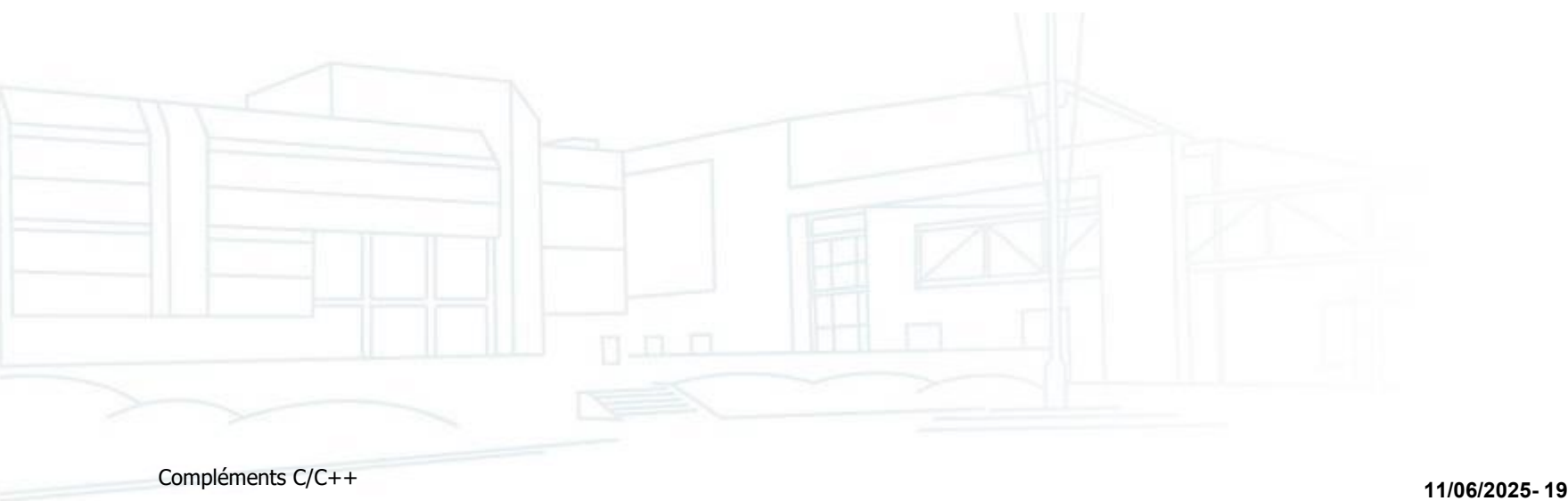

# **Opérateurs**

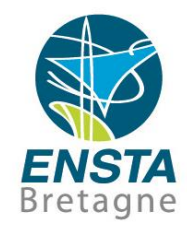

```
#ifndef TESTCLASS H
                                                         #include "TestClass.h"
 #define TESTCLASS H
                                                        // Member functions (EX : getters and setters)
Class TestClass
                                                      4 double TestClass:: getValue() const
                                                         ł
                                                             return value:
 private:
     double value:
                                                         ŀ
 public:
     // Member functions (EX : getters and setters) 4 void TestClass::setValue(double value)
     double getValue() const;
                                                             this ->value = value:
     void setValue(double);
                                                         Y.
     // Member operators (EX : unary operator =)
                                                        // Member operators (EX : unary operator =)
     TestClass& operator=(const TestClass&);
                                                       4 TestClass& TestClass::operator=(const TestClass& a)
 37
                                                         ε
                                                            value = a.value + 10:
```
#endif // TESTCLASS H

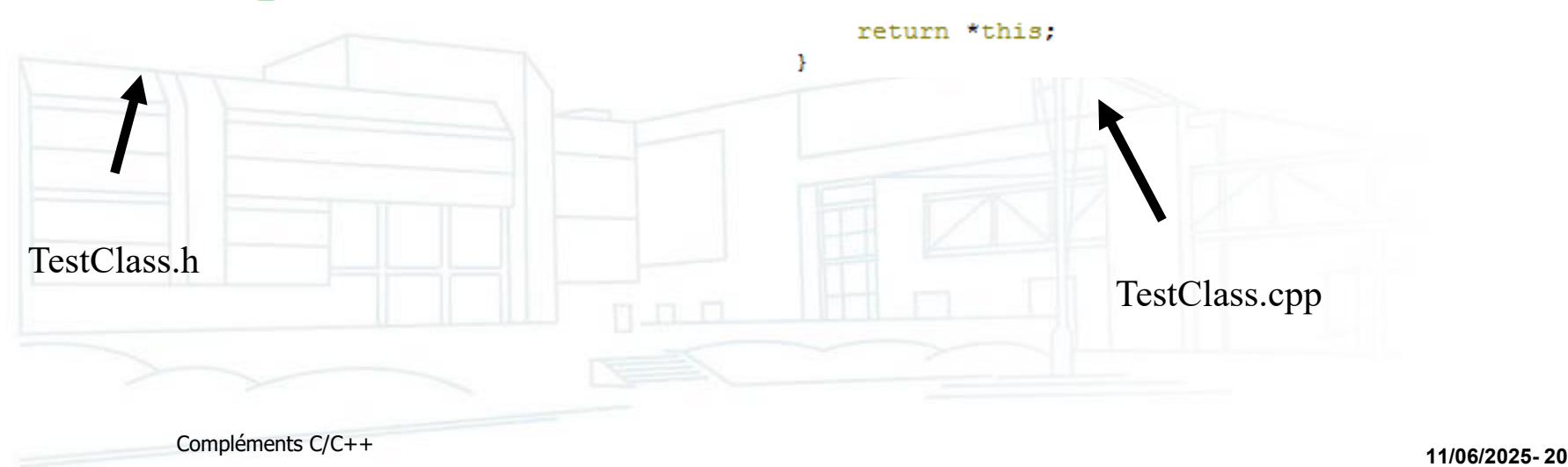

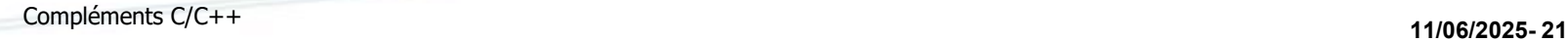

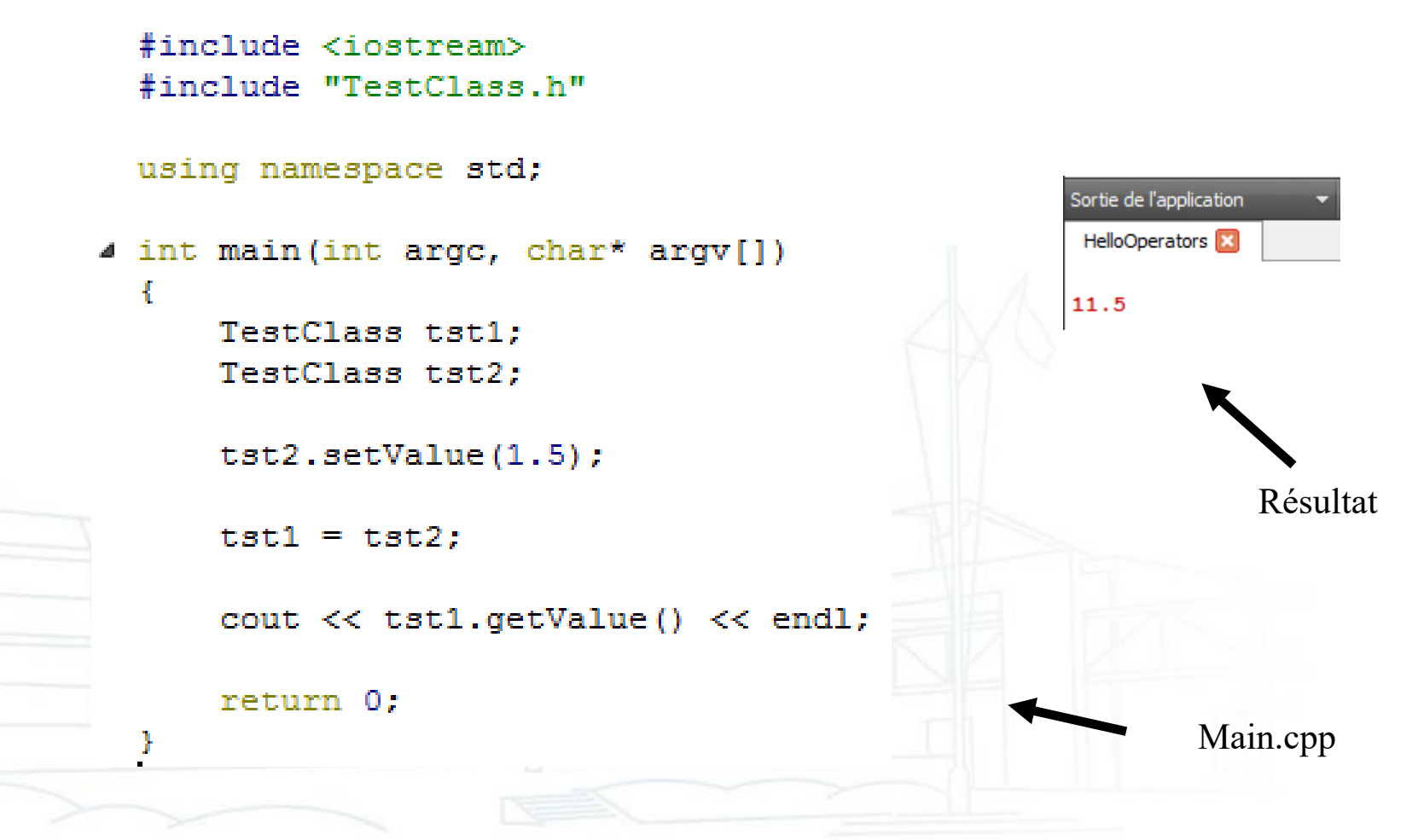

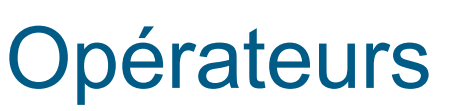

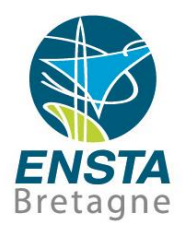

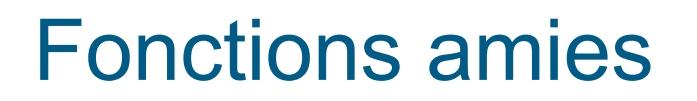

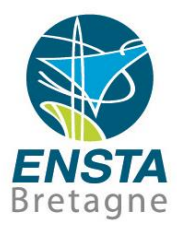

```
#ifndef TESTCLASS H
  #define TESTCLASS H
  #include <iostream>
日 class TestClass
  private:
      double value:
  public:
      // Member functions (EX : getters and setters)
      double getValue() const;
      void setValue (double) ;
      // Friend functions
      friend TestClass compute (const TestClass&, const TestClass&);
  l F
  #endif // TESTCLASS H
                              TestClass.h
```
# Fonctions amies

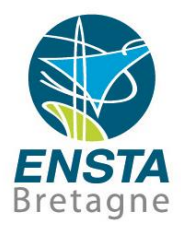

```
#include "TestClass.h"
  // Member functions (EX : getters and setters)
□ double TestClass::getValue() const
  4
      return value:
  ¥
□ void TestClass::setValue(double value)
  Ŧ
      this ->value = value;
  ¥
  // Friend functions
□ TestClass compute(const TestClass& a, const TestClass& b)
  Ŧ
      TestClass c:
      c.setValue(a.value + 2* b.value);return c;
  Þ
                         TestClass.cpp
```
# Fonctions amies

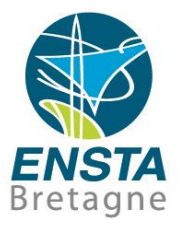

```
#include "TestClass.h"
  using namespace std;
\Box int main(int argc, char* argv[])
       TestClass tst1:
       TestClass tst2:
       tst1.setValue(1);tst2.setValue(-2);Sortie de l'application
       TestClass tst = compute(tst1, tst2);
                                                          HelloFriend R
                                                         -3cout \lt tst.qetValue() \lt endl;
       return 0:
  ł
                                 Main.cpp
```
### **Héritage**

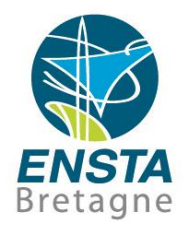

```
// constructors and derived classes
                                                                                      Sortie de l'application
                                                                                                        ∽∣n⊆
                               #include <iostream>
                               using namespace std;
                                                                                       HelloInheritance<sup>[x]</sup>
                                                                                      mother: no parameters
                             \blacktriangleleft class mother {
                                                                                      daughter: int parameter
                                 public:
                                   mother ()
                                                                                      mother: int parameter
                                     { cout << "mother: no parameters\n"; }
                                                                                      son: int parameter
    Classe de base
                                   mother (int a)
                                     { cout << "mother: int parameter\n"; }
                               \mathcal{E}4 class daughter : public mother {
                                 public:
                                   daughter (int a)
                                     { cout << "daughter: int parameter\n\n"; }
Classe dérivées \overrightarrow{AB}spécifique de la classe de base
                              class son : public mother {
                                 public:
                                                                                     Attention : un appel d'un constructeur 
                                   son (int a) : mother (a)
                                                                                     de la classe de base ailleurs que dans la 
                                      { cout << "son: int parameter\n\n"; }
                                                                                     liste d'initialisation ne crée qu'une nouvelle
                               17
                                                                                     instance de ce type, indépendante de la classe 
                                                                                     dérivée
                             \blacktriangle int main () {
                                                                                     Destructeur : celui de la classe de base sera 
                                 daughter cynthia (0);
                                                                                     toujours appelé automatiquement après celui 
                                 son daniel(0);
                                                                                     de la classe dérivéereturn 0:
                  Compléments C/C++ 11/06/2025- 25
```
### Classes abstraites

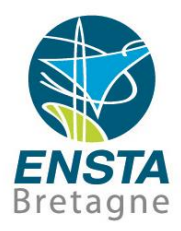

```
#include <iostream>
                            using namespace std;
                          4 class CPolygon {
                            protected:
                                int area:
                            public:
                               virtual int computeArea(void) = 0;
                            \mathcal{E}Classe de base abstraite
                          4 class CRectangle : virtual public CPolygon {
                            private:
                                int width, height;
                            public:
                                CRectangle (int w, int h) : width(w), height(h) {} )int computeArea (void)
                                                      - 1
                                   area = width * height;
                                   return area;
Classes dérivéesx
                            35
                          4 class CSquare : virtual public CPolygon {
                            private:
                                int width:
                            public:
                                CSquare(int w) : width(w) {}
                                int computeArea(void) {
                                   area = width * width;return area;
                                ¥
               Compléments C/C++ 11/06/2025- 26
```
### Classes abstraites

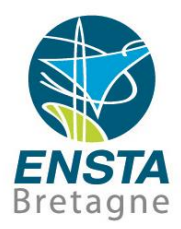

```
\blacktriangle int main() {
       CRectangle rect = CRectangle (3, 4);
       CSquare square = CSquare(2);
       CPolyqon * pPoly1 = \text{erect};CPolygon * pPoly2 = \epsilon square;cout \lt\lt pPoly1->computeArea() \lt\lt endl;
       cout \lt\lt pPoly2->computeArea() \lt\lt endl;
       return 0:
```
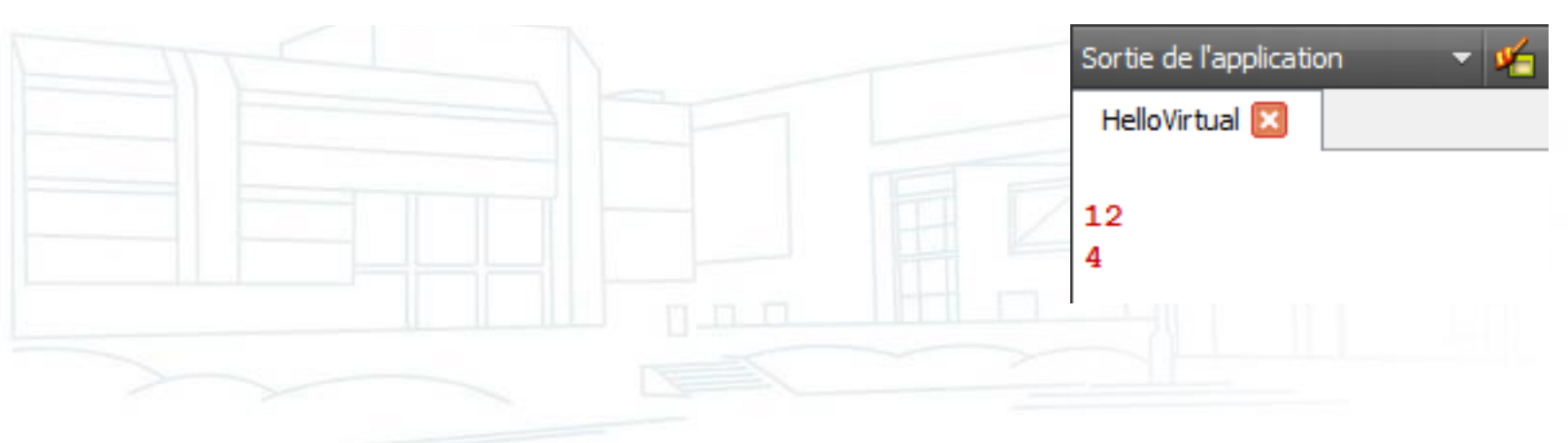

ŀ

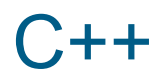

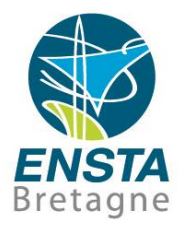

- Voir les exemples de code : [http://www.ensta](http://www.ensta-bretagne.fr/lebars/C++Tuto.zip)[bretagne.fr/lebars/C++Tuto.zip](http://www.ensta-bretagne.fr/lebars/C++Tuto.zip)
- C++ Standard Library : voir e.g. [https://docs.microsoft.com/en-us/cpp/cpp/cpp-language](https://docs.microsoft.com/en-us/cpp/cpp/cpp-language-reference)[reference](https://docs.microsoft.com/en-us/cpp/cpp/cpp-language-reference) , [https://gcc.gnu.org/onlinedocs/gcc-](https://gcc.gnu.org/onlinedocs/gcc-11.2.0/libstdc++/manual/)[11.2.0/libstdc++/manual/](https://gcc.gnu.org/onlinedocs/gcc-11.2.0/libstdc++/manual/)
- <https://github.com/isocpp/CppCoreGuidelines/>

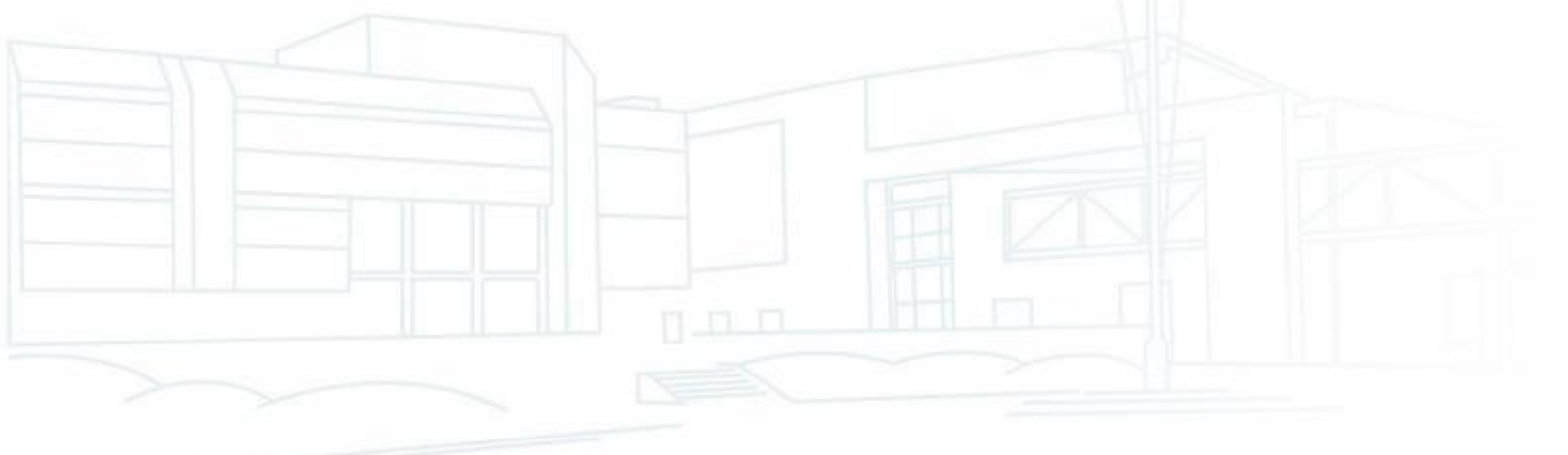

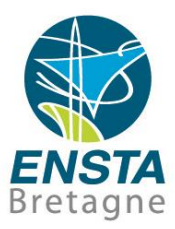

<span id="page-28-0"></span>Compléments C/C++ **11/06/2025- <sup>29</sup>**

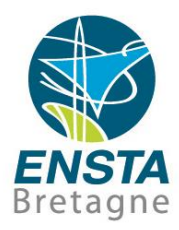

■ Différences entre les compilateurs Windows et Linux

#### • **Linux**

Le compilateur **C** le plus utilisé est **GCC** (commande **gcc**)

Son équivalent **C++** est **G++** (commande **g++**)

#### • **Windows**

**GCC**/**G++** existent avec **MinGW**, Cygwin, Windows Subsystem for Linux (ces 2 derniers sont un peu particuliers…)

Différents **IDE** (Integrated Development Environment) existent et fournissent souvent leurs **propres compilateurs** :

#### **Microsoft Visual Studio** avec **CL**

Borland C++ Builder / Turbo C++ / Borland Developer Studio avec BCC32

**Qt Creator**, Eclipse, Code Blocks / Dev-C++ avec **MinGW**

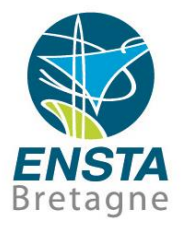

- Différences entre les compilateurs Windows et Linux
	- Certains **IDE** peuvent aussi être configurés pour utiliser **plusieurs compilateurs différents**, e.g. sous Windows **Qt Creator** supporte GCC/G++ de MinGW et CL de Visual Studio. Ceci est aussi souvent possible à travers leur support de CMake
	- Chaque **compilateur** a sa **propre version** de la **C et C++ Standard Library**, par contre la plupart des autres fonctions systèmes ou d'autres bibliothèques dépendent a priori de l'OS (même si en fait il y a aussi souvent quelques petites adaptations selon le compilateur détecté via directives de précompilation)…

e.g. sous Windows, si on utilise le GCC 13.2.0 de MinGW la C++ Standard Library est celle de [https://gcc.gnu.org/onlinedocs/gcc-](https://gcc.gnu.org/onlinedocs/gcc-13.2.0/libstdc++/manual/)[13.2.0/libstdc++/manual/,](https://gcc.gnu.org/onlinedocs/gcc-13.2.0/libstdc++/manual/) pour le CL de Visual Studio 2022 c'est plutôt celle de [https://docs.microsoft.com/en-us/cpp/standard-library/cpp-standard](https://docs.microsoft.com/en-us/cpp/standard-library/cpp-standard-library-header-files?view=vs-2022)[library-header-files?view=vs-2022](https://docs.microsoft.com/en-us/cpp/standard-library/cpp-standard-library-header-files?view=vs-2022), par contre les fonctions systèmes de Windows sont pour les 2 celles de [https://docs.microsoft.com/en](https://docs.microsoft.com/en-us/windows/win32/apiindex/windows-api-list)[us/windows/win32/apiindex/windows-api-list](https://docs.microsoft.com/en-us/windows/win32/apiindex/windows-api-list) (en fait dans les détails ce n'est pas forcément non plus exactement la même version, mais c'est la documentation principale…)

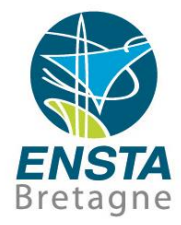

#### **EXECTE:** Différences entre les compilateurs Windows et Linux

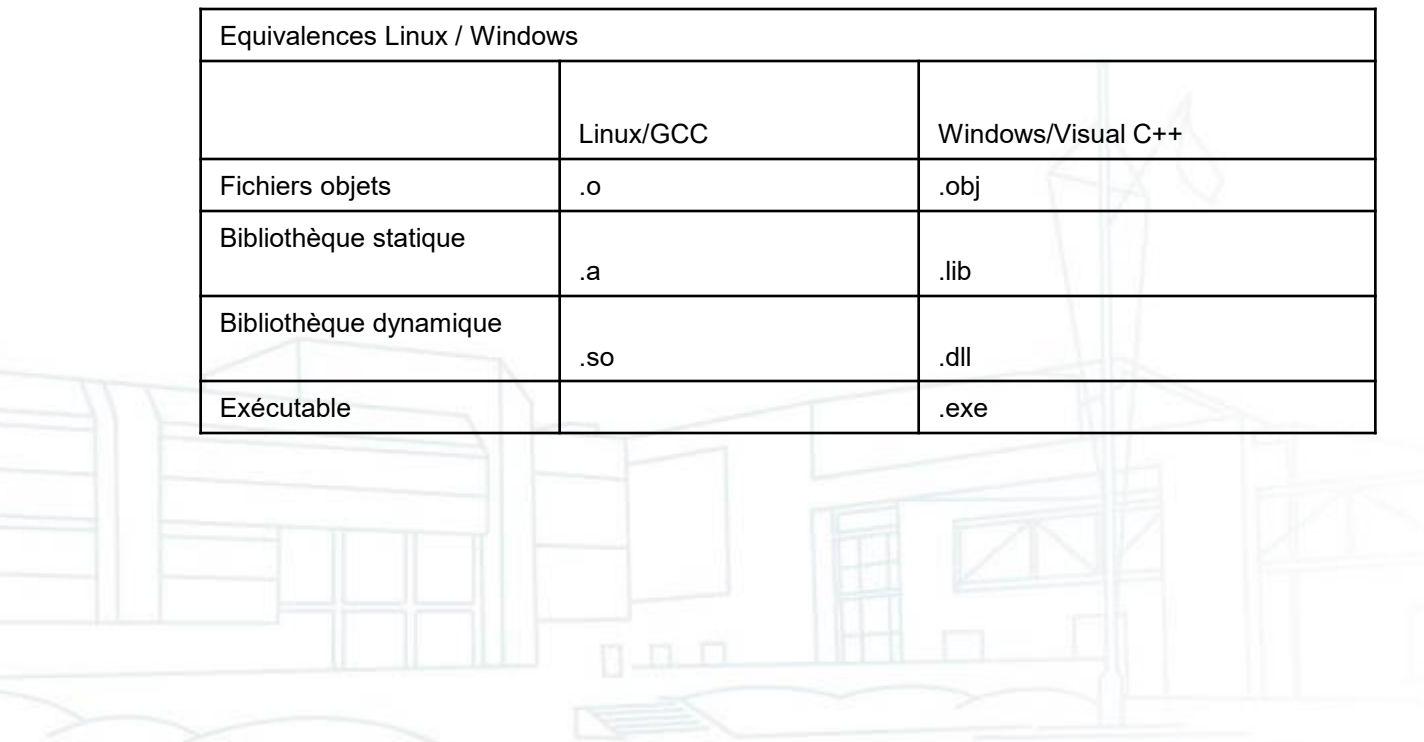

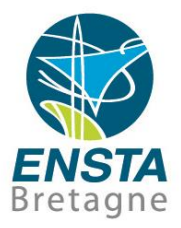

#### Outils de compilation de projets C/C++ sous Linux

- **Makefile** : langage dédié aux lancements de commandes de compilation de fichiers en prenant en compte notamment la date de modification des fichiers sources pour éviter de recompiler les fichiers qui n'auraient pas été modifiés (e.g. joue le même rôle qu'un fichier projet **.vcxproj** de Visual Studio)
- **autotools** : outils pour vérifier la disponibilité d'options spécifiques du compilateur, de certaines bibliothèques ou fonctions pas toujours disponibles, génère typiquement un fichier **config.h** avec des **#define HAVE\_XXX** pour indiquer la présence ou non de quelque chose et génère un fichier **Makefile**. Utilisation classique :

#### **./configure && make && sudo make install**

**autotools** est de plus en plus remplacé par **CMake**

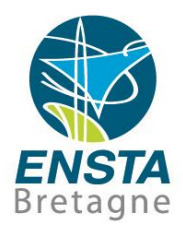

### **CMake**

- Pour la compilation de projets impliquant plusieurs fichiers C/C++ idéalement compatibles Windows, Linux, macOS
- CMake ne fournit pas de compilateur, il faut en installer un par ailleurs, son but est de permettre la compilation d'un projet C/C++ avec idéalement les mêmes commandes quel que soit le compilateur et l'OS
- Un fichier **CMakeLists.txt** doit être préparé, voir e.g. [http://simon](http://simon-rohou.fr/cours/c++/doc/05/cpp_05_cm_developpement.pdf)[rohou.fr/cours/c++/doc/05/cpp\\_05\\_cm\\_developpement.pdf](http://simon-rohou.fr/cours/c++/doc/05/cpp_05_cm_developpement.pdf) et <https://www.ensta-bretagne.fr/lebars/C++Tuto.zip>
- Utilisation la plus simple et portable :

**cmake .**

**cmake --build .**

Il reste alors à exécuter le programme compilé…

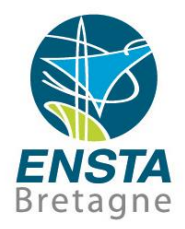

#### **CMake**

- En cas de problème, supprimer les fichiers générés par CMake, notamment **CMakeCache.txt**
- Problèmes courants : CMake peut ne pas trouver le compilateur qu'on souhaite utiliser, utiliser l'option **-G** pour spécifier explicitement le « Generator » souhaité, e.g. **cmake -G "MinGW Makefiles" .** pour Windows si MinGW est installé, essayer de supprimer le CMakeCache.txt et en tester d'autres si ne marche pas (utiliser **cmake-gui** peut être pratique pour voir les différentes options), vérifier aussi l'installation du compilateur souhaité (idéalement l'installer dans les emplacements par défaut), le rajouter dans le PATH si besoin, etc.
- Avancé : guide de bonnes pratiques :<https://cliutils.gitlab.io/modern-cmake/>

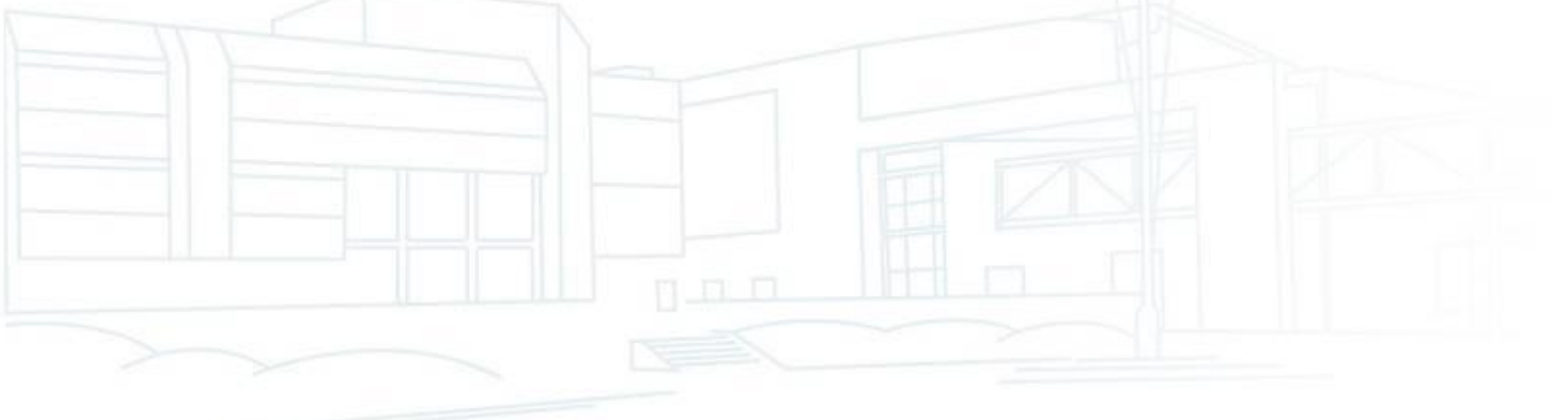

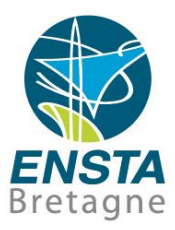

<span id="page-35-0"></span>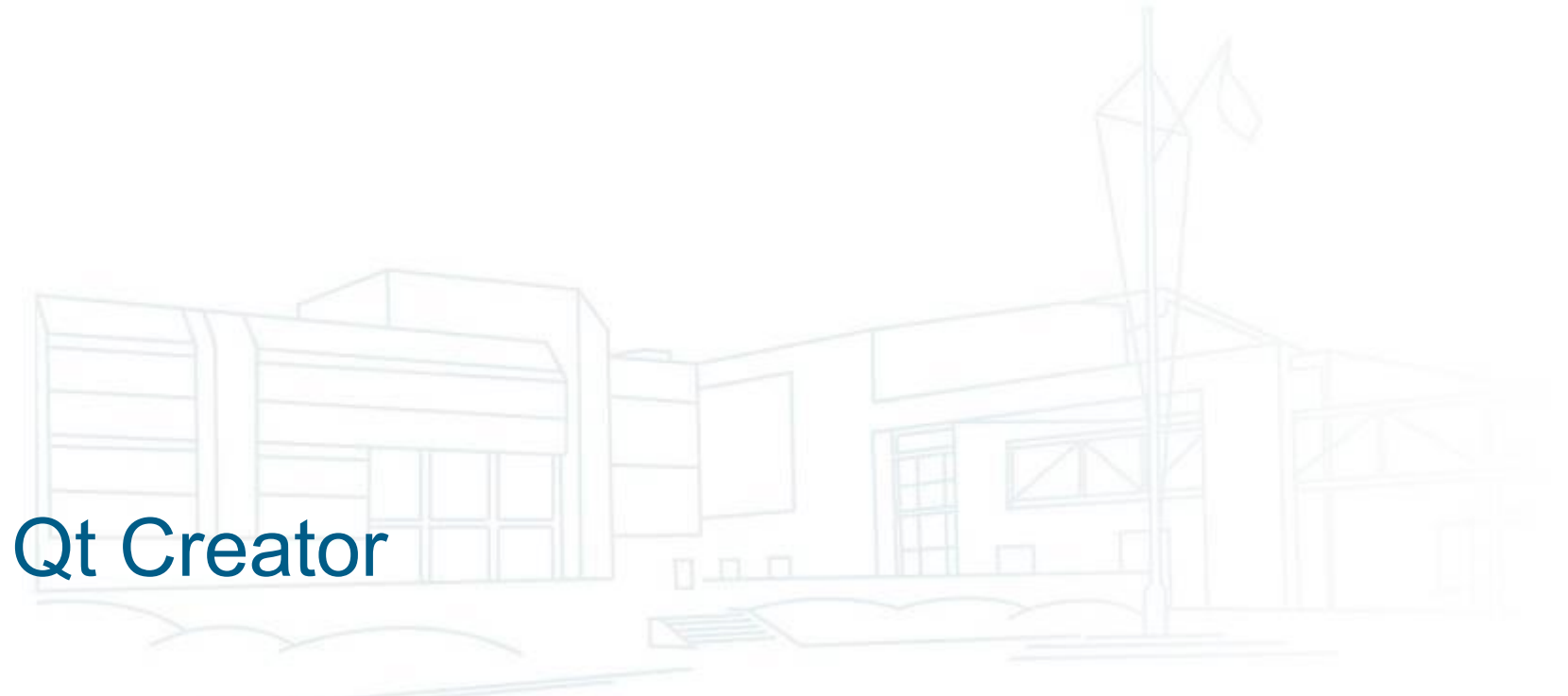
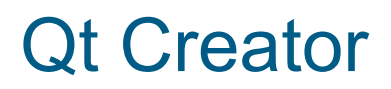

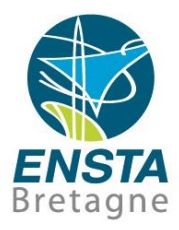

- IDE (Integrated Development Environment) portable :
	- Windows, Linux, macOS
	- Peut utiliser le compilateur de Visual Studio ou le GCC de MinGW sous **Windows**
	- Fichier **projet** (regroupement de .c, .cpp, .h…) : **.pro** Fichier texte **éditable** manuellement (e.g. pour pouvoir rajouter bibliothèques et options spécifiques)
	- Un fichier **CMakeLists.txt** peut aussi être utilisé en tant que projet **CMake**
	- Installation : voir e.g. [https://www.ensta-bretagne.fr/lebars/Share/setup\\_qt\\_opencv.pdf](https://www.ensta-bretagne.fr/lebars/Share/setup_qt_opencv.pdf)

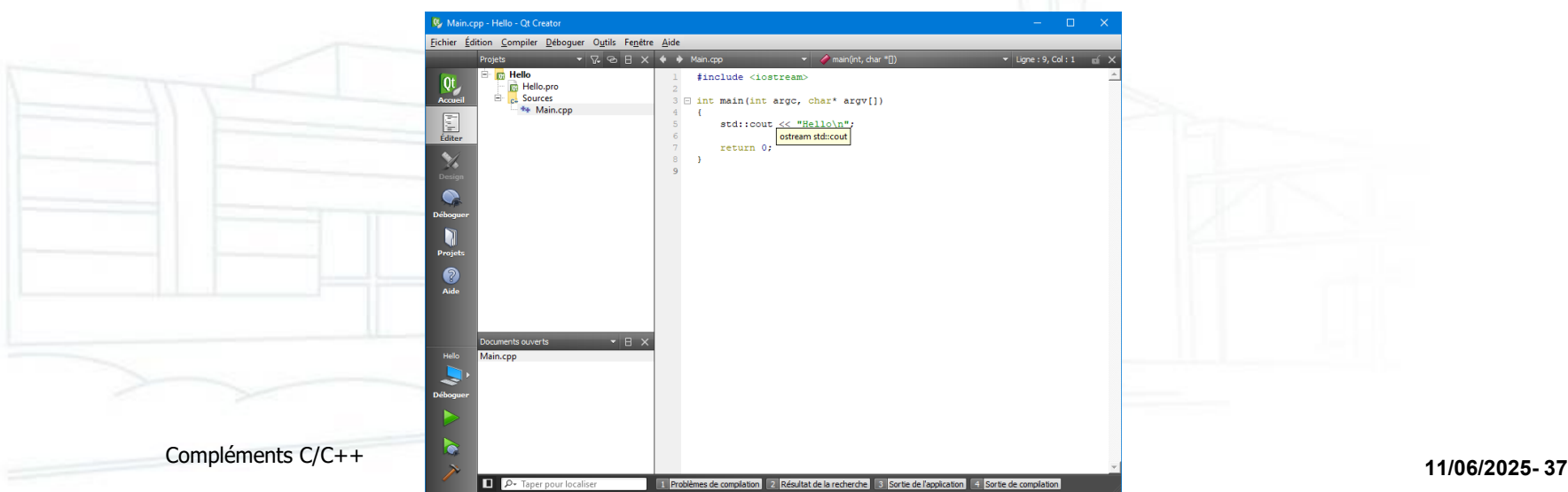

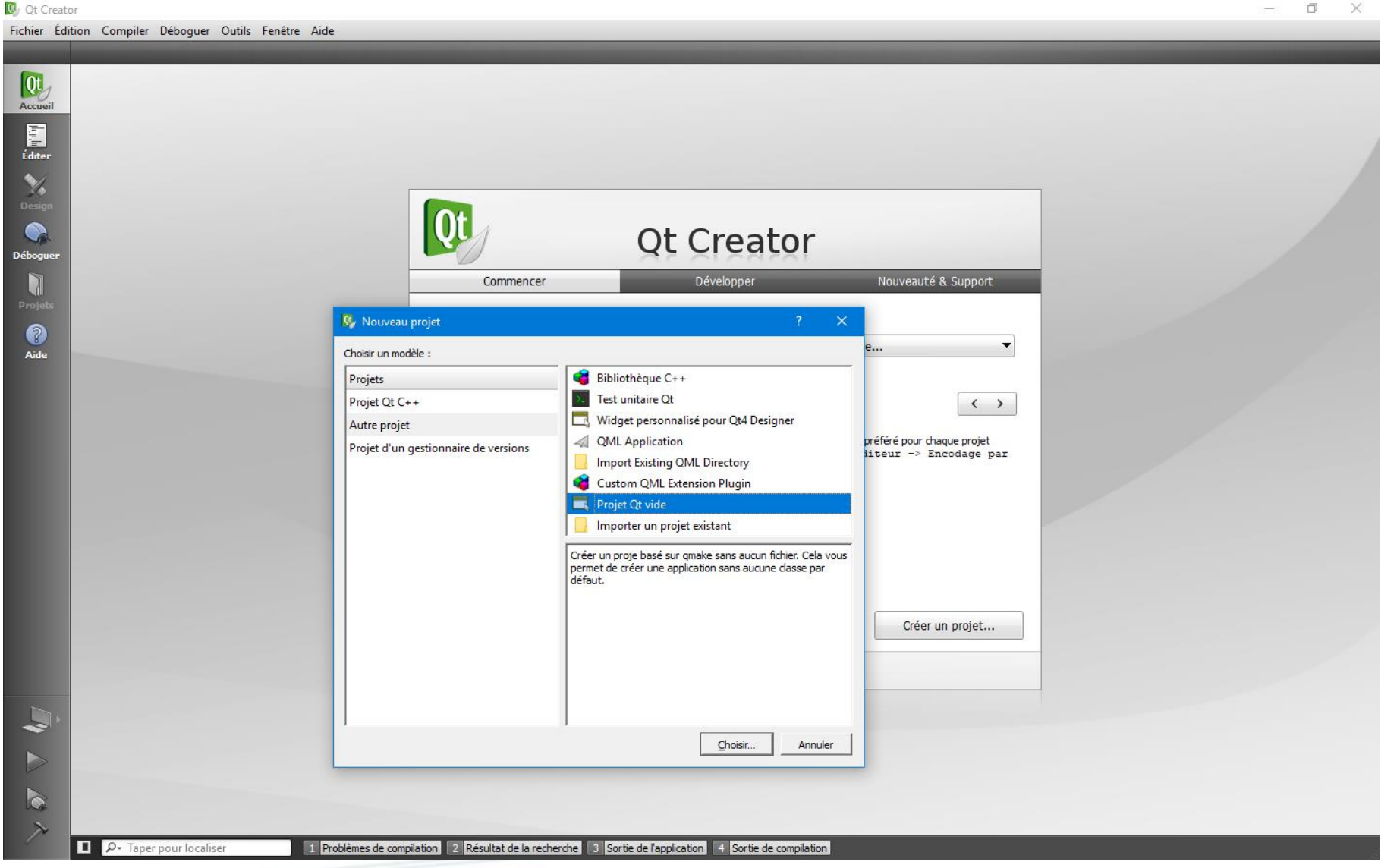

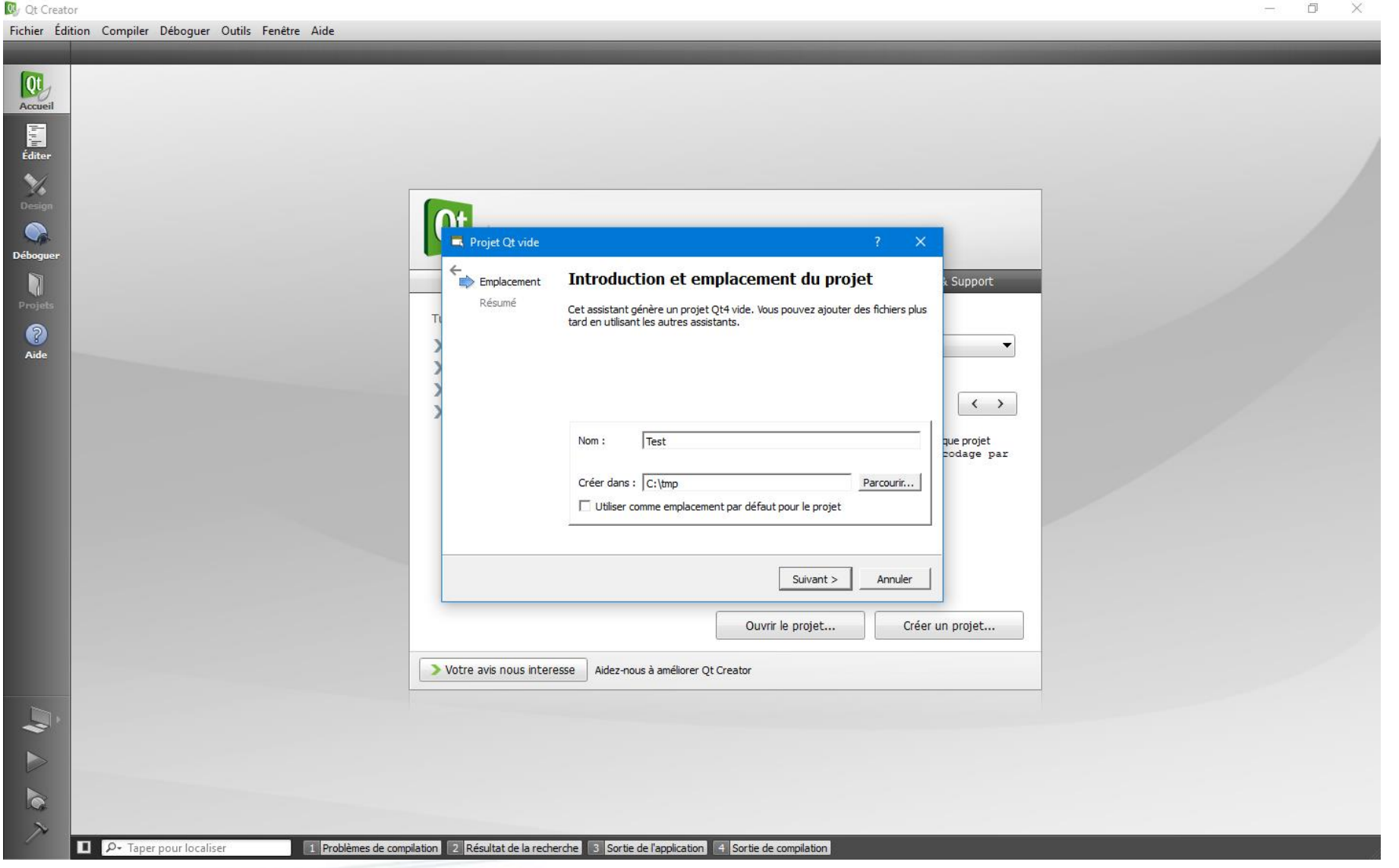

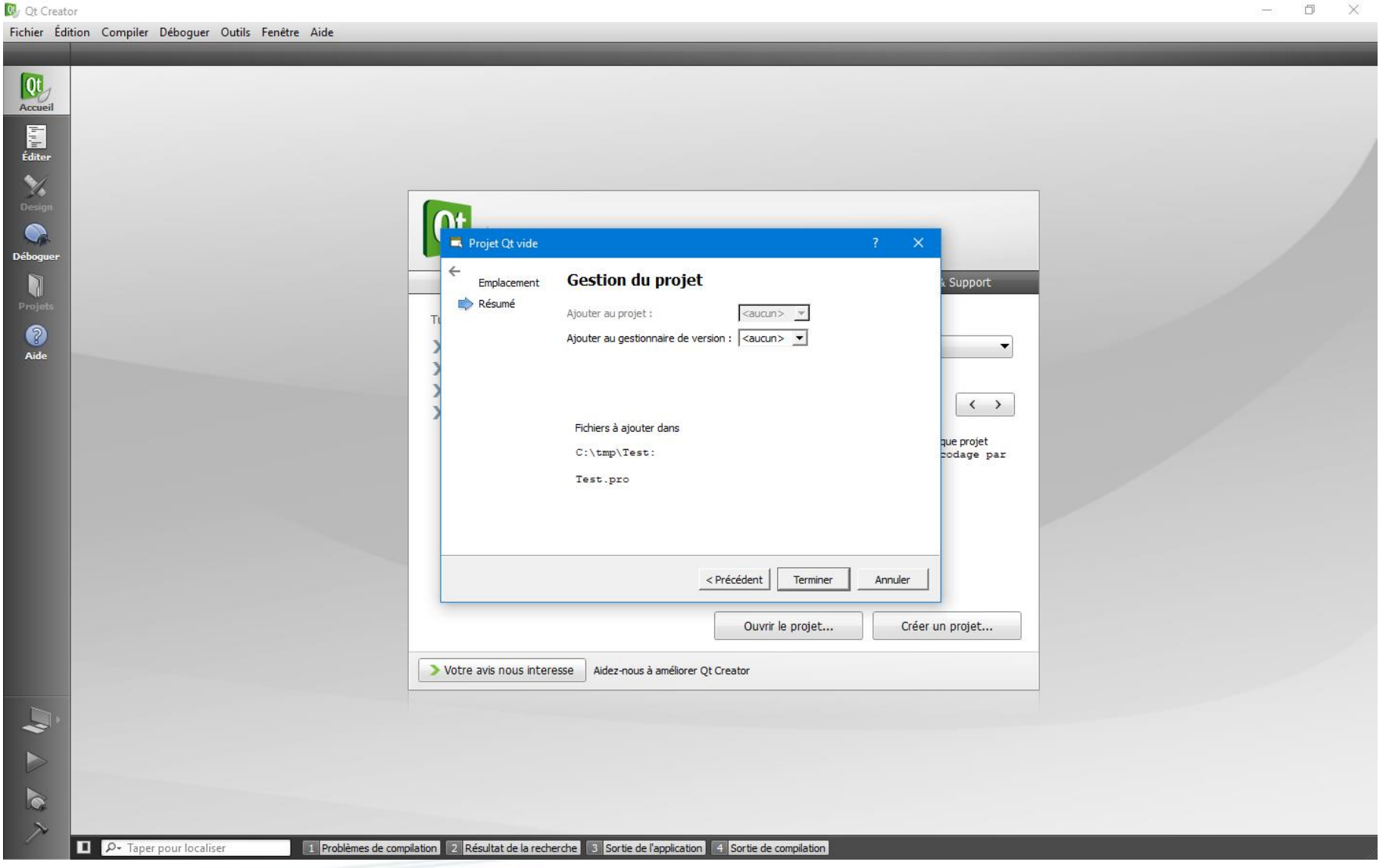

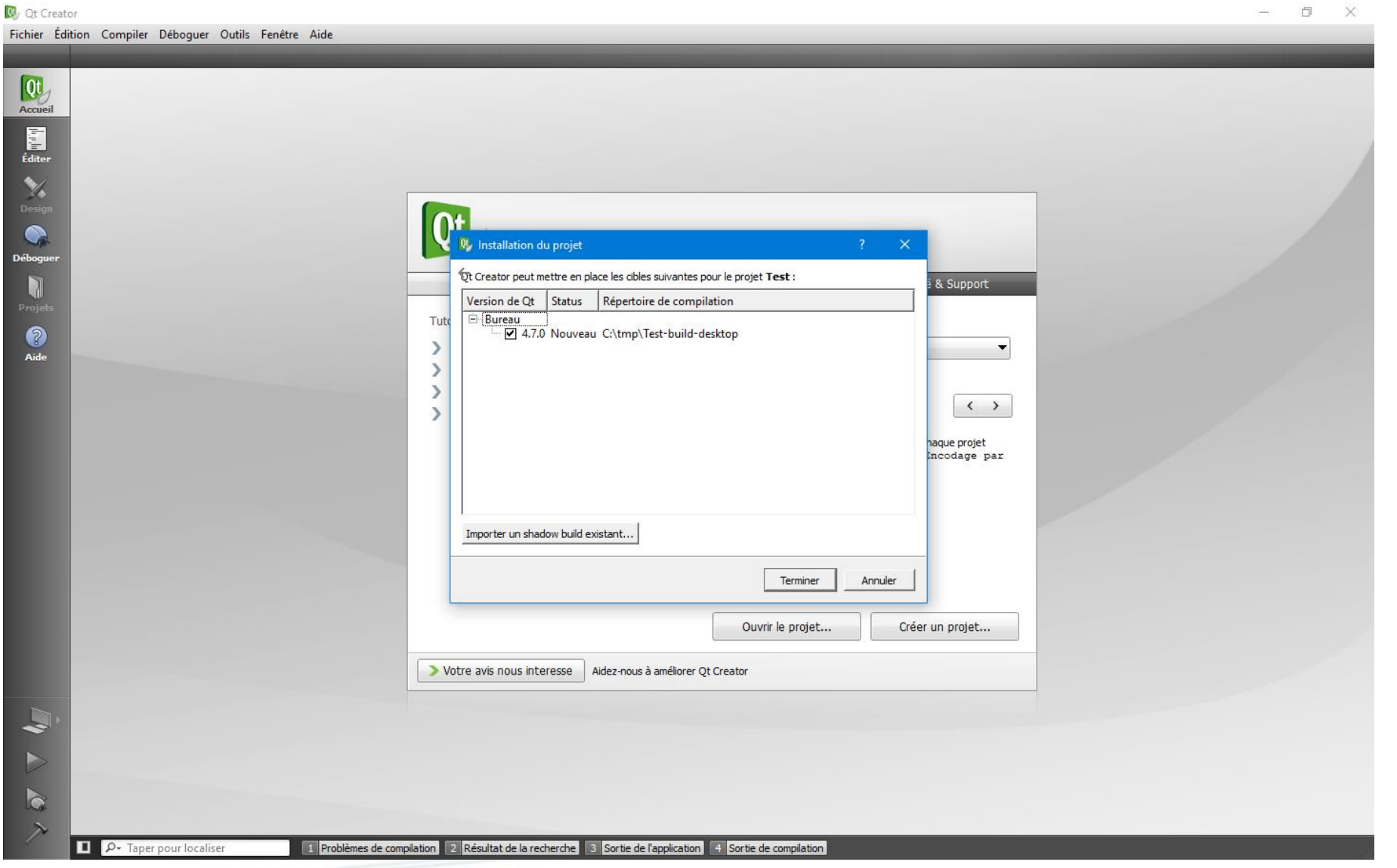

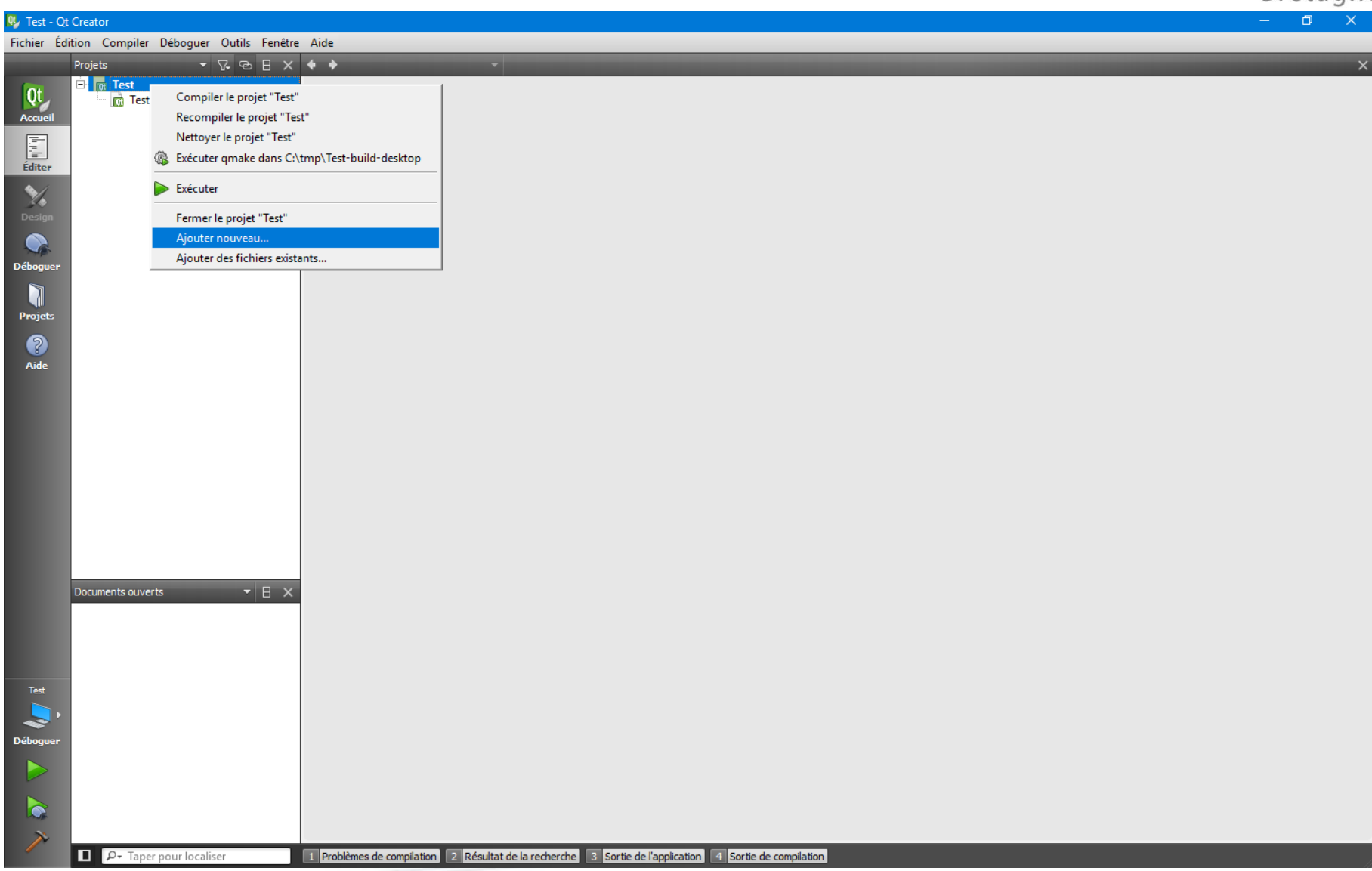

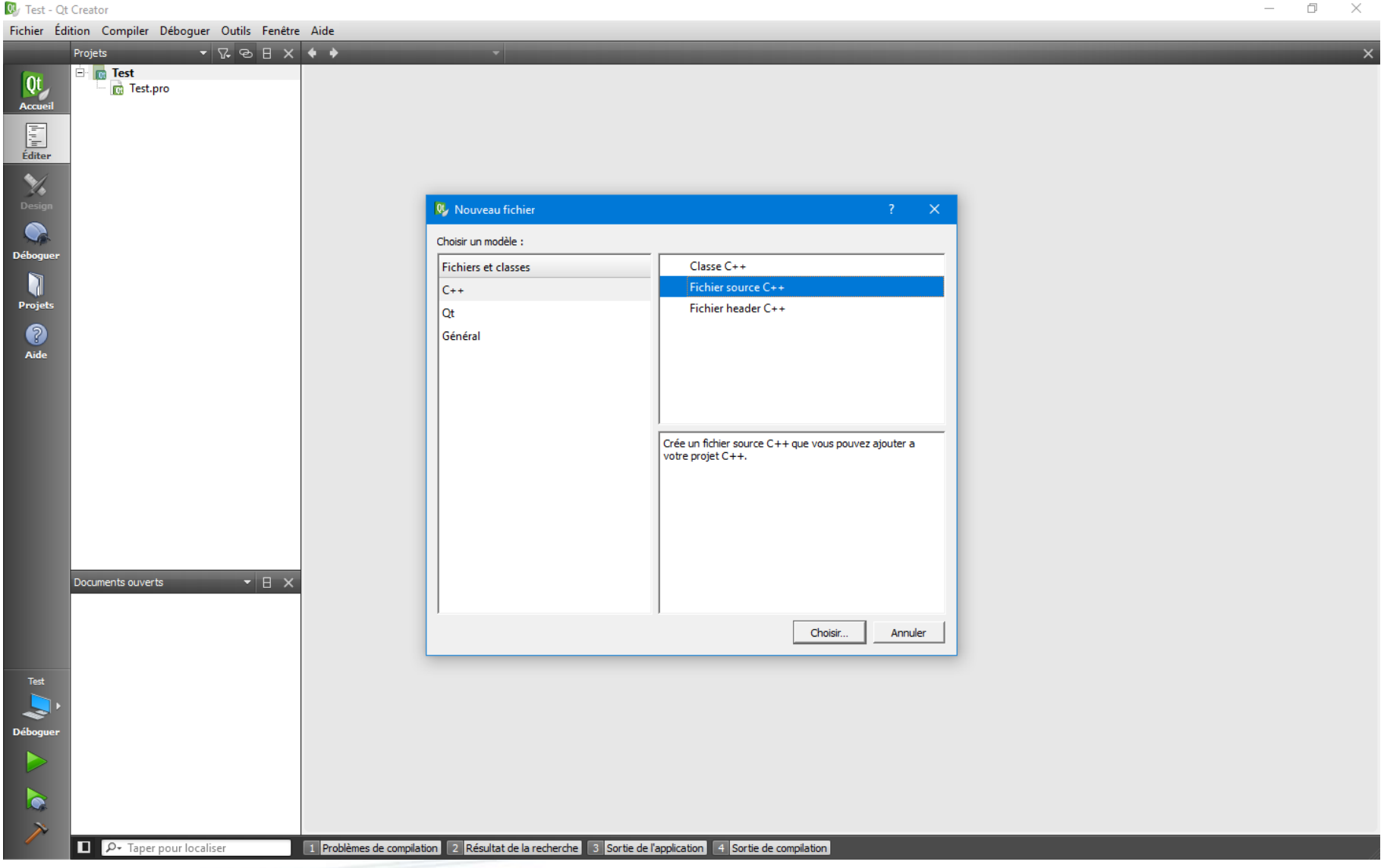

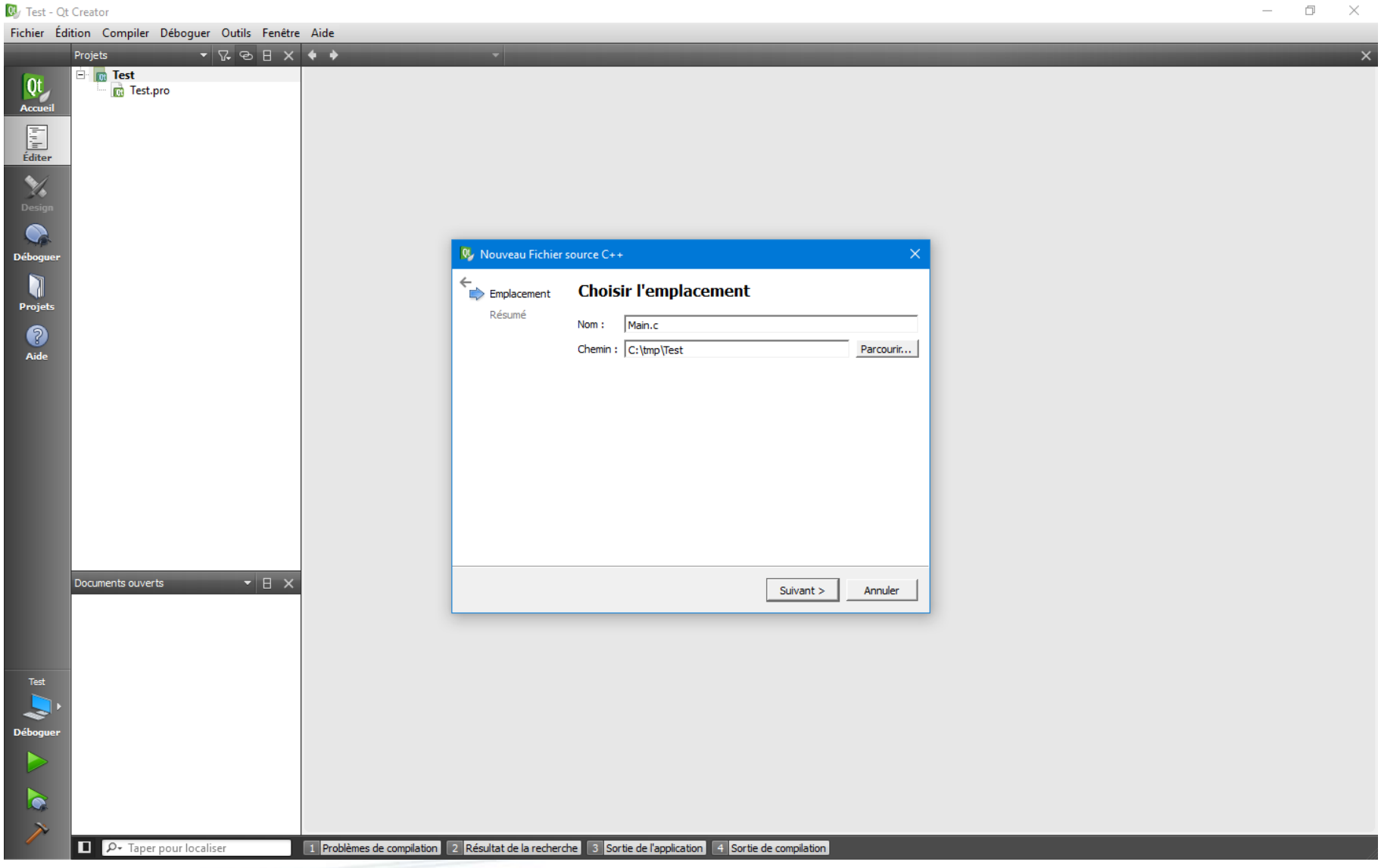

ENS1 **Bretagne** 

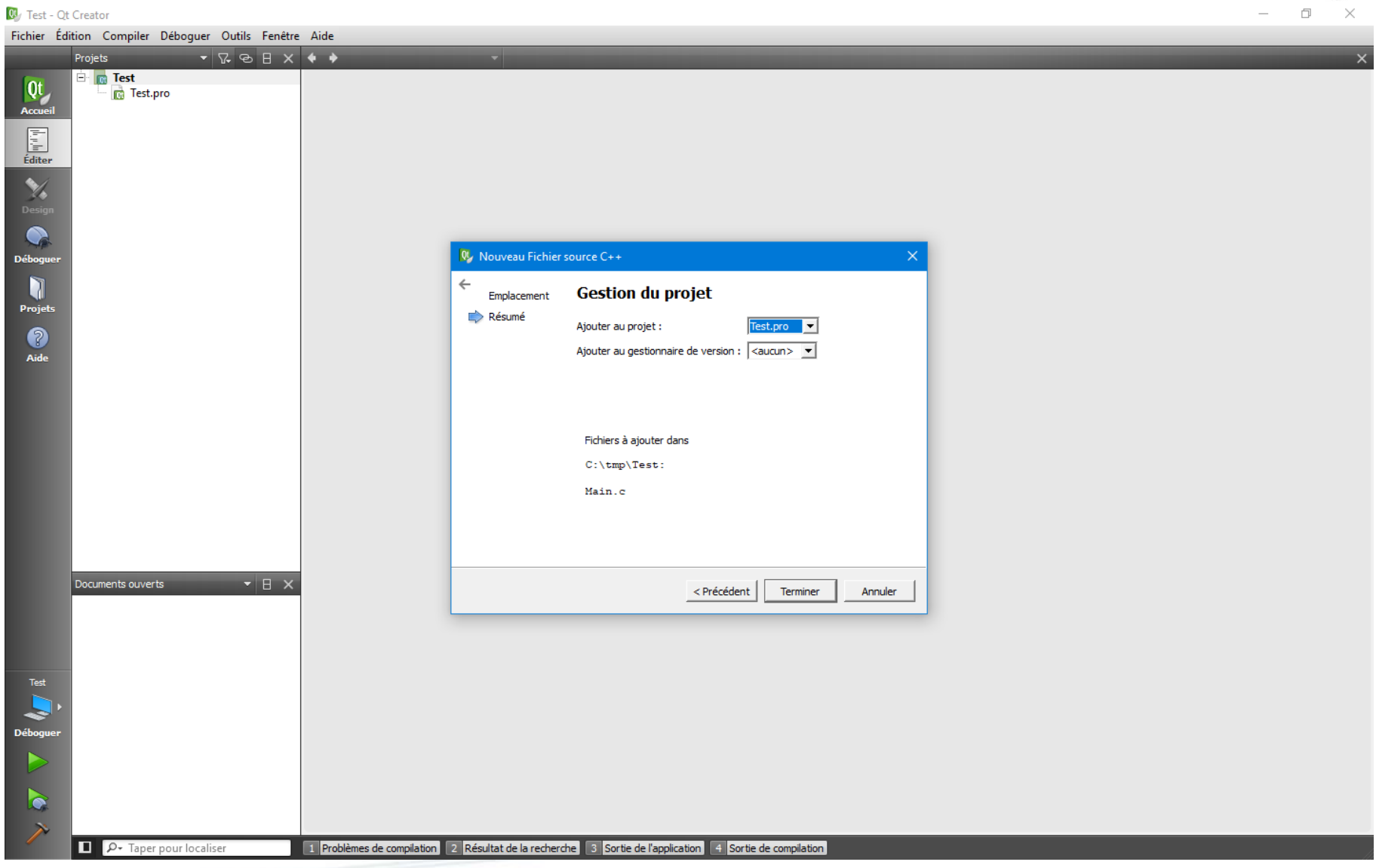

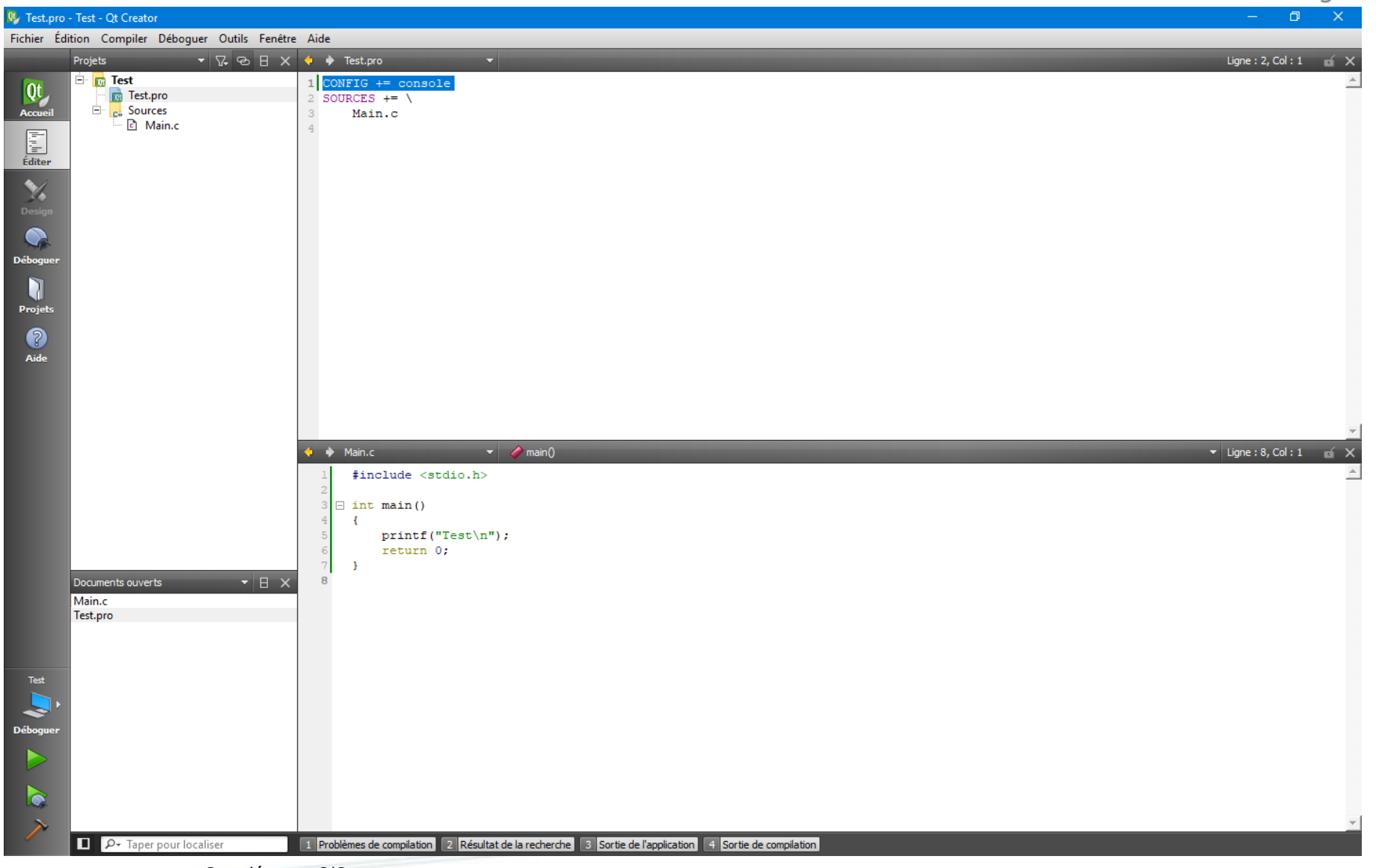

Compléments C/C++ **11/06/2025- <sup>46</sup>**

**ENST Bretagne** 

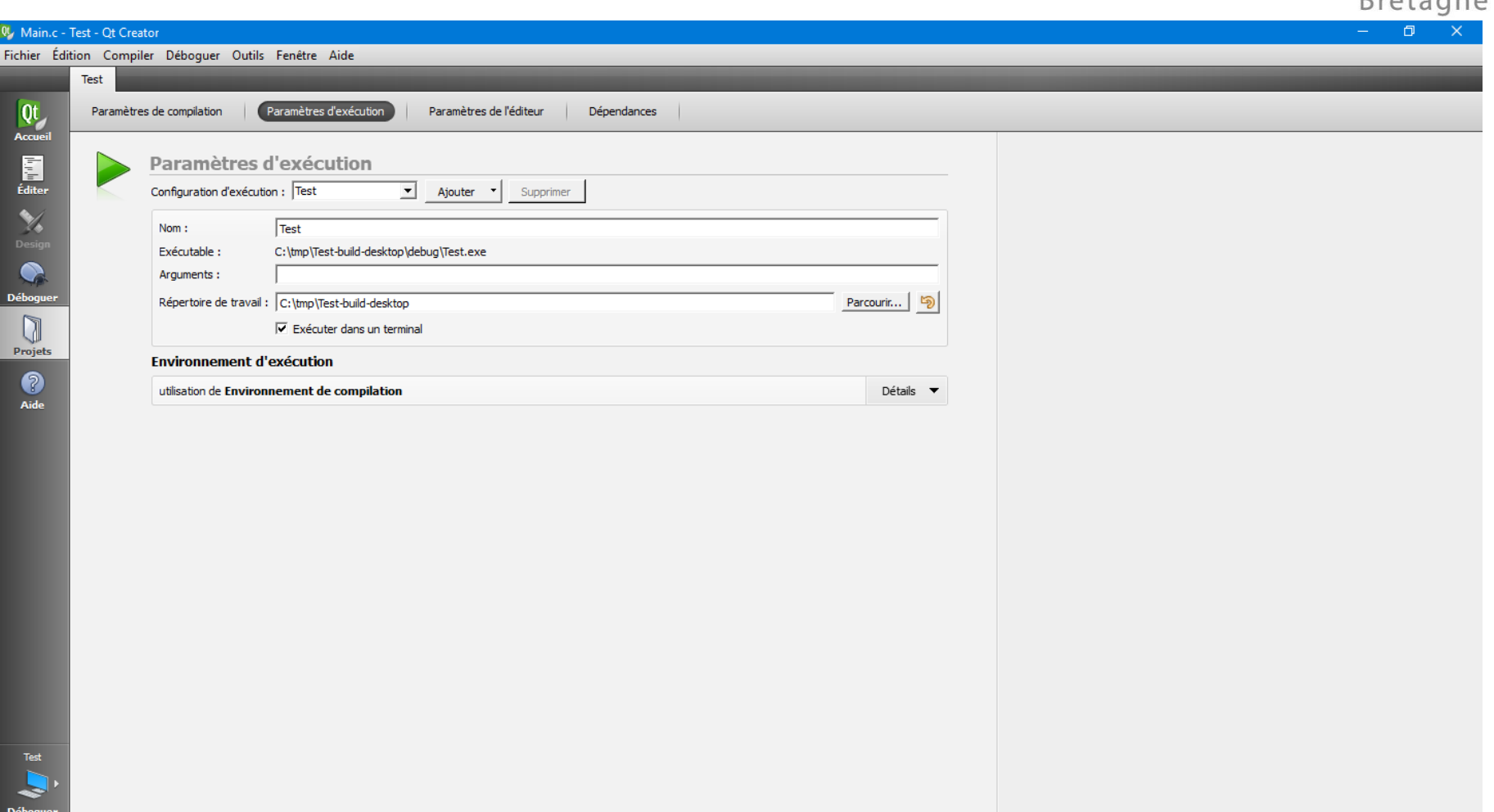

 $\bullet$ 

1 Problèmes de compilation 2 Résultat de la recherche 3 Sortie de l'application 4 Sortie de compilation

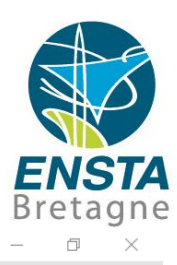

CJ Test.pro - Test - Qt Creator

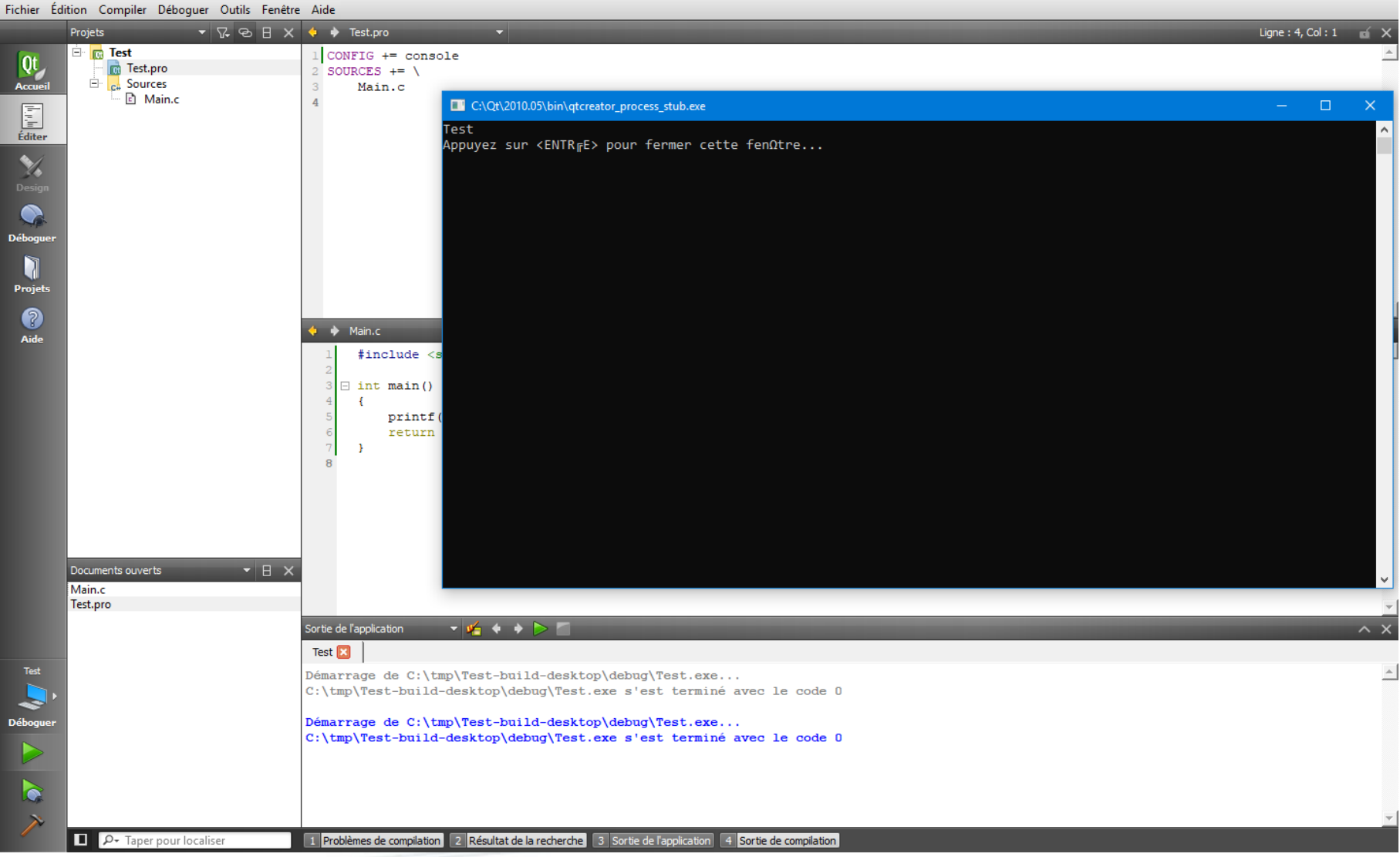

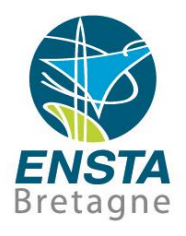

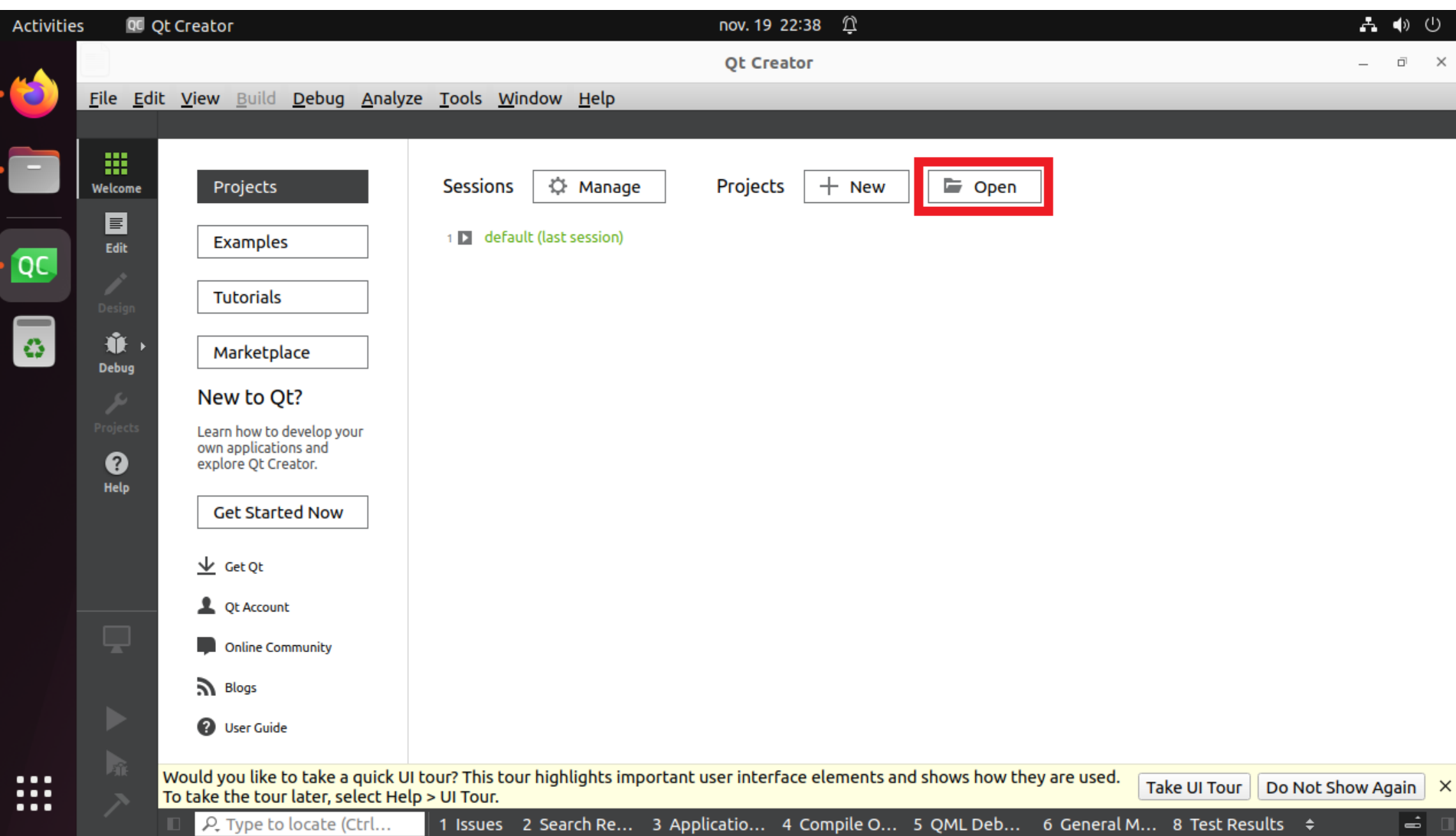

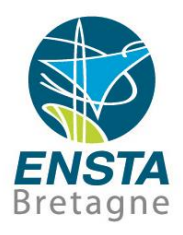

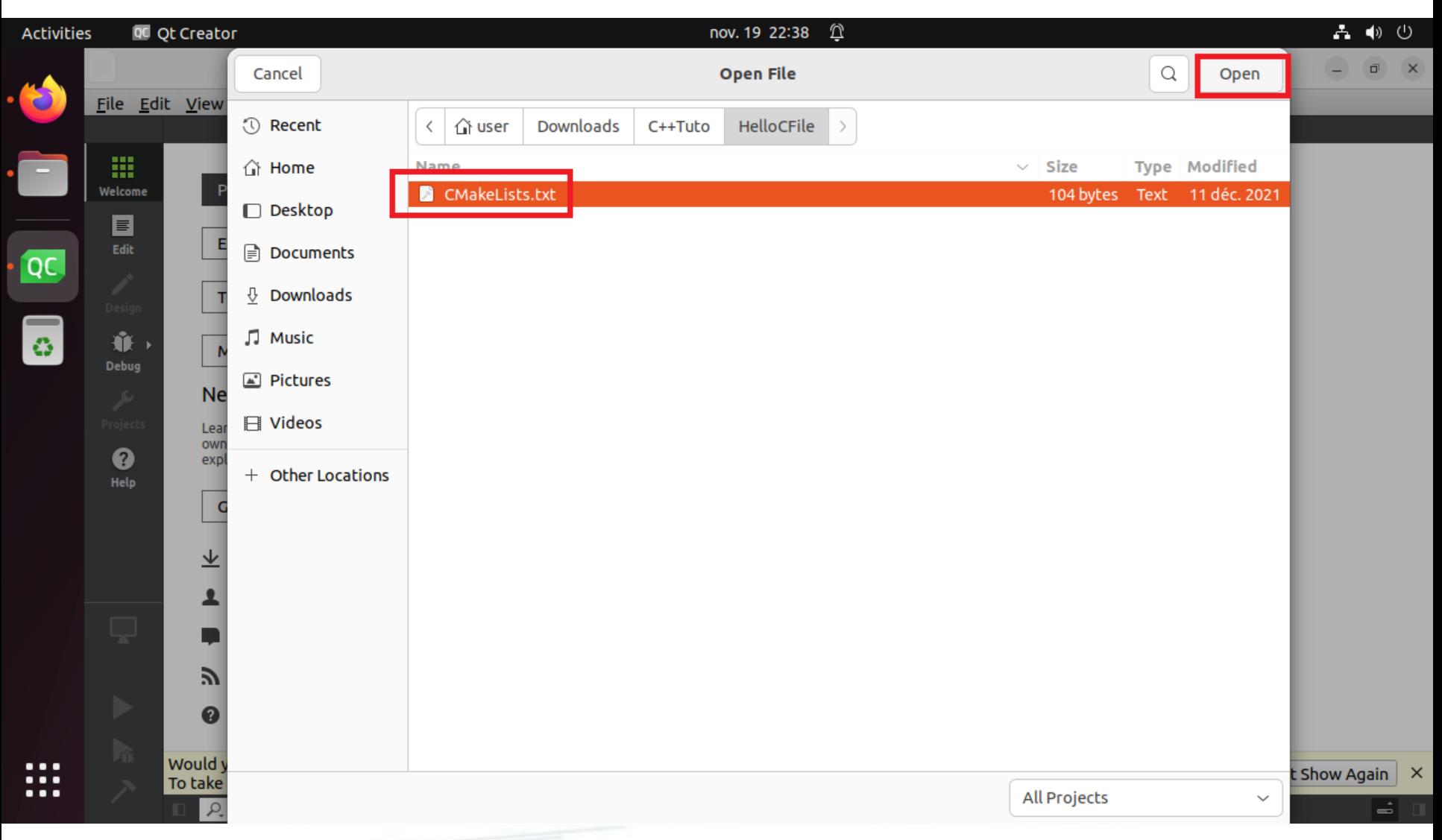

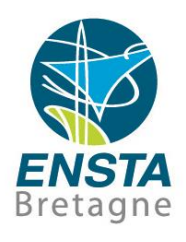

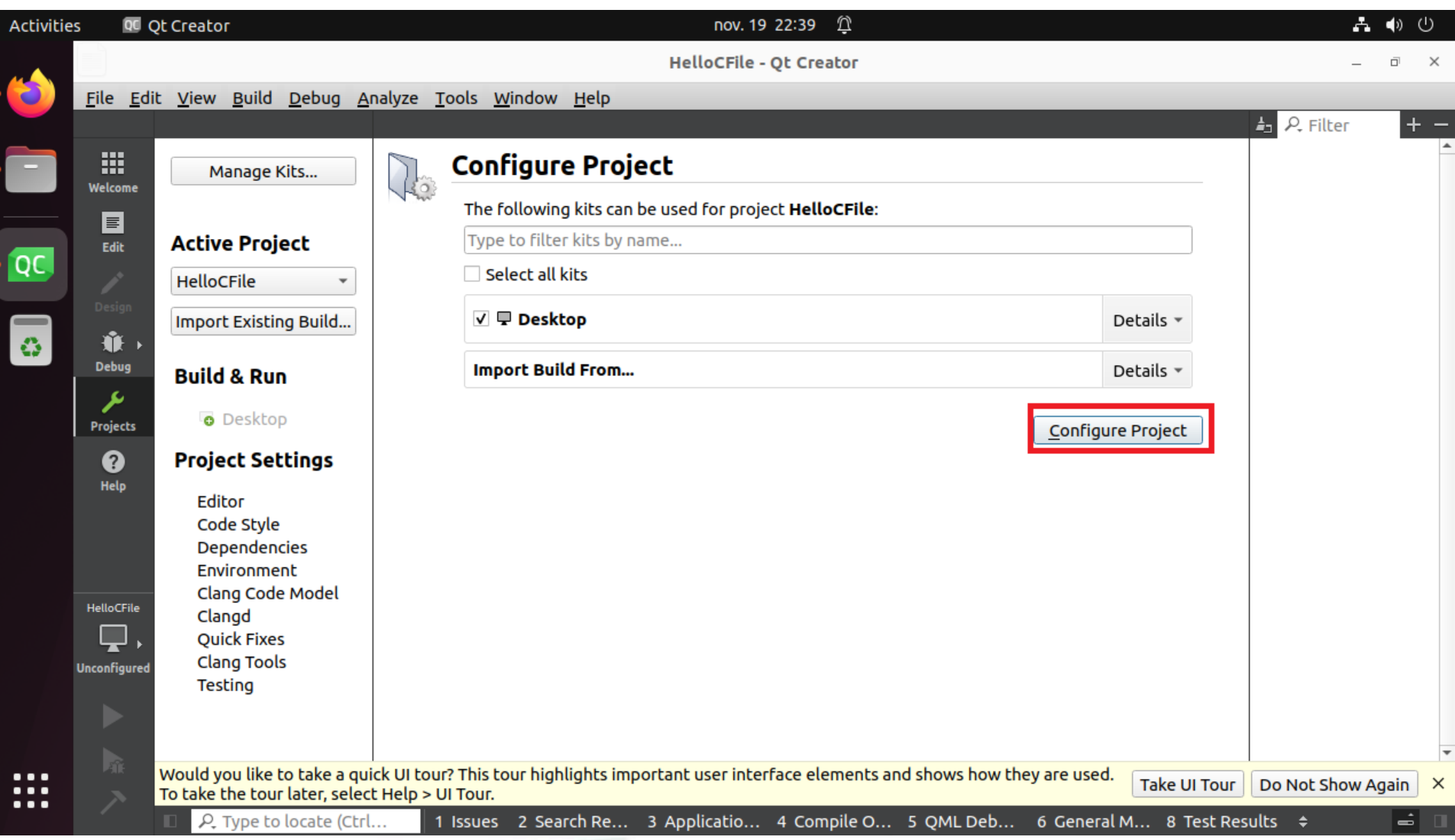

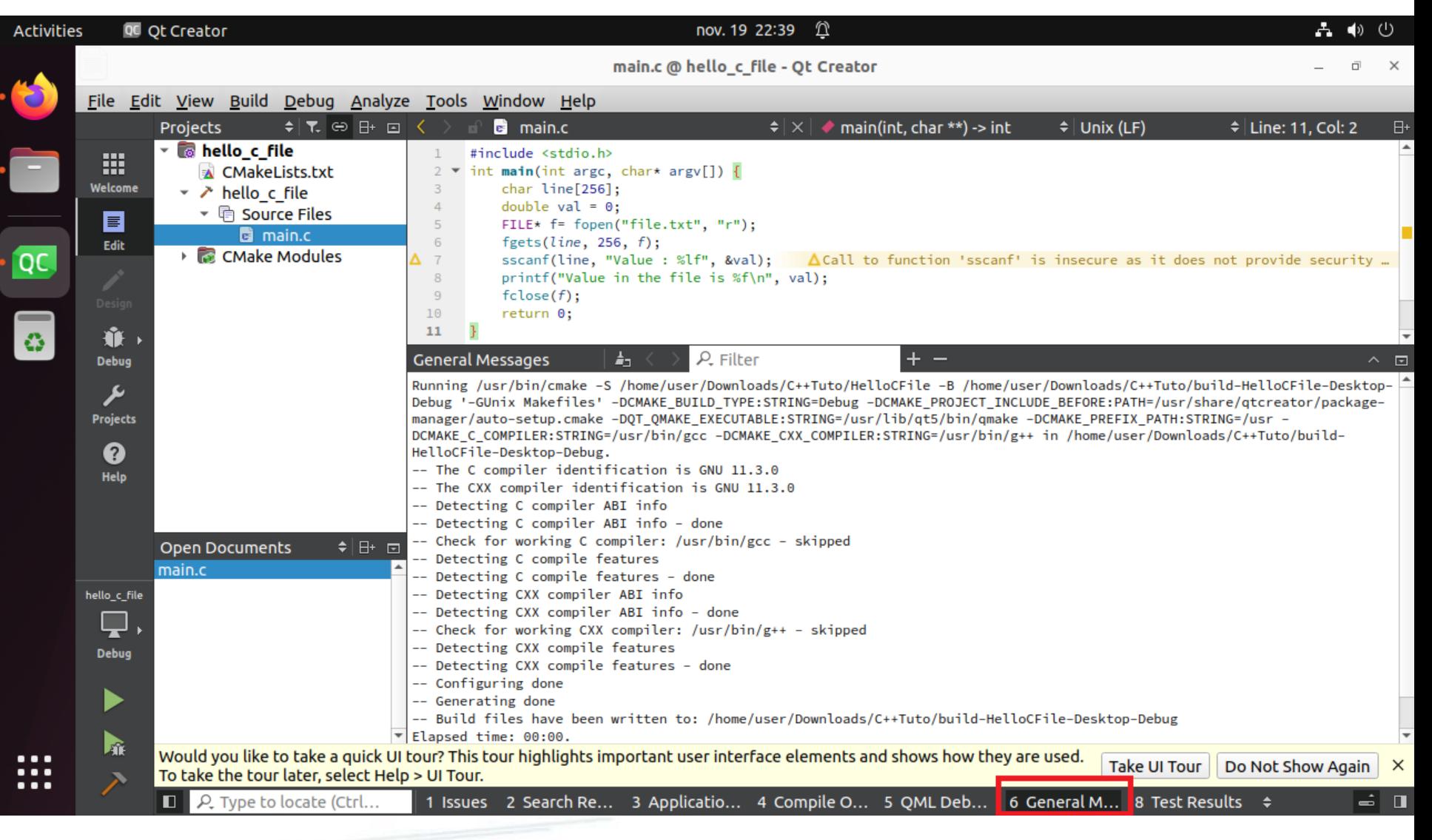

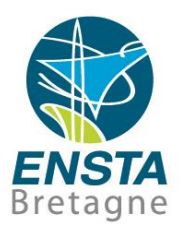

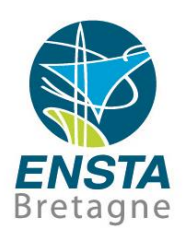

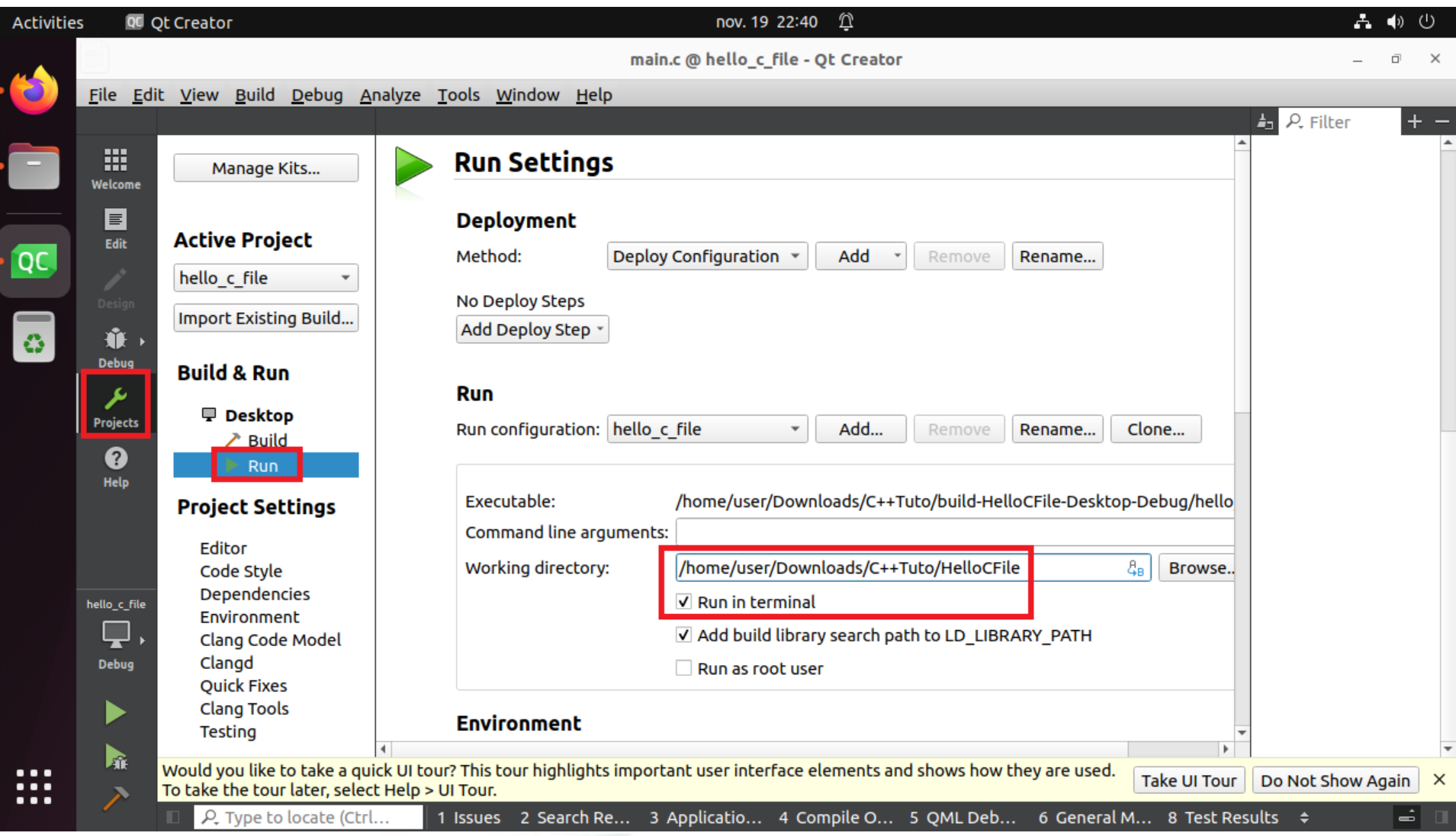

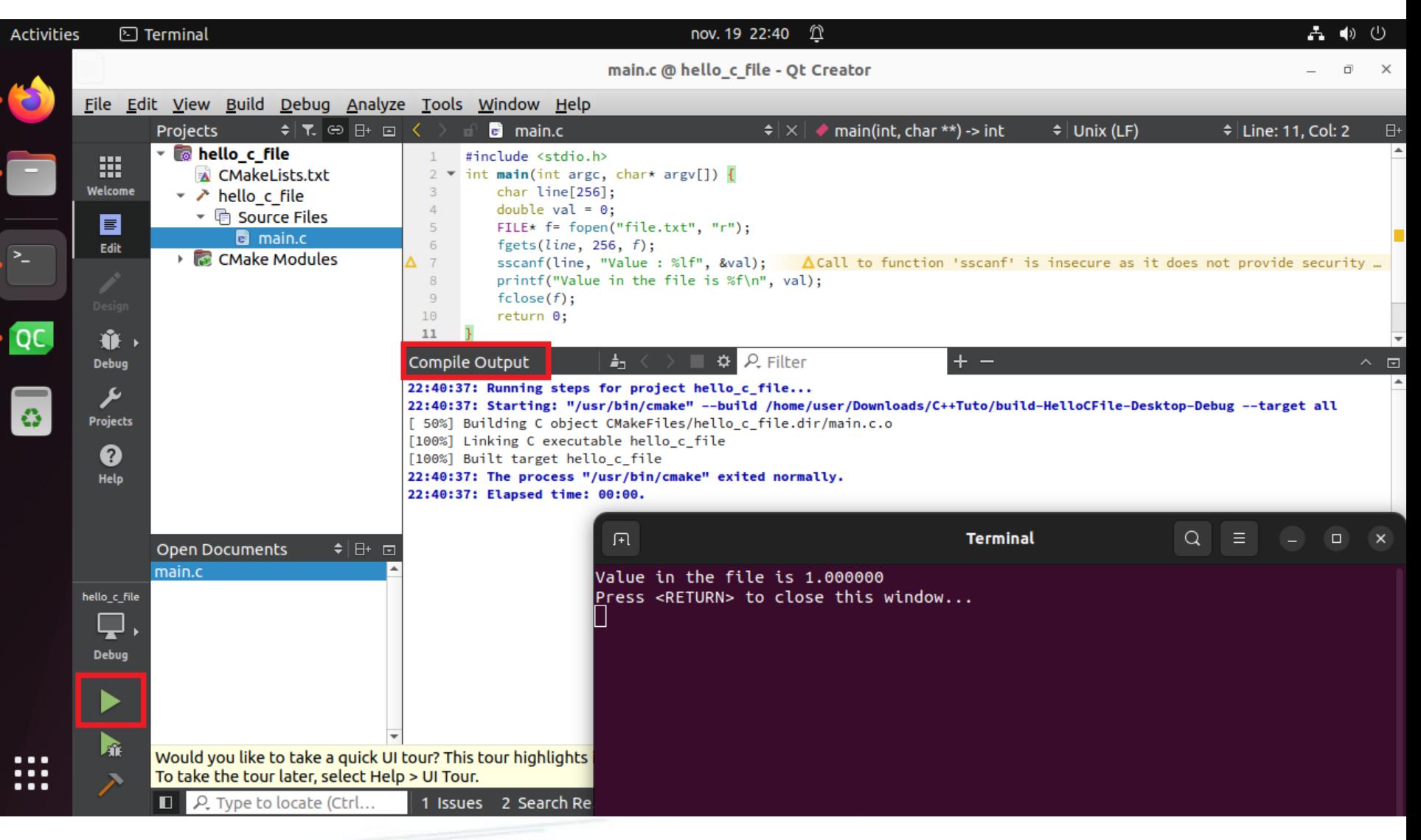

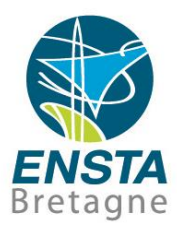

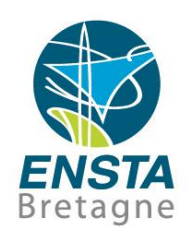

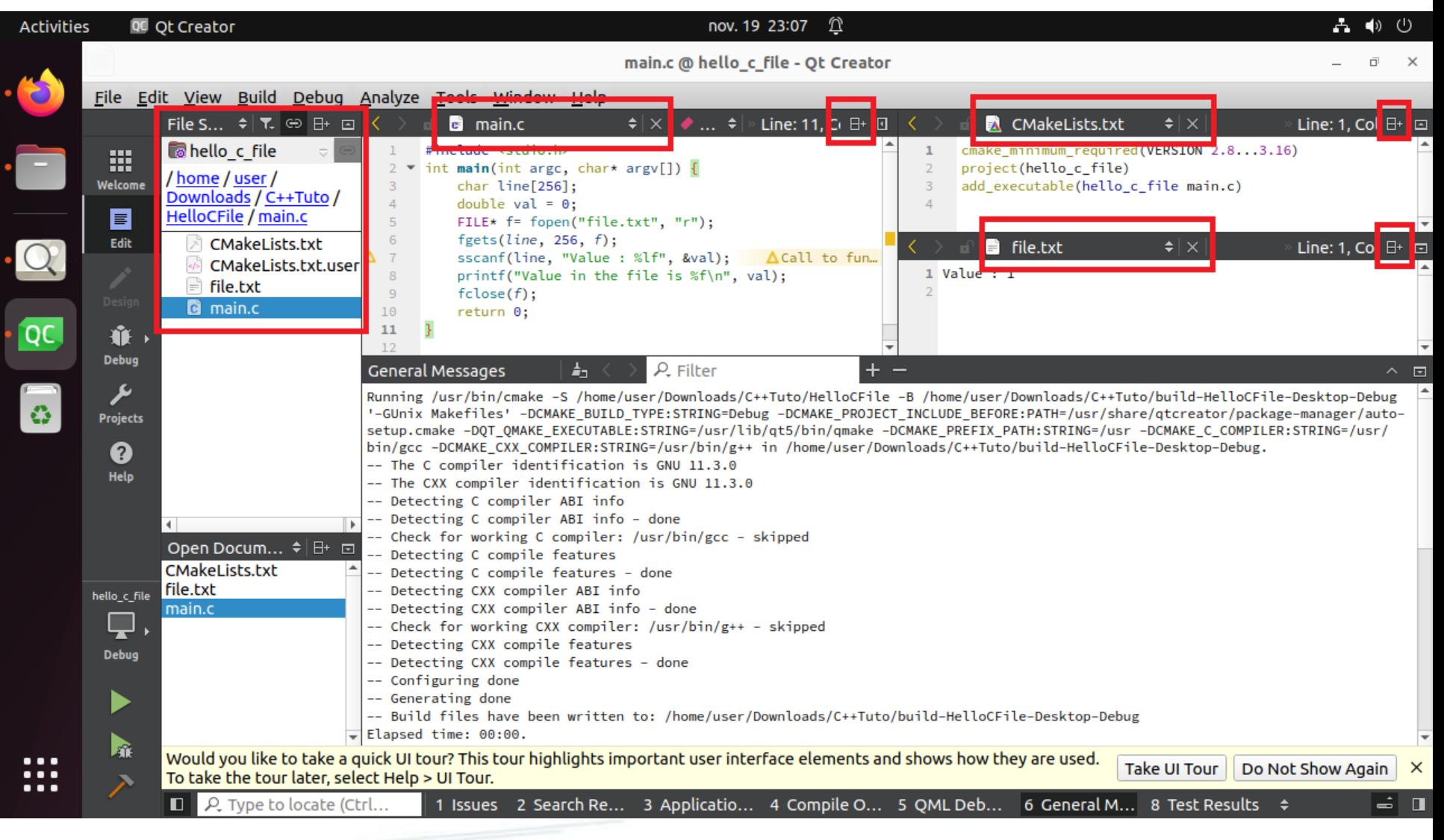

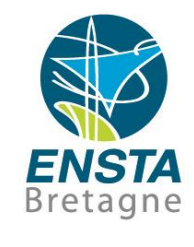

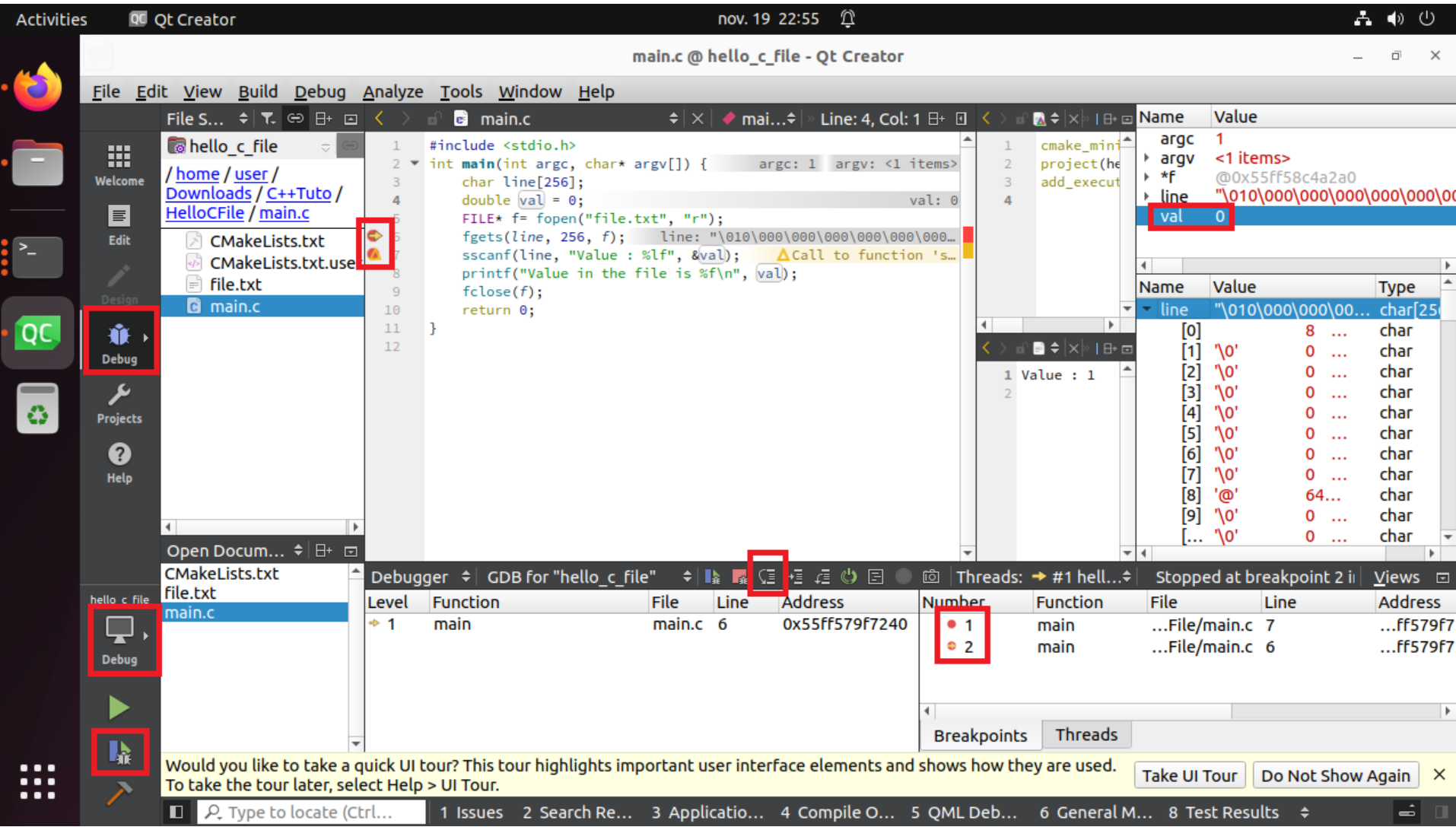

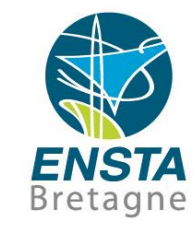

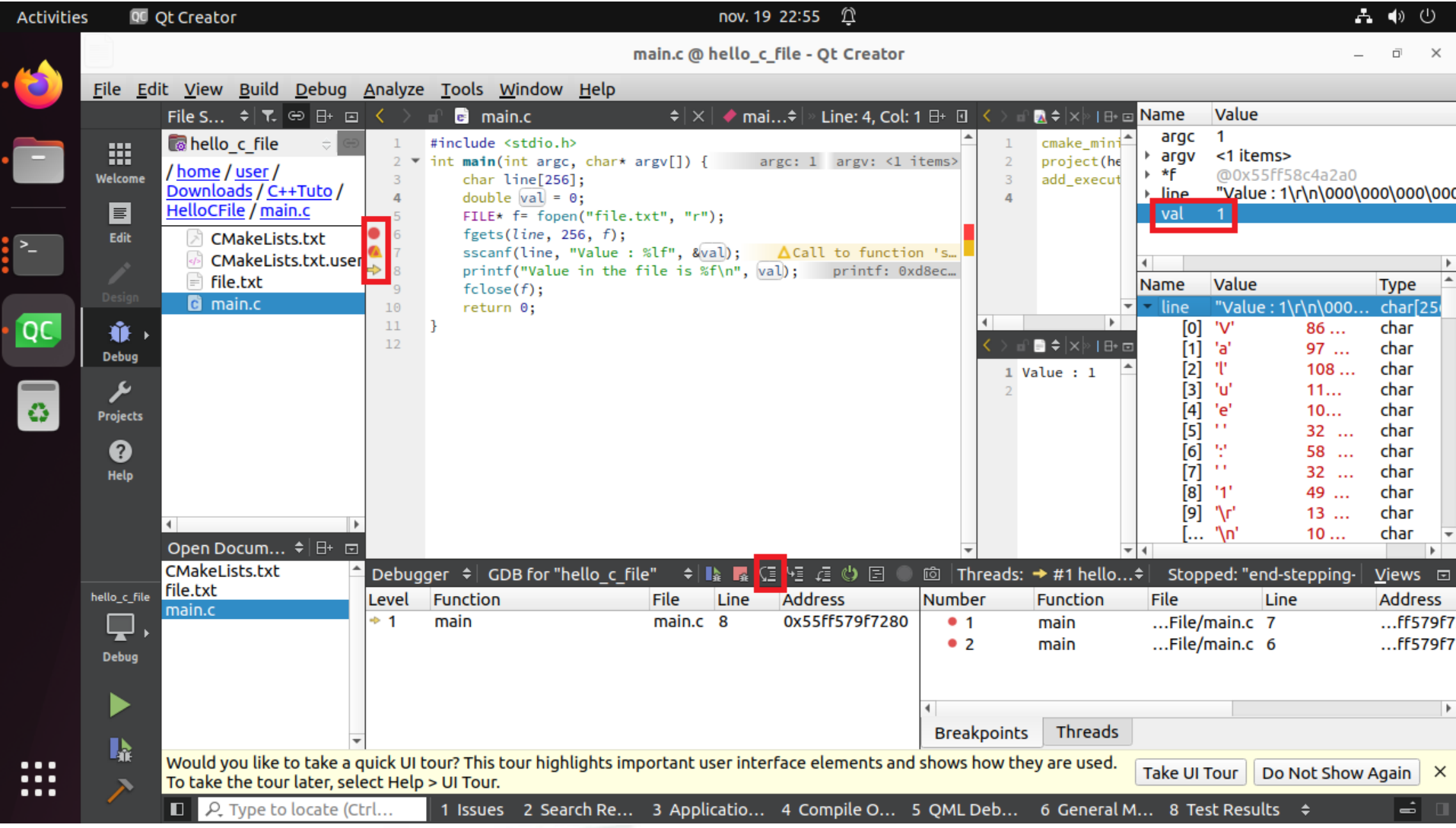

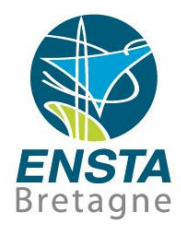

- **EXTED THE CULTERT CONTERT SHOTT FIGHT IS SET ASSET THE CULTER THE APPLICATION IS SET by** default to the folder that ends with **-build-desktop**
- Use **CTRL+SPACE** to get propositions of **auto code completion**.
- **Pause** during one or two seconds **the mouse above a variable or function** to get information on it.
- **Right-click** on a function or variable and choose **Follow Symbol Under Cursor** to see the corresponding declaration code in the source file.

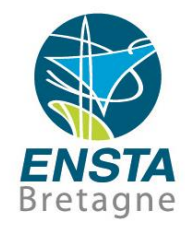

- **Delete** the generated files **.pro.user** and the folder that ends with **-build-desktop** when moving your project or when the project behavior looks inconsistent (e.g. a wrong version of your program in another path is launched), and reopen the project to force Qt to regenerate them…
- If you do not see the output of **printf()** inside **Qt Creator Application Output** window, check that you have **CONFIG += console** in your **.pro**, try also **Projects\Run Settings\Run in terminal**
	- See also <http://www.ensta-bretagne.fr/lebars/tutorials/>

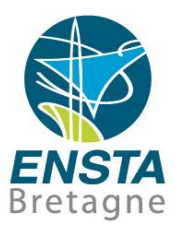

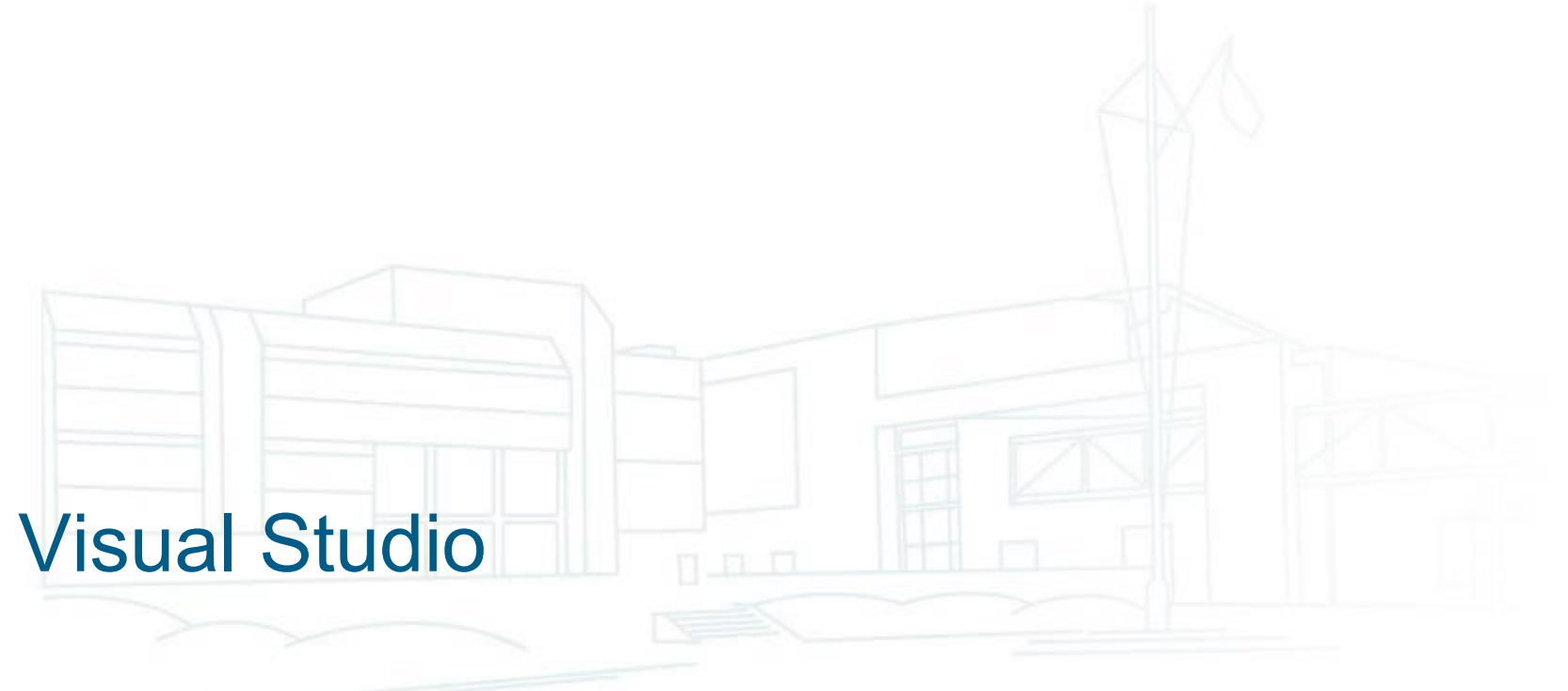

#### **Visual Studio**

#### **Versions**

Visual Studio 6 : date de 1998

Visual Studio 2002 (7), 2003 ou .Net (7.1) : refonte de l'IDE et ajout des projets .Net

Visual Studio 2005 (8), 2008 (9) : quelques mises à jour

Visual Studio 2010 (10) : changements significatifs

Visual Studio 2012 (11), 2013 (12), 2015 (14) : quelques mises à jour

Visual Studio 2017 (15), 2019 (16) : changements significatifs pour l'installation Visual Studio 2022 (17) : IDE en 64 bit

- Difficile à prendre en main au début : nombreux types de projets, nombreuses options complexes
- Mais assez abouti, très utilisé, beaucoup d'aide disponible sur Internet
- Installation : voir e.g. [https://www.ensta-bretagne.fr/lebars/Share/setup\\_vs\\_opencv.pdf](https://www.ensta-bretagne.fr/lebars/Share/setup_vs_opencv.pdf)

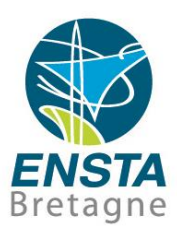

#### Visual Studio

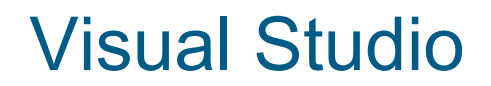

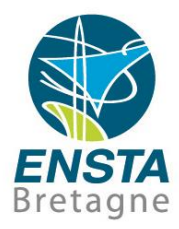

#### ▪ **Visual Studio Code est significativement différent de Visual Studio (Community, Pro, Enterprise, etc.)!**

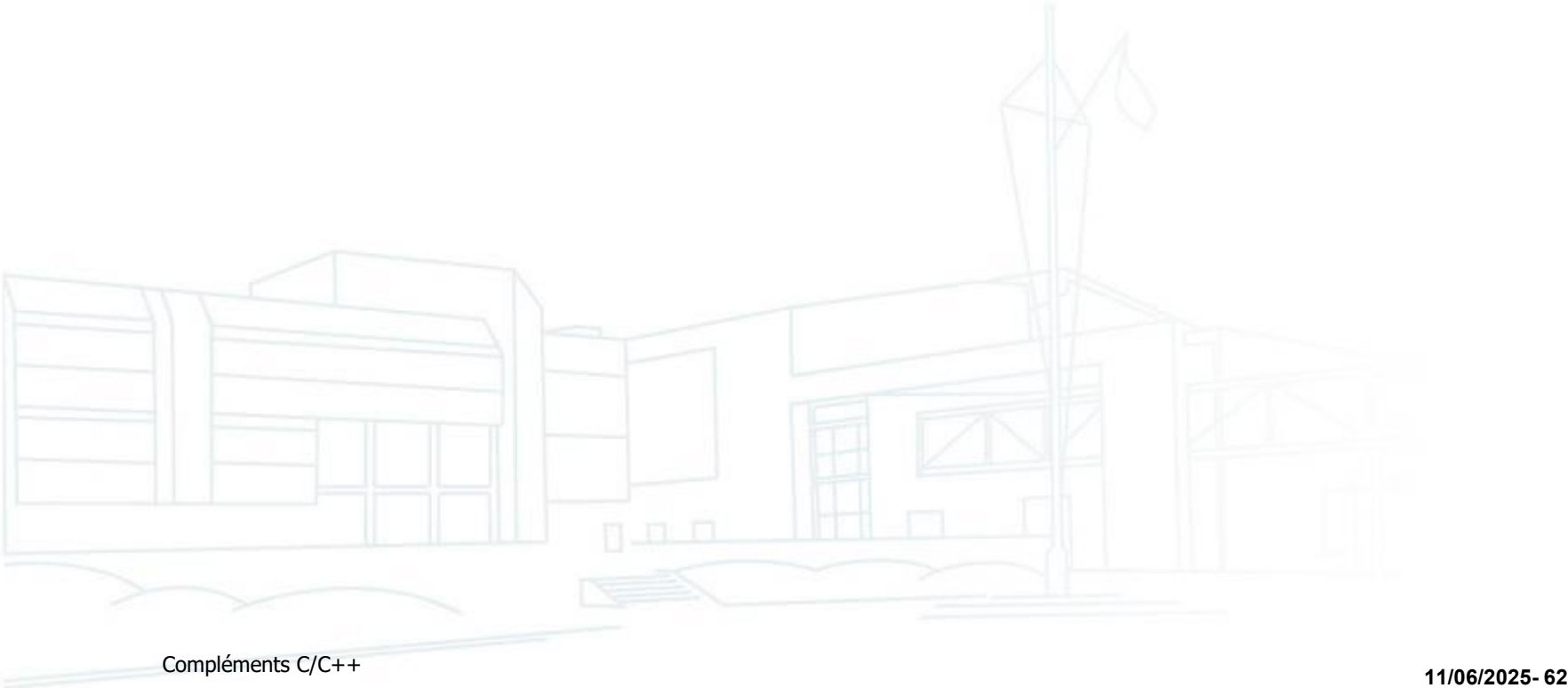

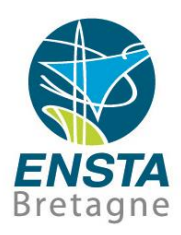

#### **Visual Studio**

**Organisation** 

**Solution**/Workspace (fichier .dsw/**.sln**) : ensemble de projets **Projet** (fichiers .dsp/.vcproj/**.vcxproj+.vcxproj.filters**) : ensemble de fichiers (.c, .cpp, .h…) et informations nécessaires à la génération d'un exécutable ou bibliothèque

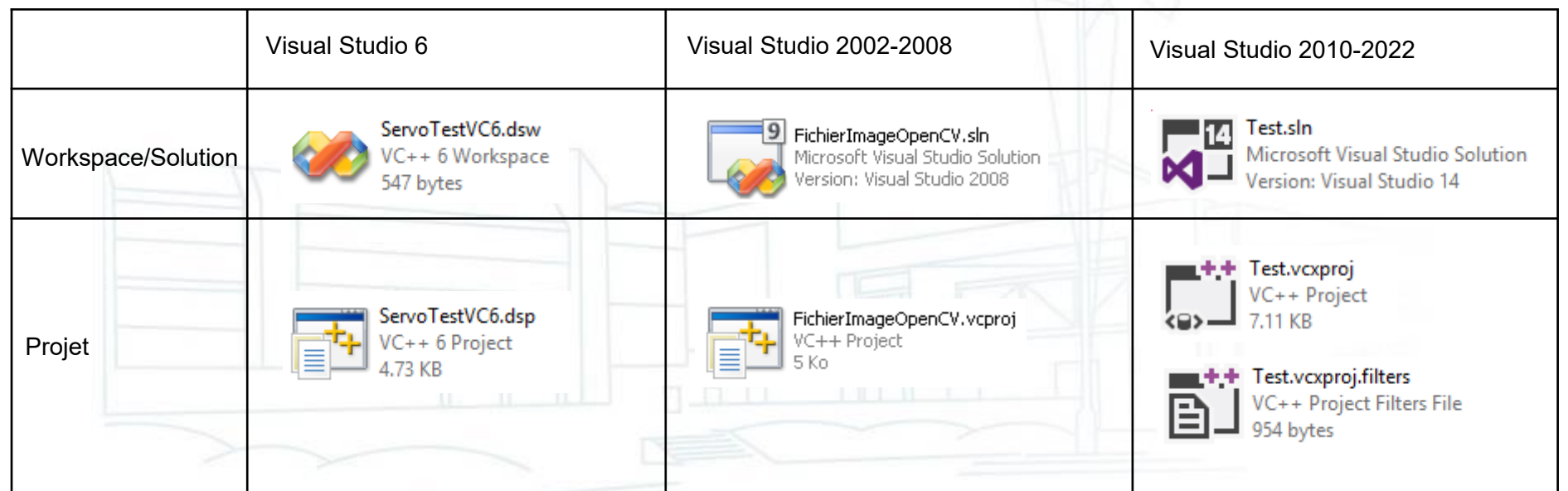

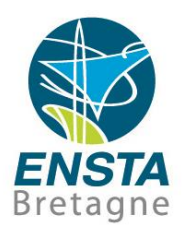

- Faire **File\New Project\Visual C++\Win32 Console** Application et dans **Application Settings** cocher **Empty project** et décocher **Security Development Lifecycle (SDL) checks**
- Dans le projet faire Add\New Item\C++ File, même s'il ne propose pas de mettre des fichiers **.c** si on met **main.c** il va bien le prendre comme un **.c**
- Dans les **Propriétés** du projet, il peut être nécessaire de changer l'option **Character Set** en **Not Set**

#### $\triangledown$  $\overline{\mathbf{e}}$ م Start Page - Microsoft Visual Studio (Administrator) Quick Launch (Ctrl+O) 亞  $\mathbf{x}$ **M** File View Debug Team Tools Architecture Test Driver Analyze Window Help Edit Sian in 一同。次回风 New - 20 - 20 -智 Project...  $Ctrl + Shift + N$ Open 锄 Web Site... Shift+Alt+N Close \*Σ Team Project... 而 Explorer 義。  $\overline{\text{ES}}$ Close Solution Repository... Discover what's new in Enterprise 2015 \* File...  $Ctrl + N$ Save Selected Items  $Ctrl + S$ Learn about new features in Enterprise 2015 Project From Existing Code... Save Selected Items As... **Toolbox Properties** See what's new in the .NFT Framework Explore what's new in Visual Studio Team Services ™ Save All  $Ctrl + Shift + S$ Export Template... Start Page Setup... New Project... Ready to Cloud-power your experience? Print...  $Ctrl + P$ Open Project... Connect to Azure  $\Theta$ Account Settings... Open from Source Control... **Recent Files Recent Projects and Solutions** × New on Microsoft Platforms  $x$  Exit  $Alt + F4$ Recent Project1 **EL** Windows ConsoleApplication1 Microsoft Azure AV ASP.NET Core and Web ConsoleApplication2 Microsoft Office OpenHardwareMonitor S SharePoint Development sbgECom **UxVCtrl** notepadPlus.vs2015 **RDPWrap News** OpenCV OpenCV How six lines of code + SOL Server can Solution... Class View Property... Team Ex... Python E... bring Deep Learning to ANY App Code Definition Window Output Find Results 1 Error List Ready 02 Boîte .. Fabric... Ni: Tuto V... Confi... **N** Guide.. **co** Start P. **N** Video... ⊞.  $\blacksquare$  $C++a...$  $69$  1.png. | △ 卷 | ● ● 日 ロ | ● 15:11 Compléments C/C++ **11/06/2025- <sup>65</sup>**

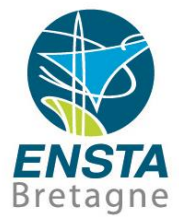

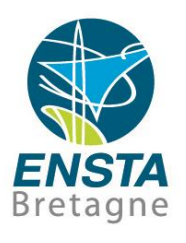

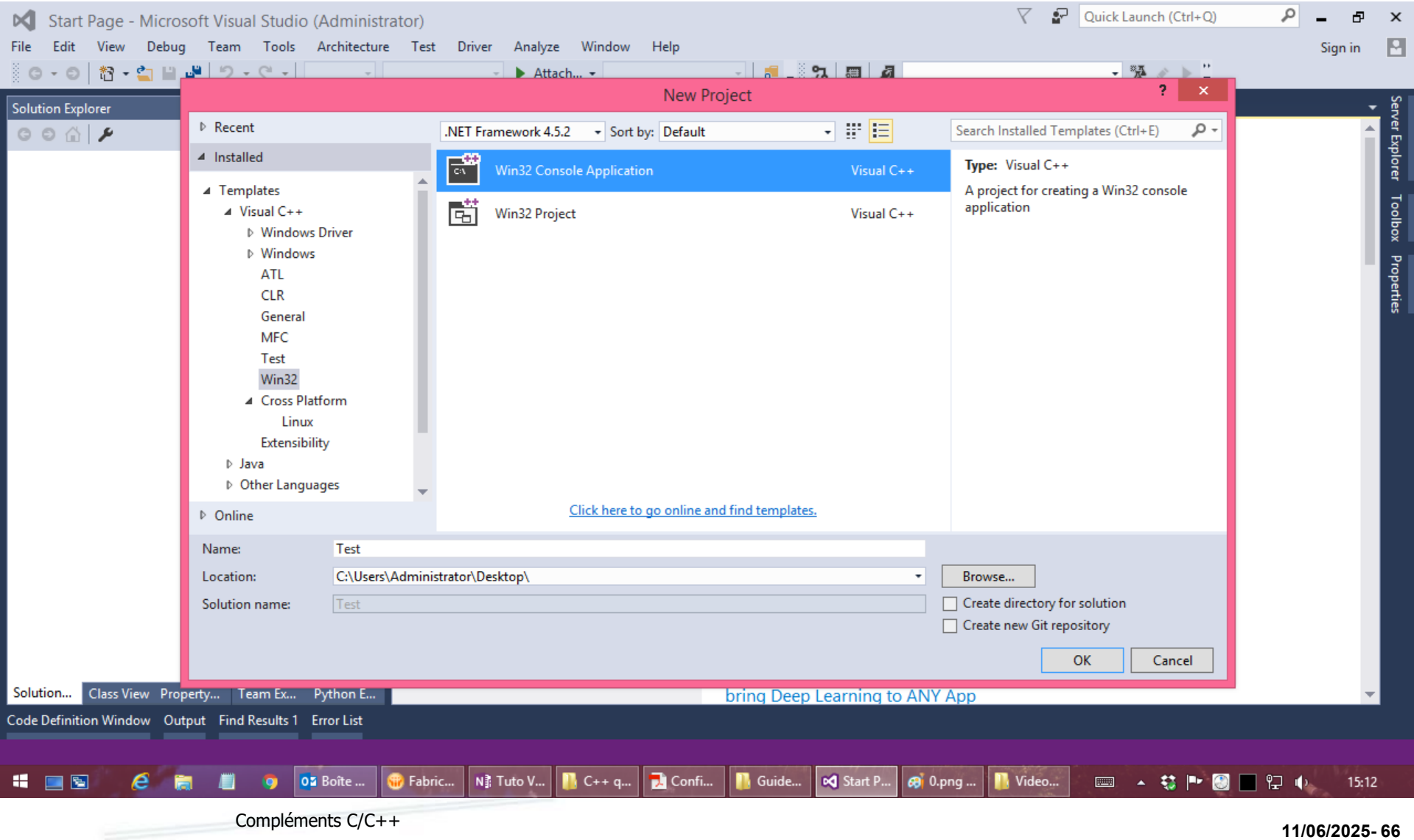

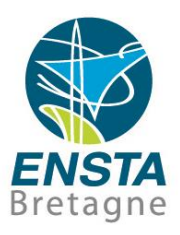

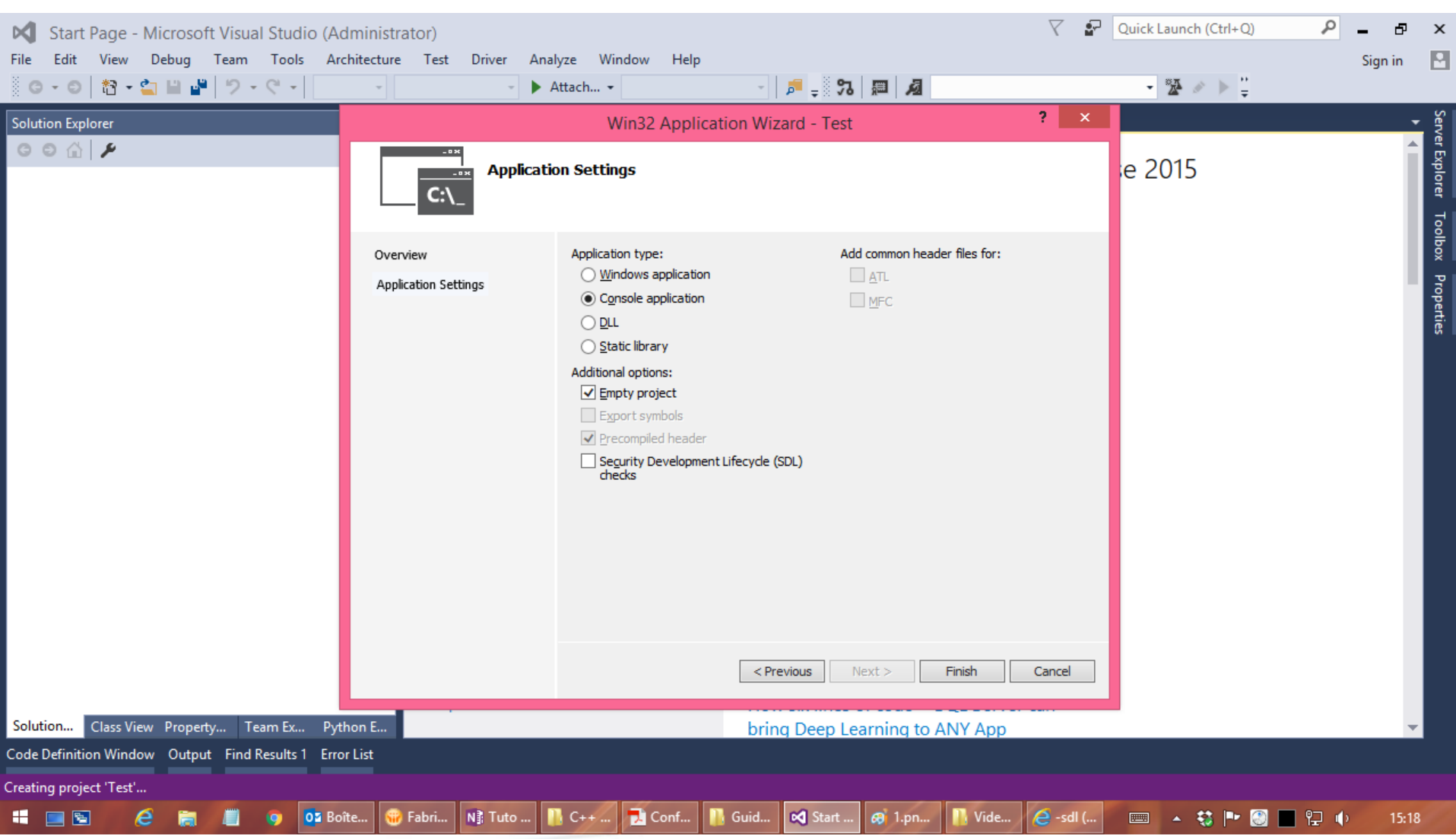

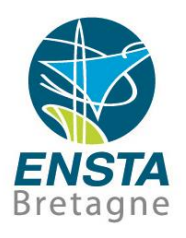

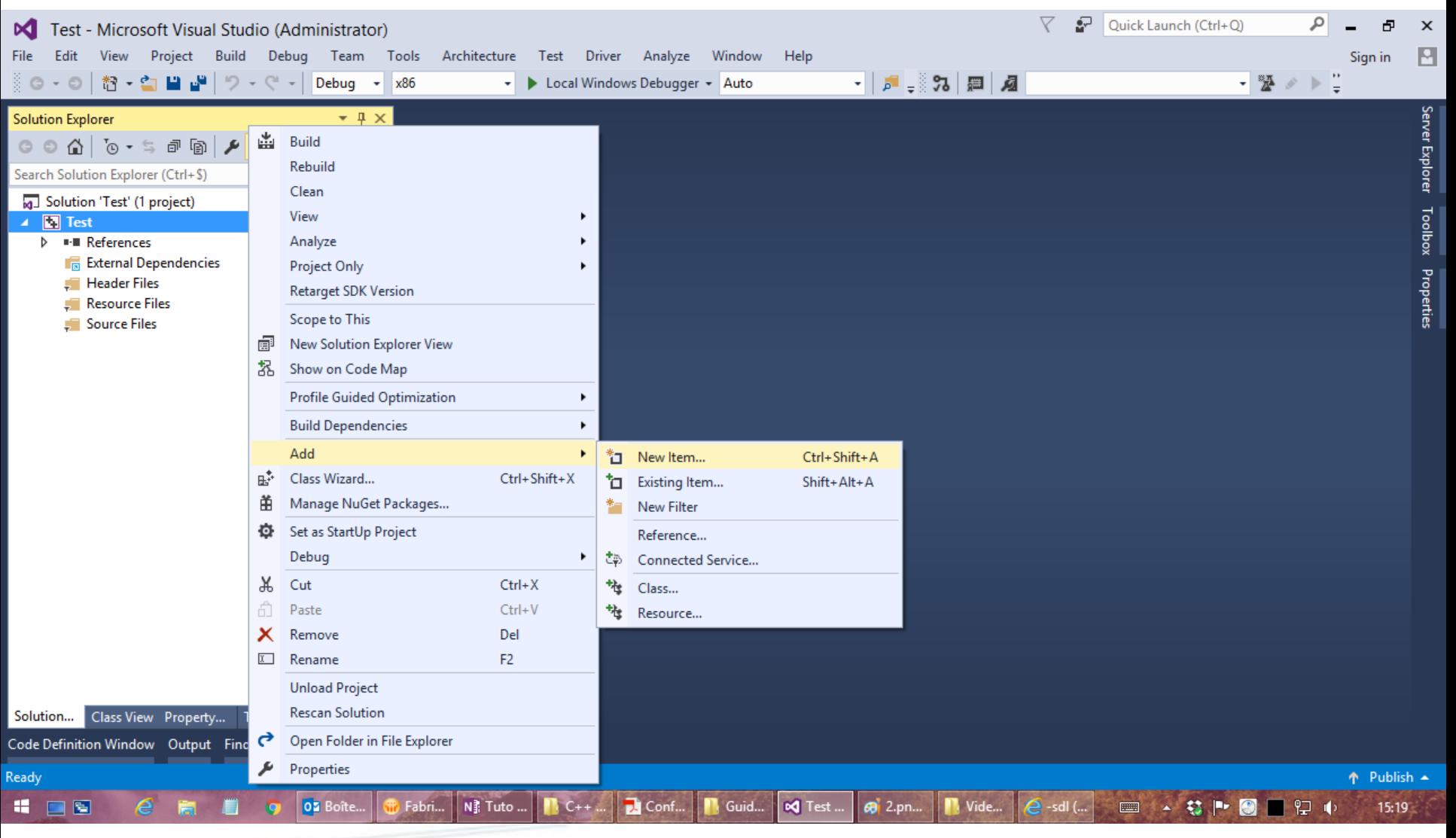

Compléments C/C++ **11/06/2025- <sup>68</sup>**

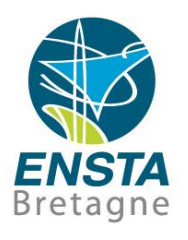

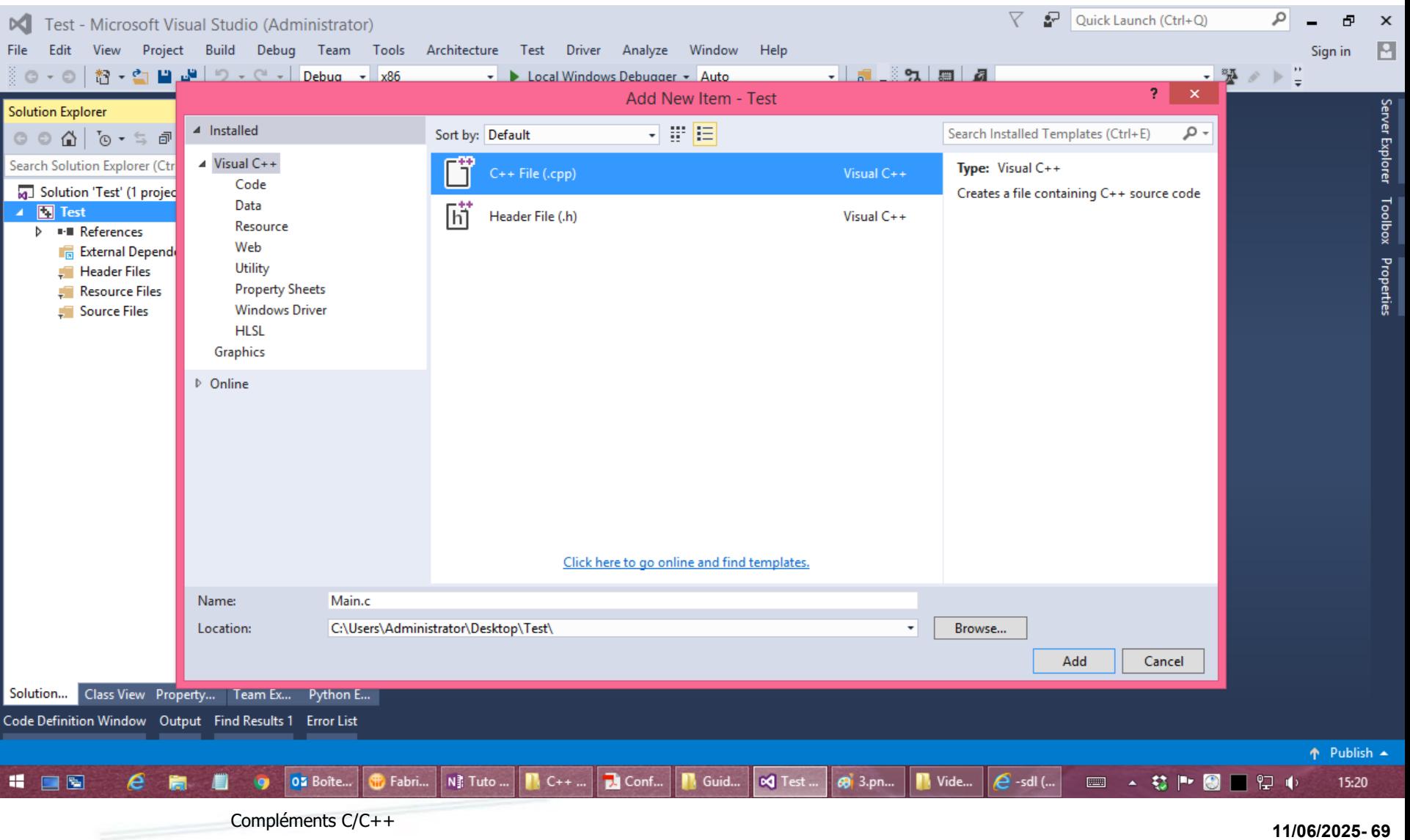

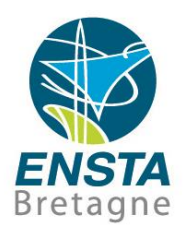

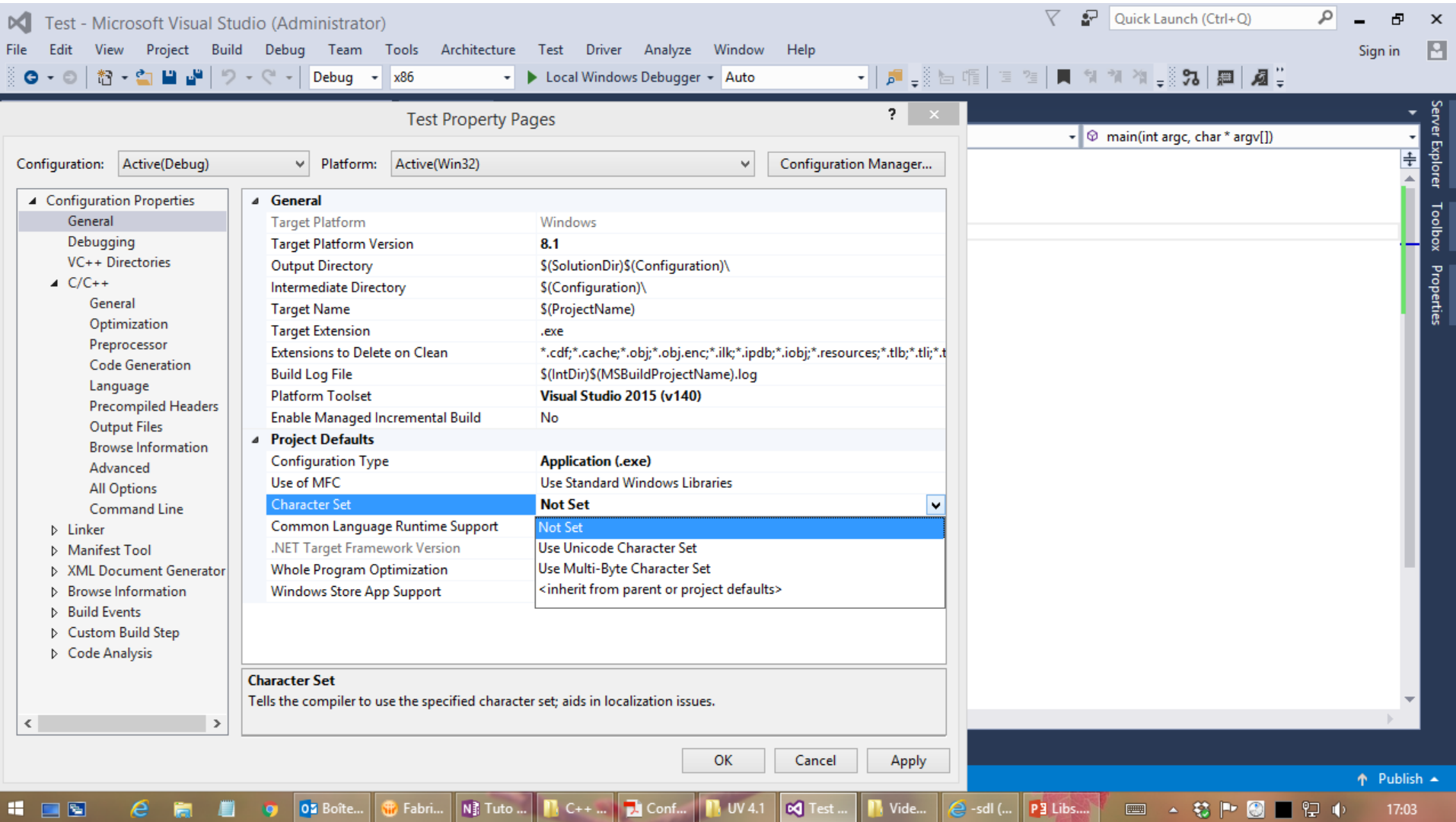

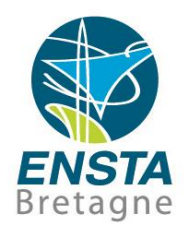

■ Bien régler les options pour toutes les **Configurations** (**Debug**, **Release)** et pour toutes les **Plateformes** (**x86**, **x64**) si nécessaire…

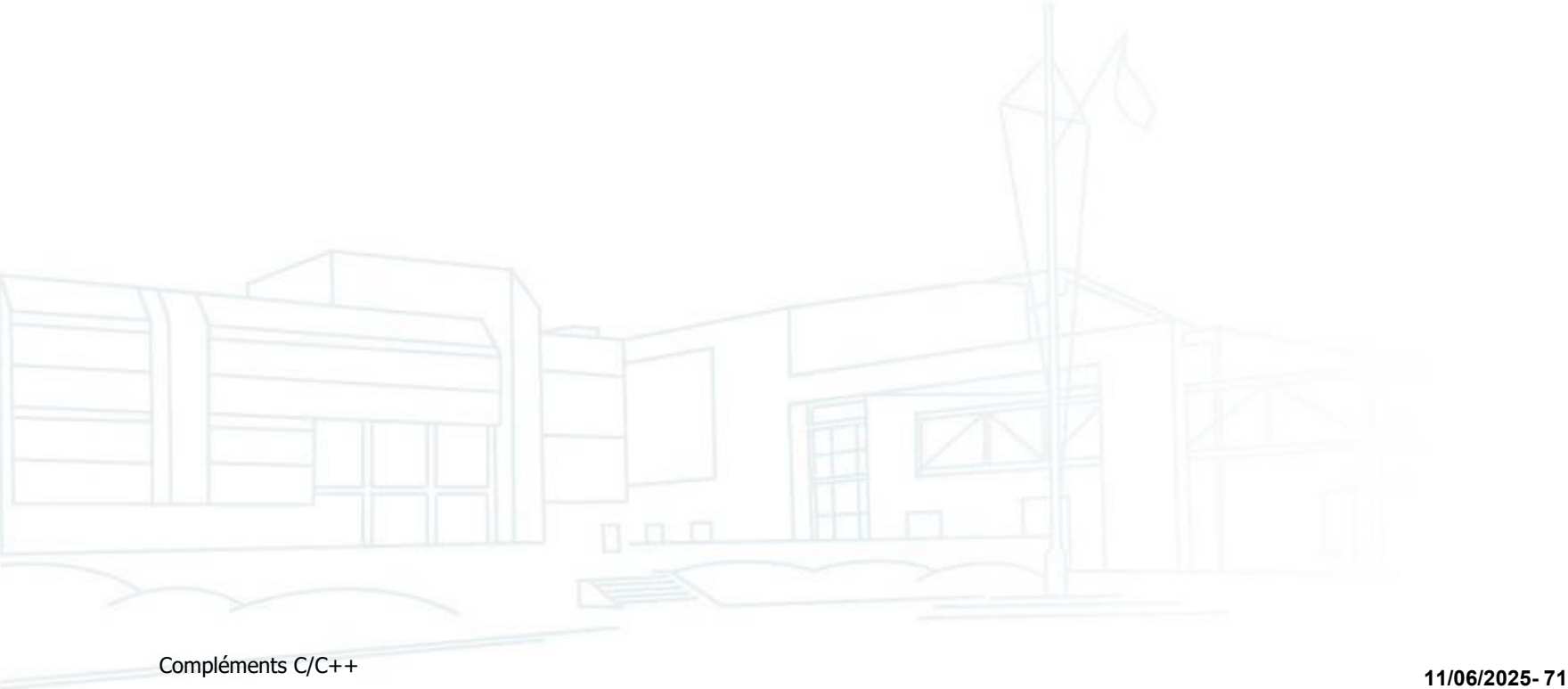

#### CMake support

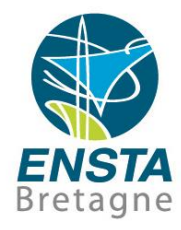

■ See [https://www.ensta-bretagne.fr/lebars/tutorials/vs\\_cmake.txt](https://www.ensta-bretagne.fr/lebars/tutorials/vs_cmake.txt)

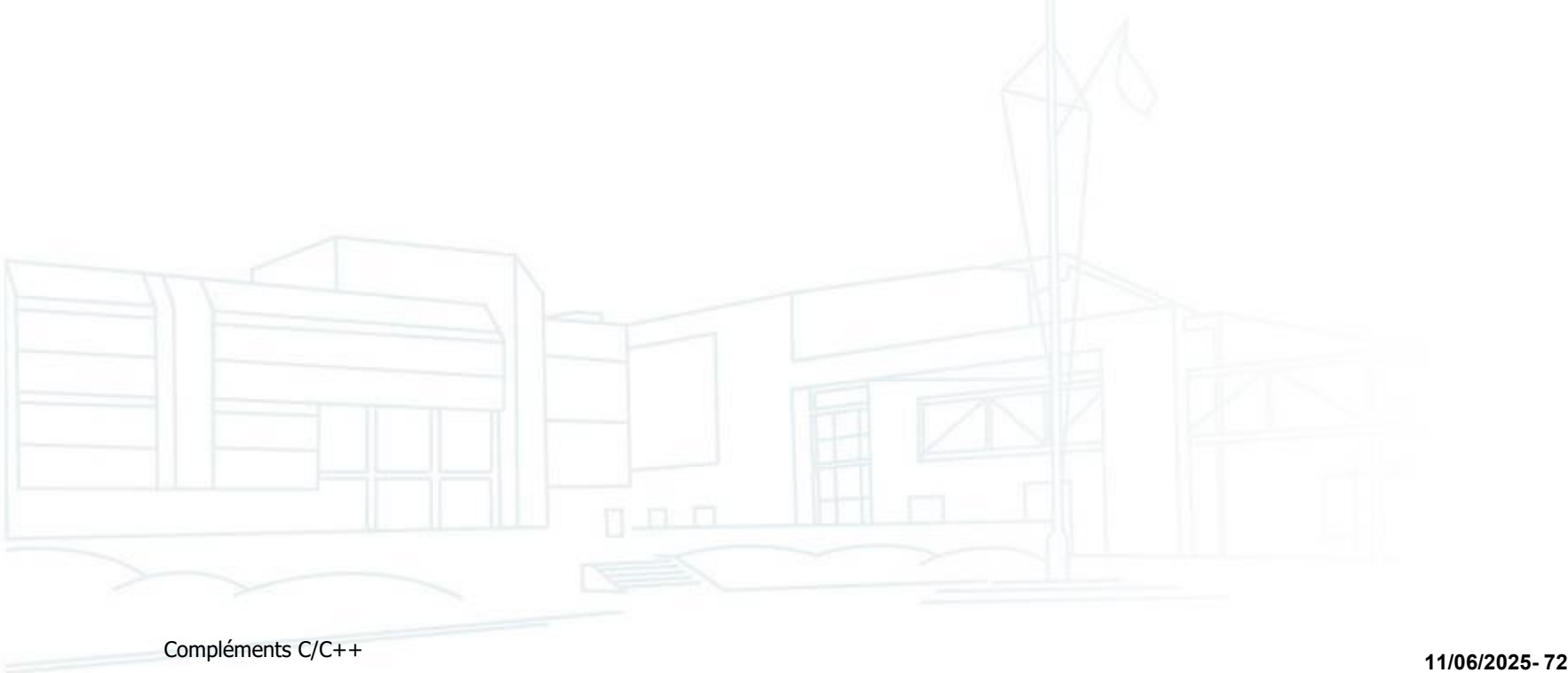
# Tips Visual Studio

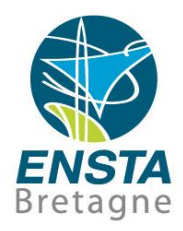

- Raccourcis utiles :
	- **Commenter** : sélectionner le code désiré et faire **CTRL+K**,**CTRL+C**
	- **Décommenter** : sélectionner le code désiré et faire **CTRL+K**,**CTRL+U**
	- **Auto-complétion** : **CTRL+SPACE**
	- **Indentation automatique** : sélectionner le code désiré et faire **CTRL+K**,**CTRL+F**
	- Passer en **majuscules** : sélectionner le code désiré et faire **CTRL+SHIFT+U**
	- Passer en **minuscules** : sélectionner le code désiré et faire **CTRL+U**

# Tips Visual Studio

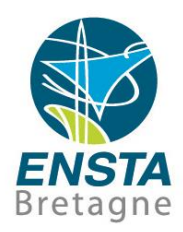

- Raccourcis utiles :
	- Right-click on a function or variable and choose **Go to Definition** to see the corresponding declaration code in the source file
	- Vertical selection: **SHIFT+ALT+click** and hold the left mouse button at the start of the text you want to select, then drag the mouse down to the end of the text

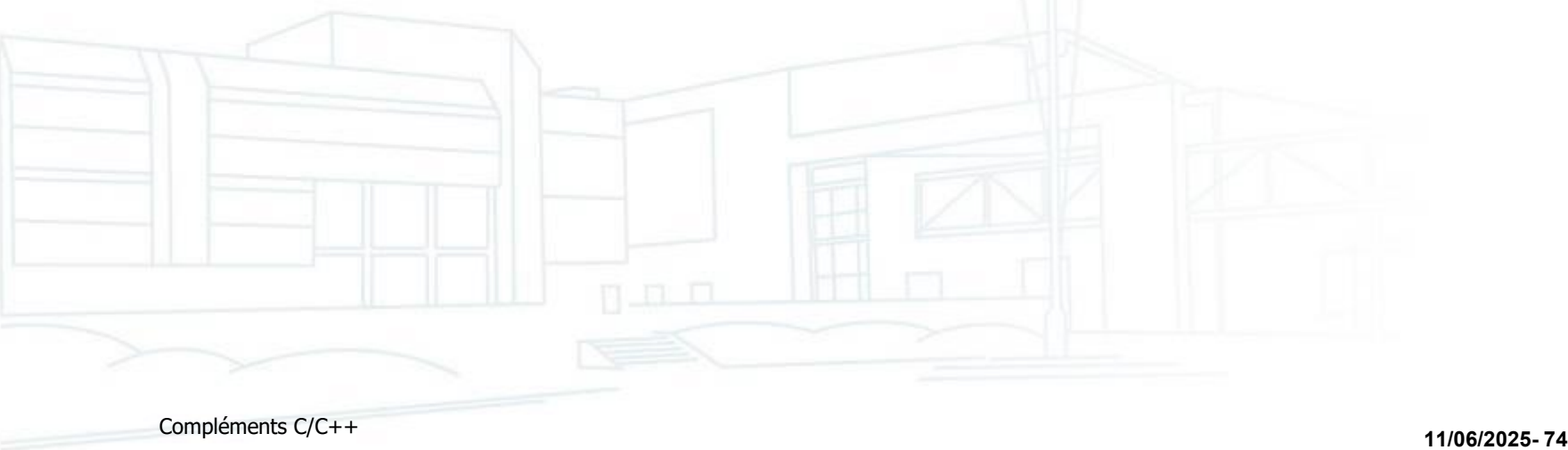

# Tips Visual Studio

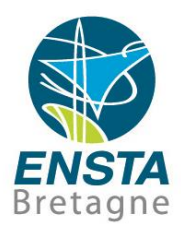

- Utiliser les fenêtres :
	- **View\Code Definition Window**
	- **View\Error List**
	- **View\Output**
- Ouverture de projets créés avec d'autres versions de Visual Studio :
	- **Project\Retarget solution** si erreur liée à **Windows SDK Version** ou **Platform Toolset**

### **Extensions:**

- **Image Watch** : voir le contenu des images OpenCV en debug
- **VsDiff** : comparer facilement le contenu de fichiers

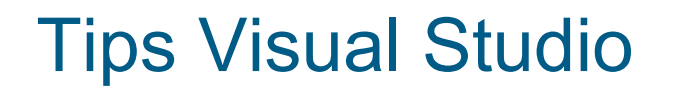

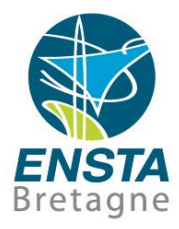

### ■ See also http://www.ensta-bretagne.fr/lebars/tutorials

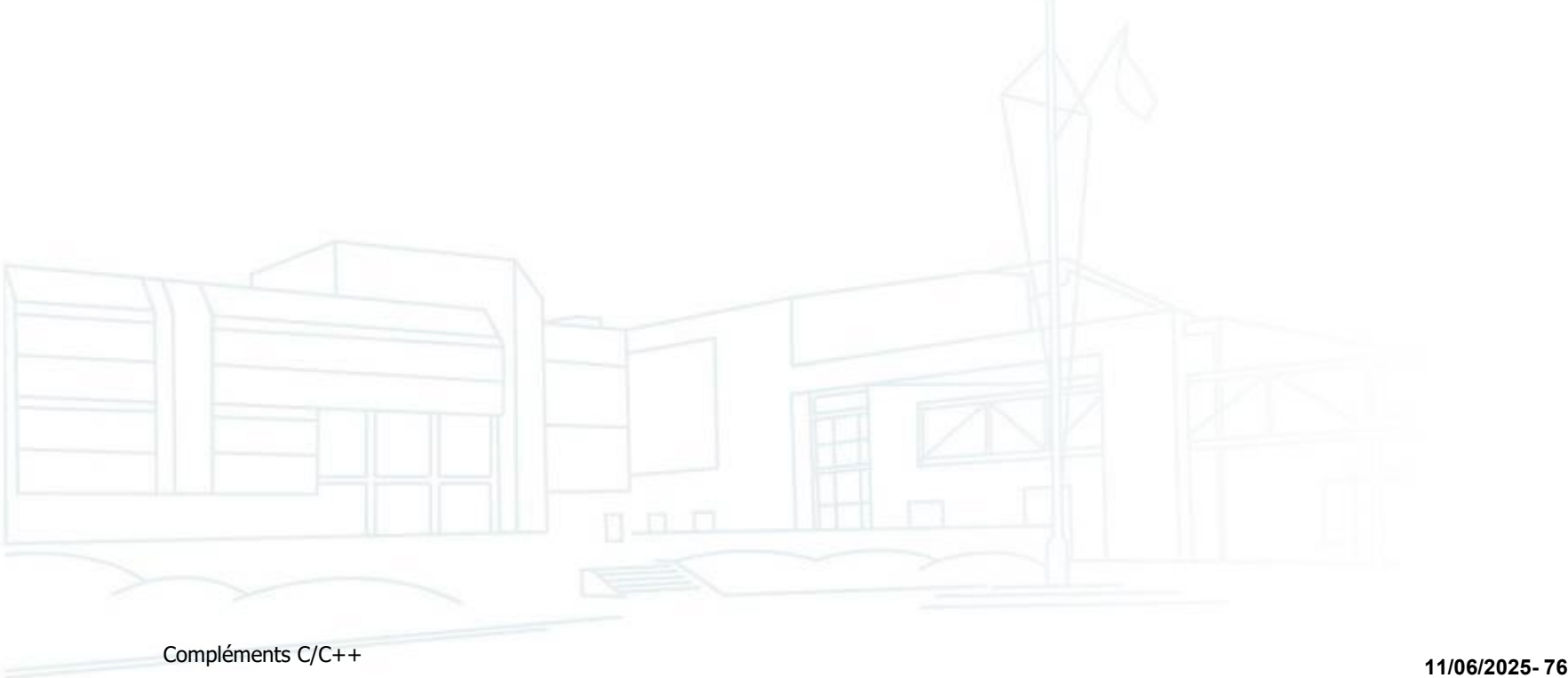

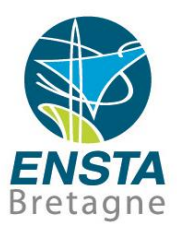

- Analyse statique de code :
	- Activer tous les avertissements (**/W4** ou même **/Wall**)
	- Enable SDL checks (**/sdl**) : makes some aggressive checks and turns some warnings into errors, therefore might need to be **disabled for compatibility** with some libraries, however can be good to enable to help debugging if you can…
	- Aller dans le menu **Analyze\Run Code Analysis**

Note : certaines options peuvent ne pas être disponibles s'il n'y a pas de fichiers C/C++ dans le projet, selon l'édition de Visual Studio (Ultimate/Enterprise recommandée), etc.

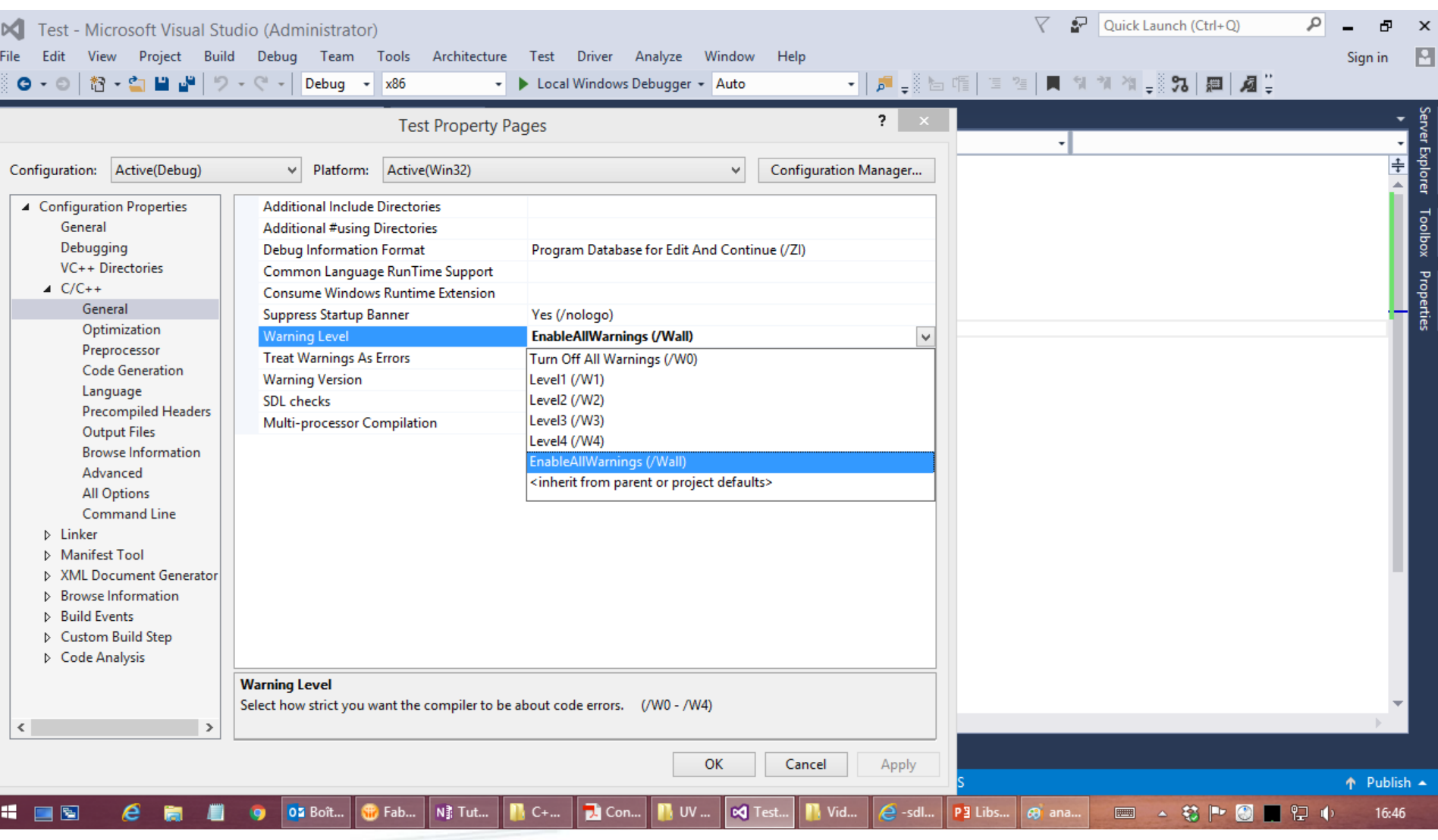

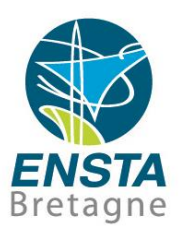

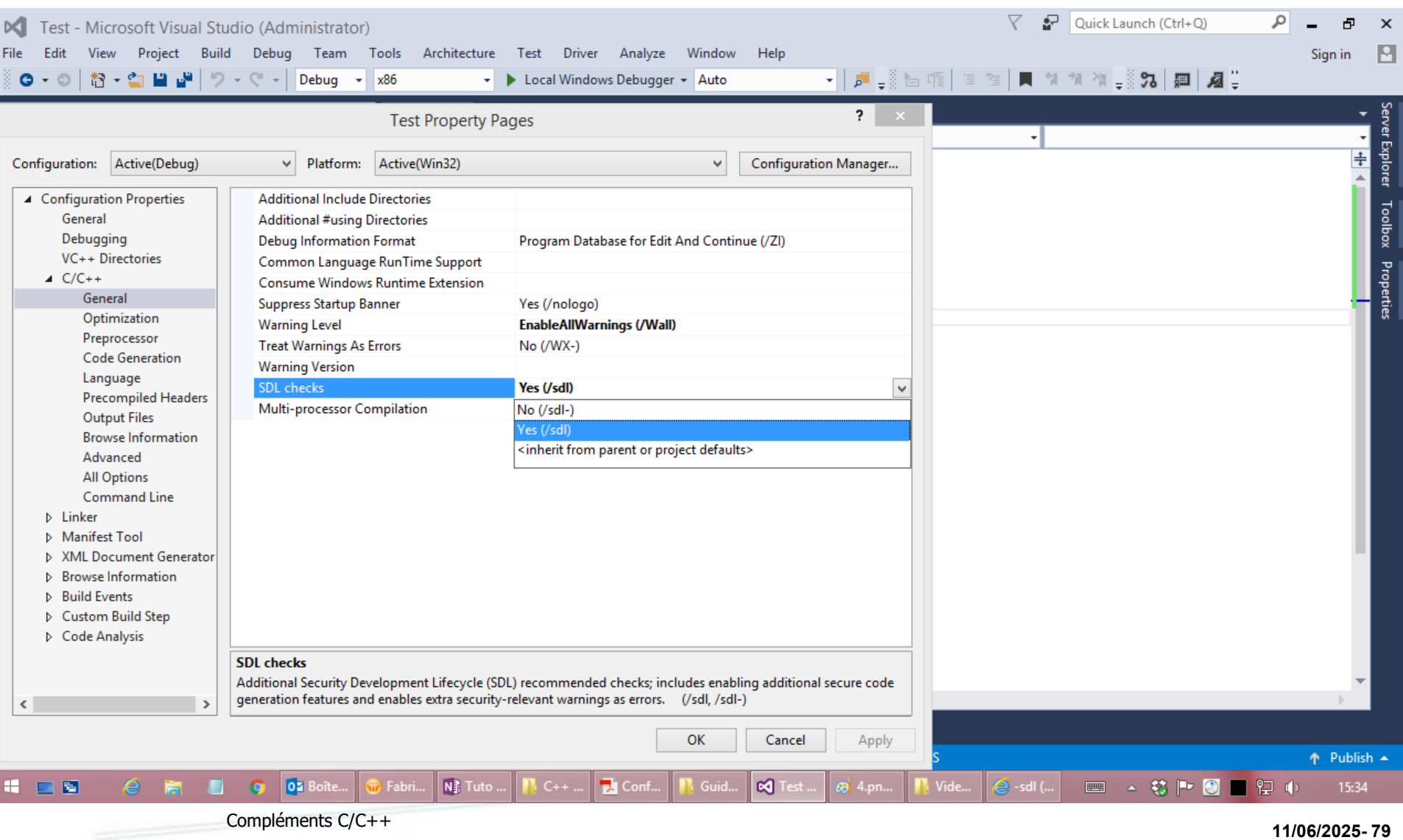

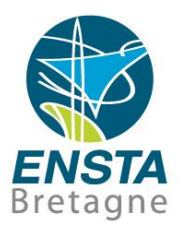

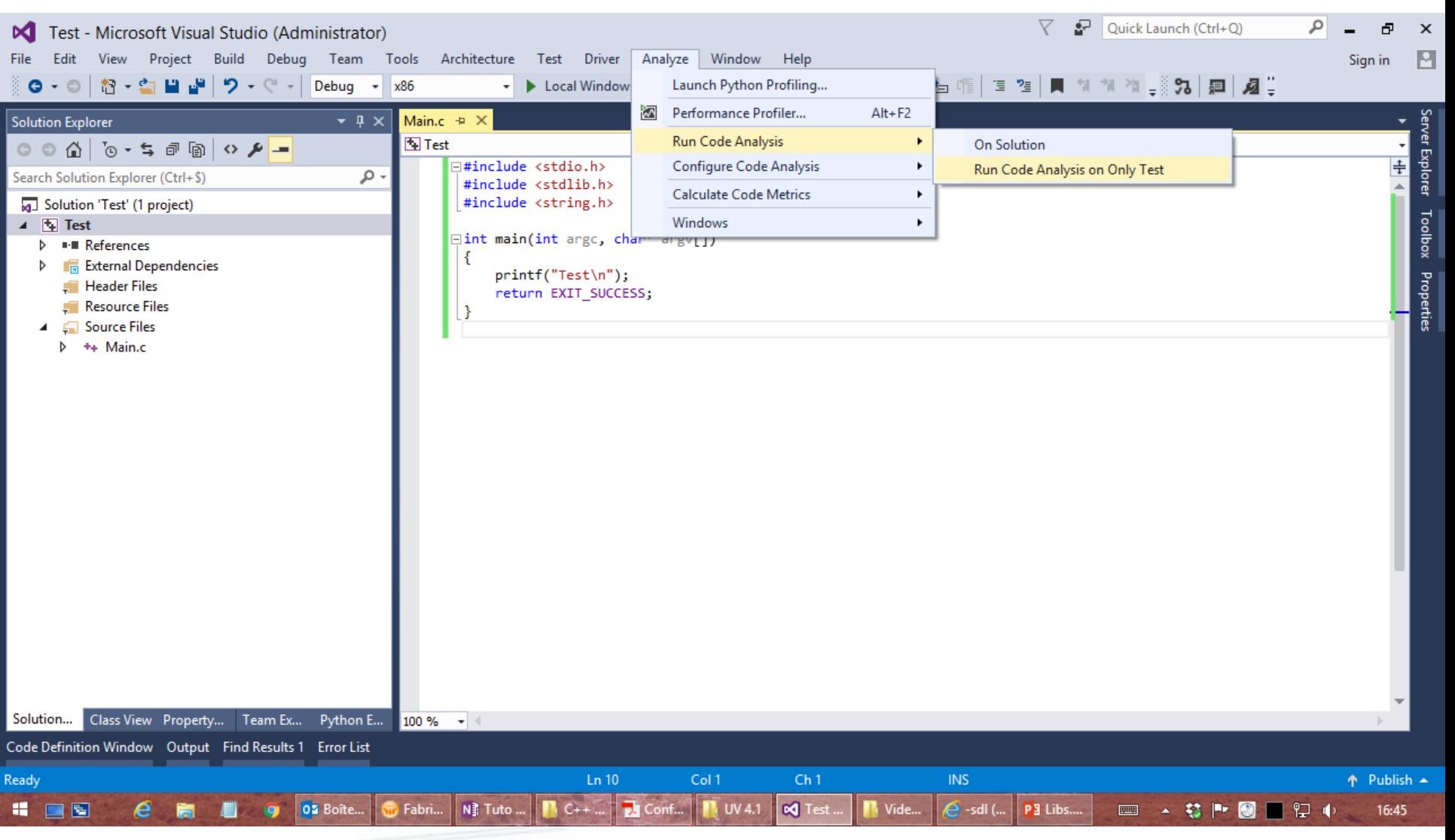

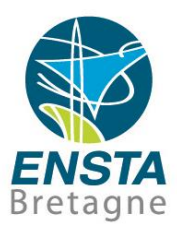

- Analyse dynamique de code :
	- Rajouter

#define \_CRTDBG\_MAP\_ALLOC

- #include <stdlib.h>
- #include <crtdbg.h>

et appeler en début de main() :

\_CrtSetDbgFlag(\_CRTDBG\_ALLOC\_MEM\_DF | \_CRTDBG\_LEAK\_CHECK\_DF);

pour obtenir des infos sur les fuites mémoires dans la fenêtre **Output\Debug**

• Installer **Application Verifier**, le lancer et rajouter son application à sa liste, ainsi il l'analysera la prochaine fois qu'on la lancera avec le debugger de Visual Studio

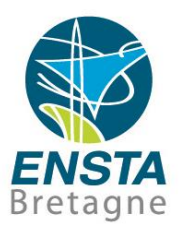

- Analyse dynamique de code :
	- Exemple : programme Test.exe qui **alloue un tableau de 10 entiers**, essaye d'**afficher la valeur du 25ème** et **s'arrête sans libérer la mémoire** allouée
	- Remarque : si on exécute le programme en dehors d'un debugger et sans la surveillance d'Application Verifier, il est très probable qu'il ne plante pas… Par contre, si on prend une valeur significativement plus grande que 25, il est probable que la tentative de lecture de la valeur soit dans une zone mémoire en dehors de celle réservée à notre programme, ce que l'OS va détecter et forcera alors l'arrêt immédiat du programme (pour des raisons de sécurité)…

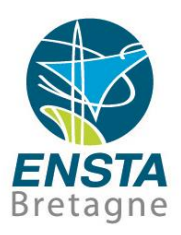

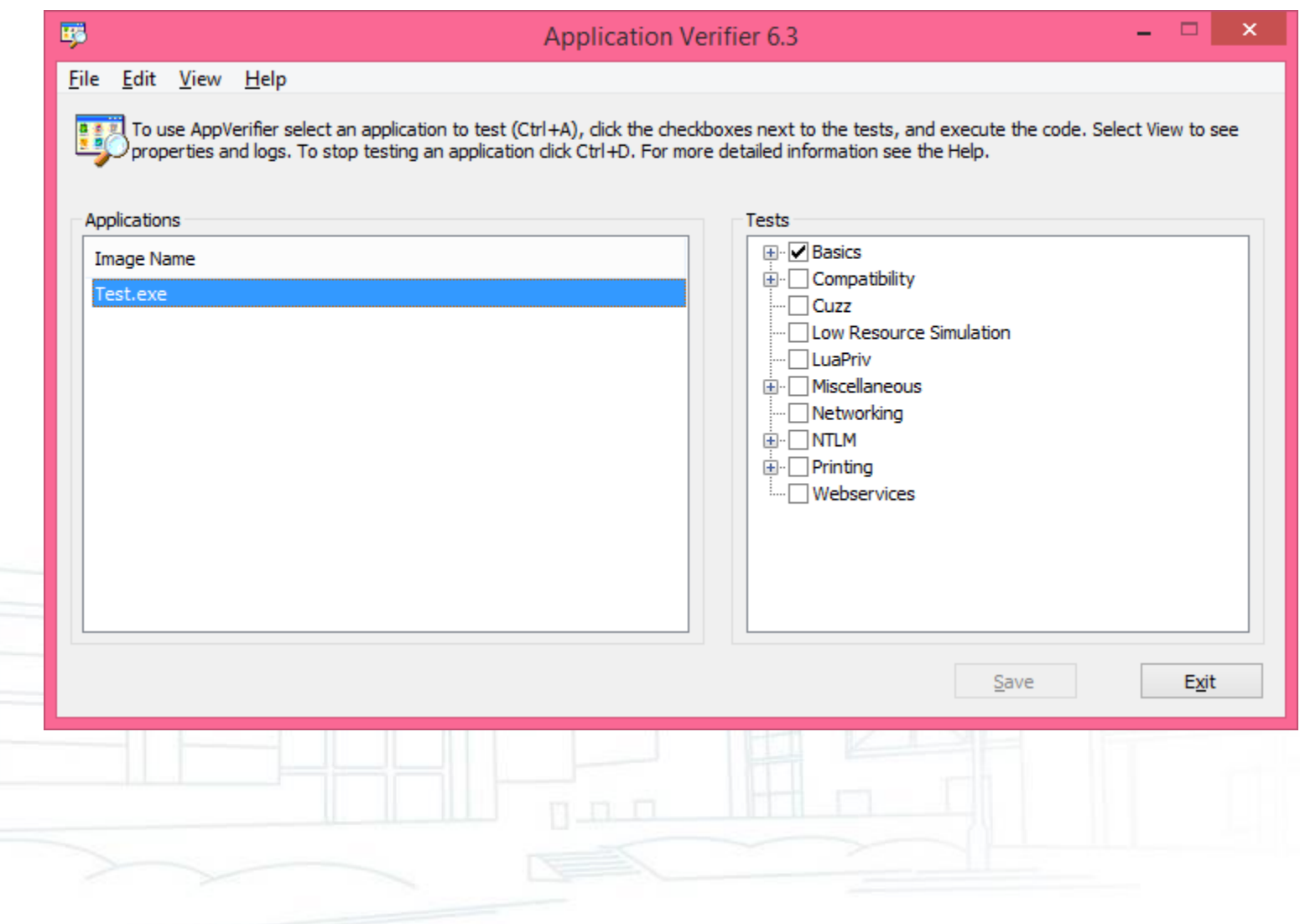

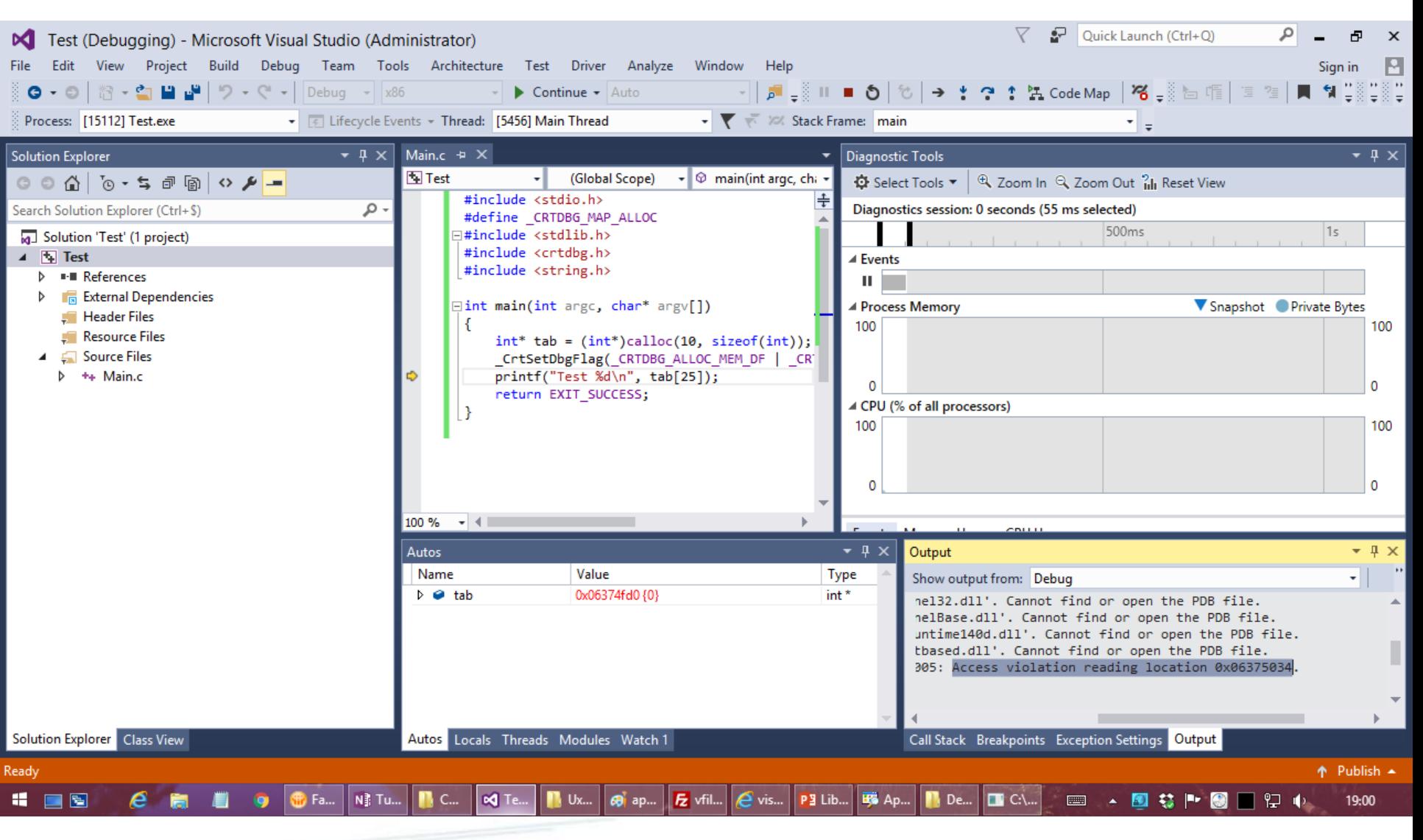

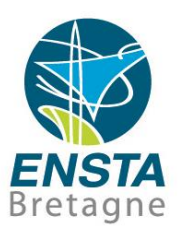

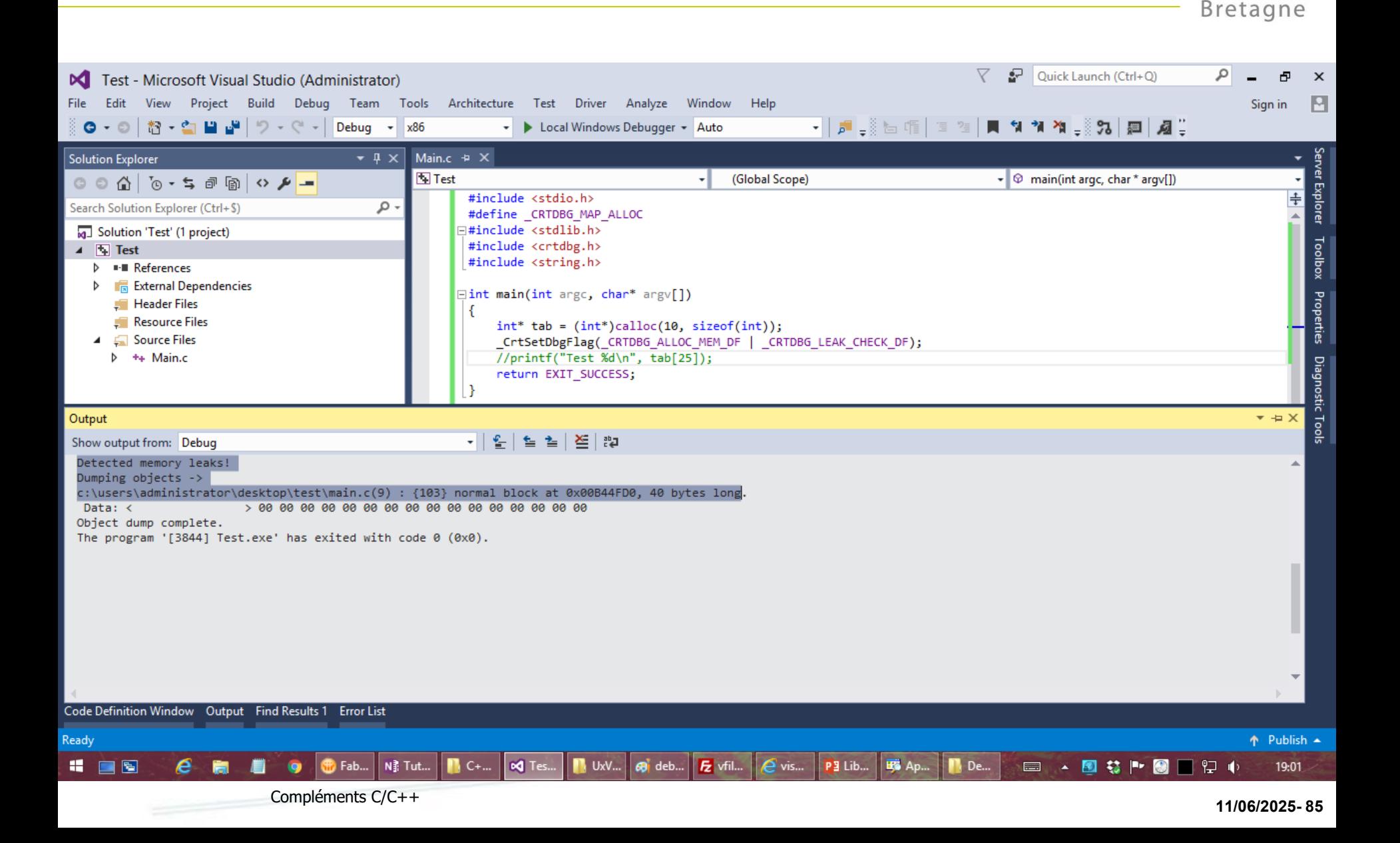

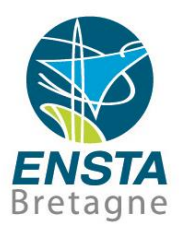

- Analyse dynamique de code :
	- On vérifie bien que dans l'exemple 0x06375034-0x06374fd0=0x64->100->25\*sizeof(int) 0x06375034 étant l'adresse qui a posé problème et 0x06374fd0 le début du tableau d'entiers
	- Cependant, il semblerait que certains accès en dehors de la mémoire ne soient pas toujours détectés…

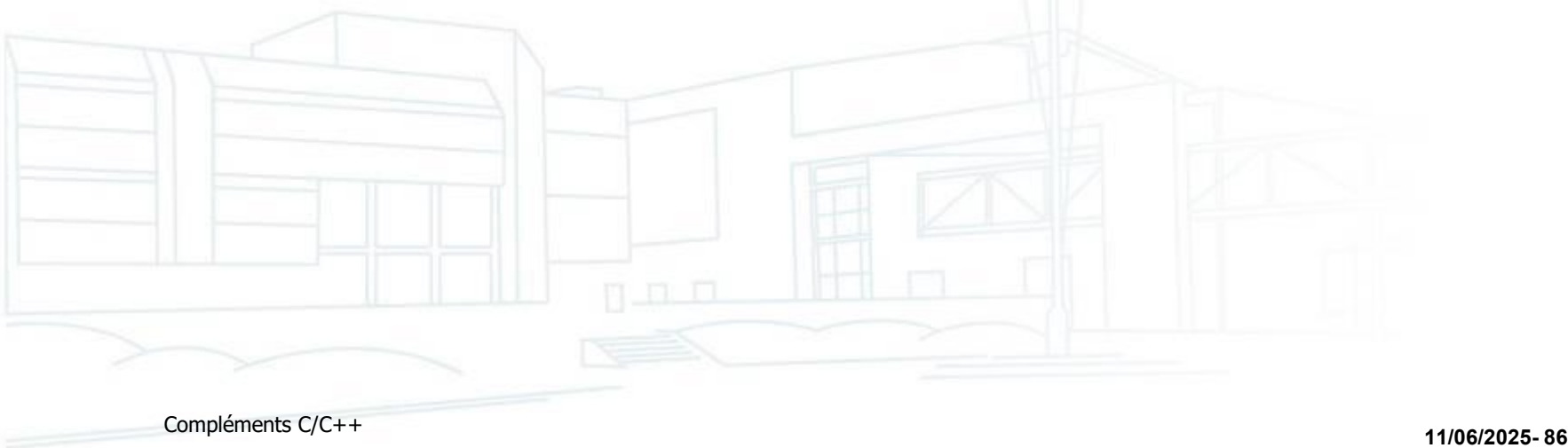

# Equivalents sous Linux

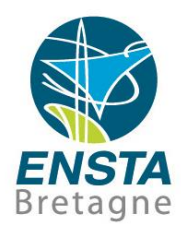

- Analyse statique de code :
	- Activer tous les avertissements et autres options de debug (**-g - Wall -Wextra -Winline**)
	- Voir aussi **-pedantic**, **-fpermissive**

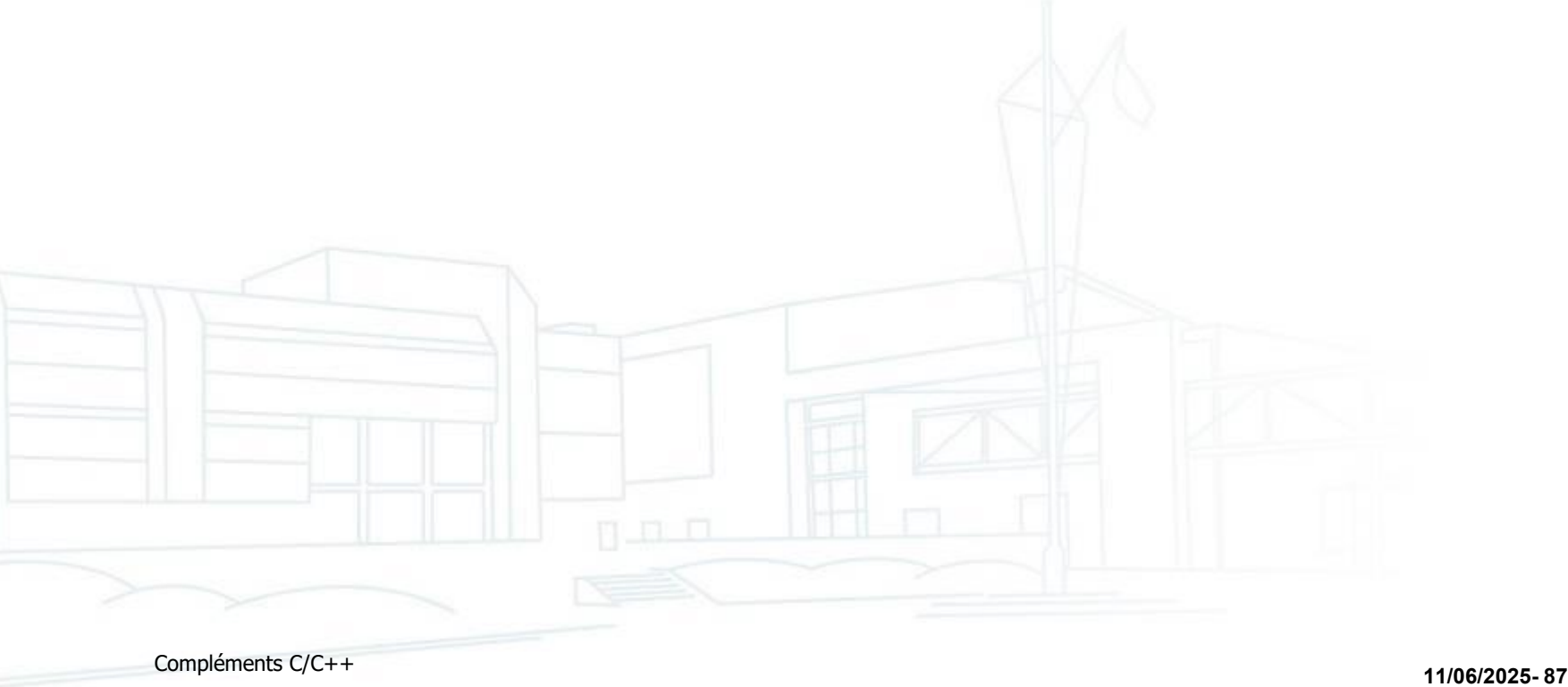

# Equivalents sous Linux

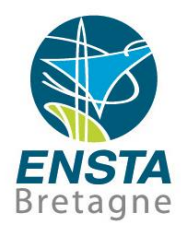

- Analyse dynamique de code :
	- Installer **valgrind** (principalement pour voir les fuites mémoire)
	- Rajouter
		- **#include <valgrind/memcheck.h>**
	- et appeler la macro

# **VALGRIND\_DO\_LEAK\_CHECK;**

à plusieurs endroits pour comparer et tracer plus précisément les opérations sur la mémoire

- **valgrind --leak-check=full -v ./a.out**
- Consulter la ligne **in use at exit** pour déterminer s'il y a des fuites mémoires en fin d'exécution

# Equivalents sous Linux

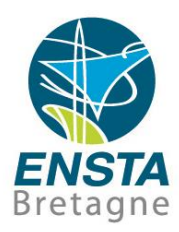

- Analyse dynamique de code :
	- Installer **electric-fence** (pour détecter les accès mémoire erronés)
		- Exécuter **a.out** de cette manière

### **LD\_PRELOAD=libefence.so.0.0 ./a.out**

Si crash, analyser le fichier **core** (penser à effacer les éventuels précédents avant exécution) avec

#### **gdb ./a.out core**

Si le fichier **core** n'est pas créé, réessayer avec

**ulimit -c unlimited**

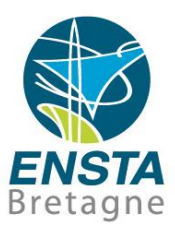

Compléments C/C++ **11/06/2025- <sup>90</sup>**

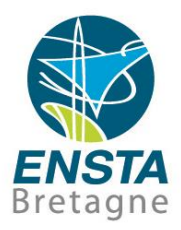

- **Visual Studio Code est significativement différent de Visual Studio (Community, Pro, Enterprise, etc.)!**
	- Open source
	- Pas de compilateur fourni
	- Des extensions doivent être installées pour avoir des outils d'aide à la programmation en C/C++ similaires à Visual Studio (e.g. suggestions, informations sur les variables et fonctions, etc.)
	- Fonctionne sous Windows, Linux, macOS

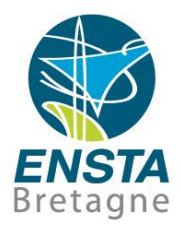

- Visual Studio Code
	- Extensions souvent utiles ms-vscode.cpptools-extension-pack ms-vscode.hexeditor

### ■ Visual Studio Code CMake support • Prérequis

Avoir installé un compilateur et CMake :

Ubuntu 24.04 :

sudo apt -y install build-essential cmake-gui

Windows : install Chocolatey [package manager](https://chocolatey.org/install) and then

choco install -y mingw --version=13.2.0

choco install -y make wget

choco install -y cmake.install --installargs 'ADD\_CMAKE\_TO\_PATH=System'

- Installation de Visual Studio Code : <https://code.visualstudio.com/>
- La commande pour le lancer est souvent **code**
- Installer l'extension **ms-vscode.cpptools-extension-pack**

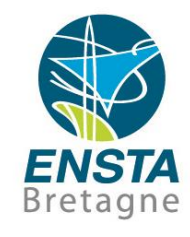

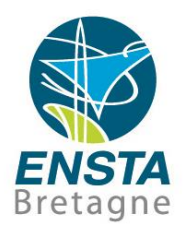

# ■ Visual Studio Code CMake support

**Tips** 

Pour changer le dossier courant qui est par défaut "\${workspaceFolder}/build" lors de l'exécution en mode débuggage, créer dans le dossier du projet **.vscode/settings.json** avec dedans e.g. (si le programme à débugguer cherche à ouvrir des fichiers dans le dossier où se trouve CMakeLists.txt) :

```
{
           "cmake.debugConfig": {
                        "cwd": "${workspaceFolder}"
\leftarrow }
  }
```
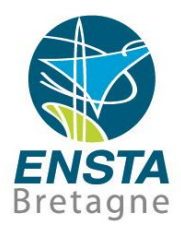

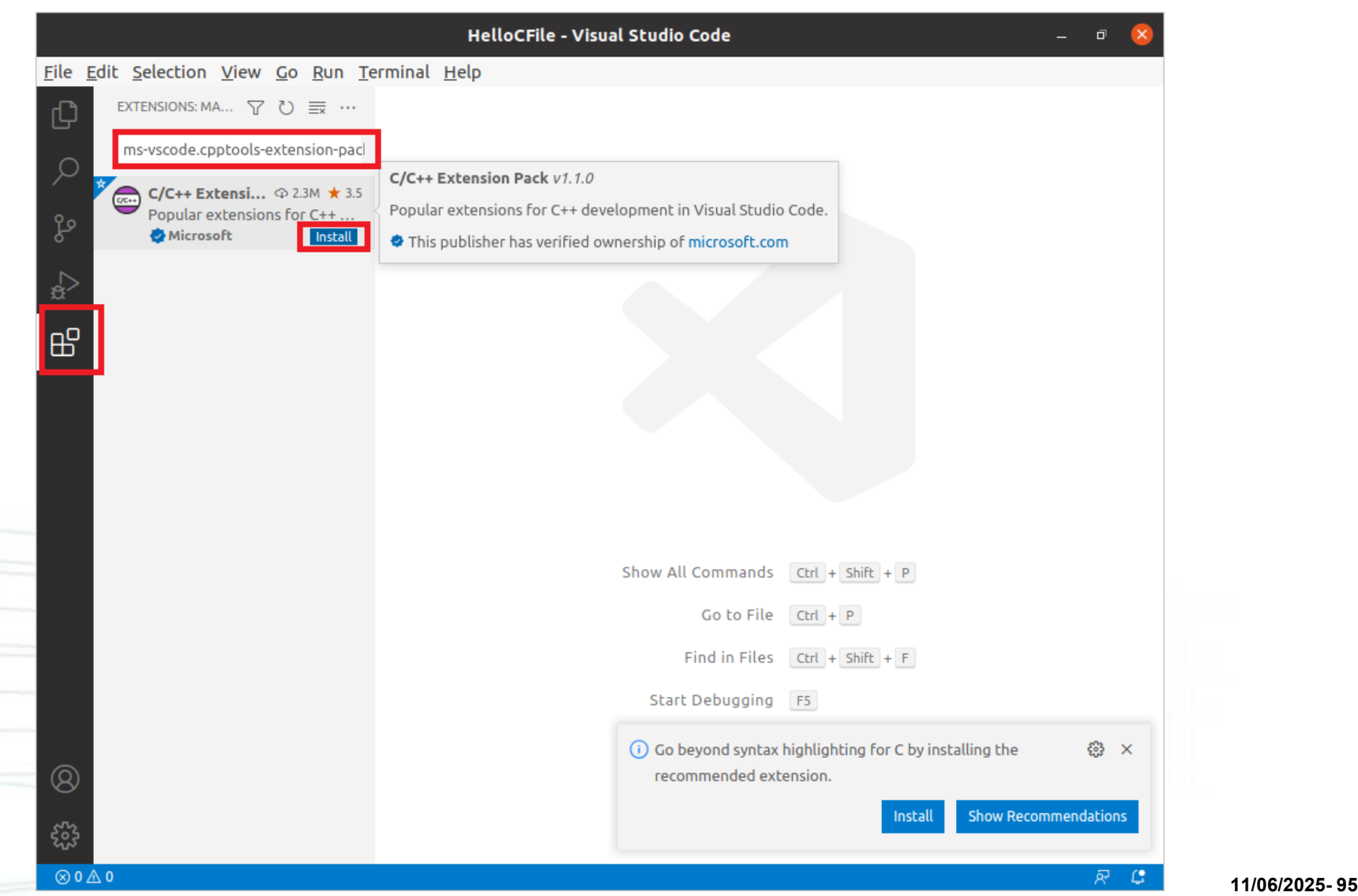

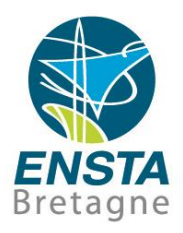

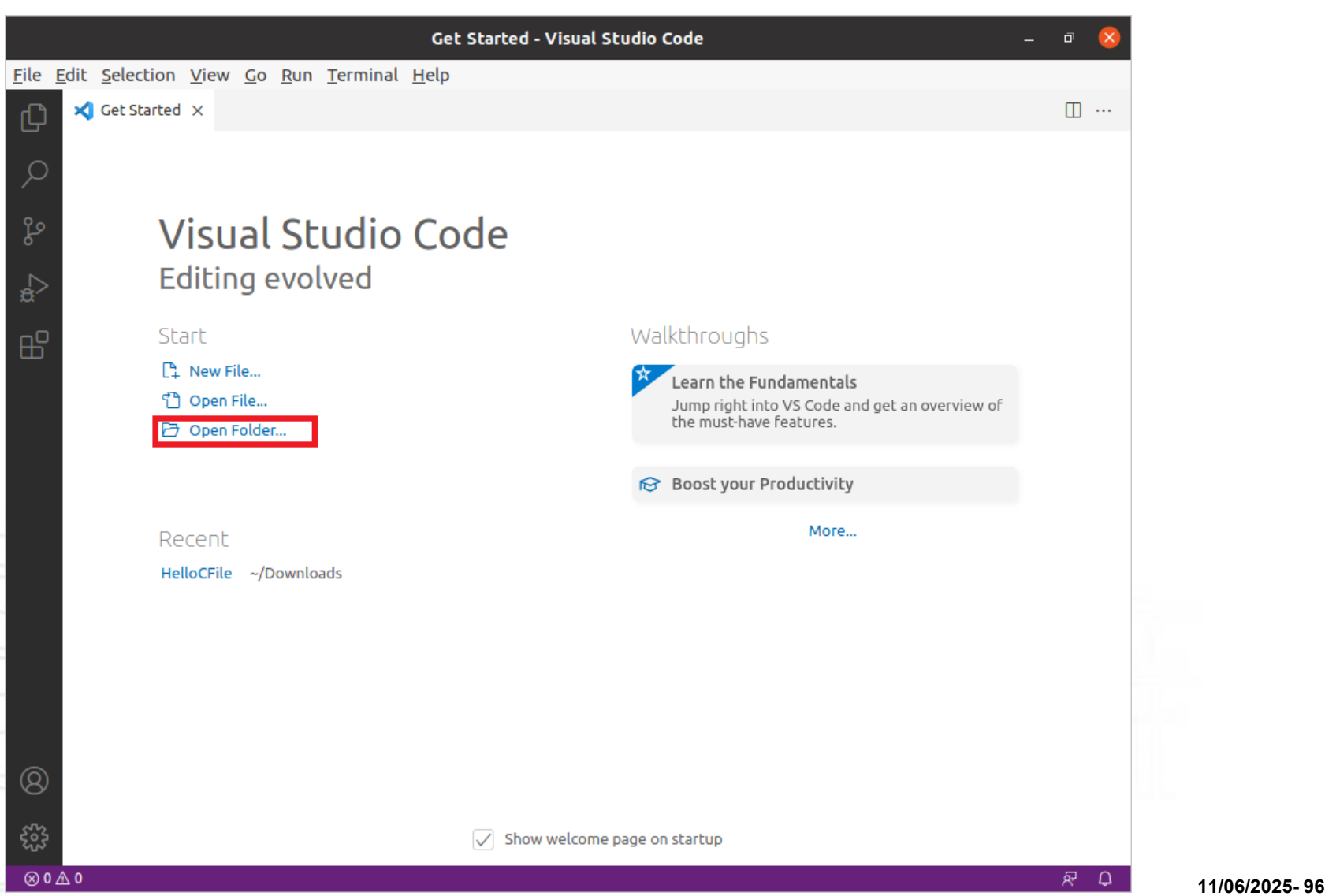

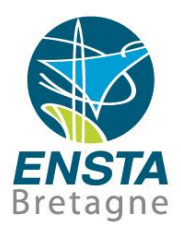

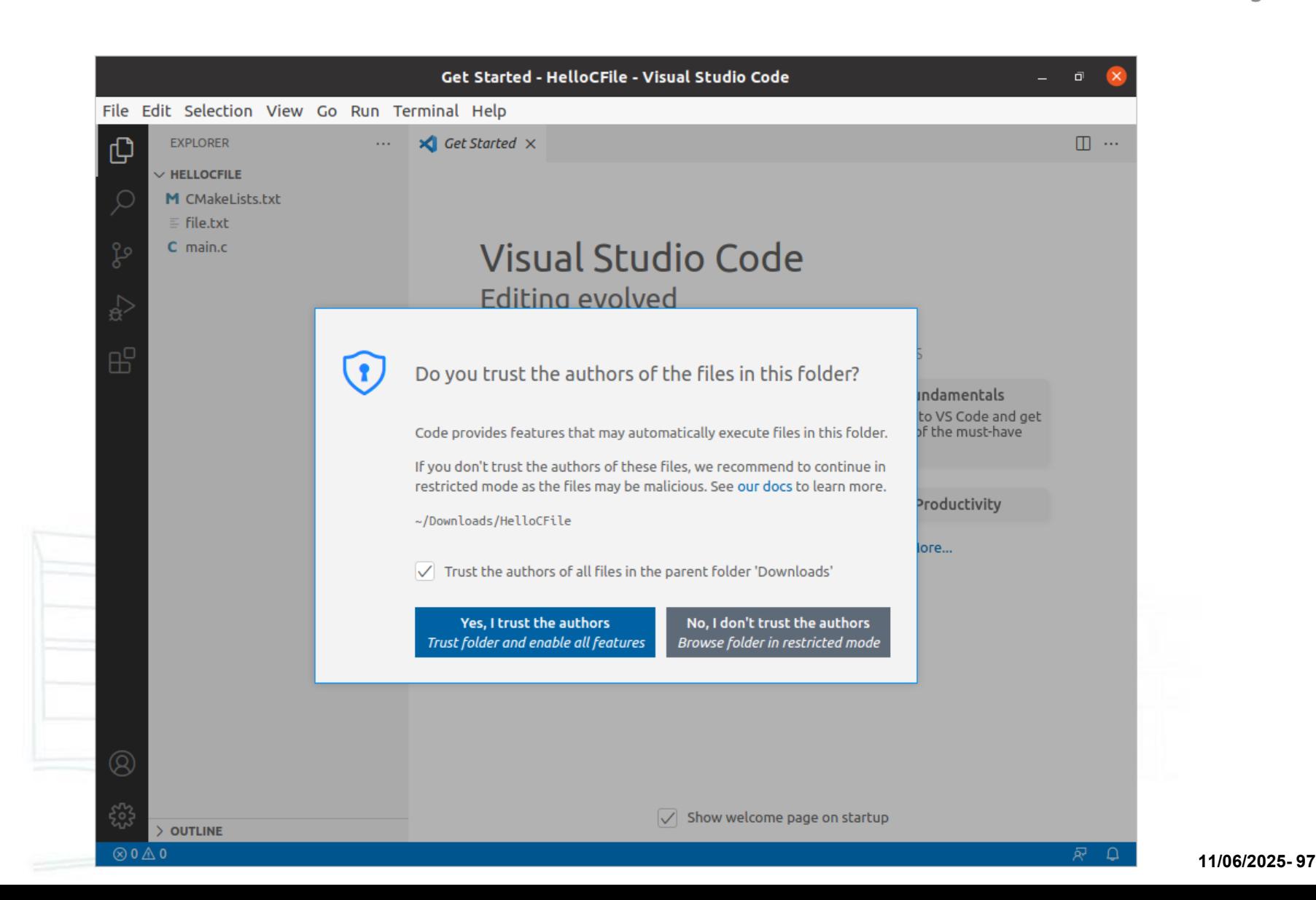

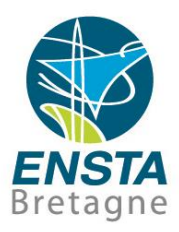

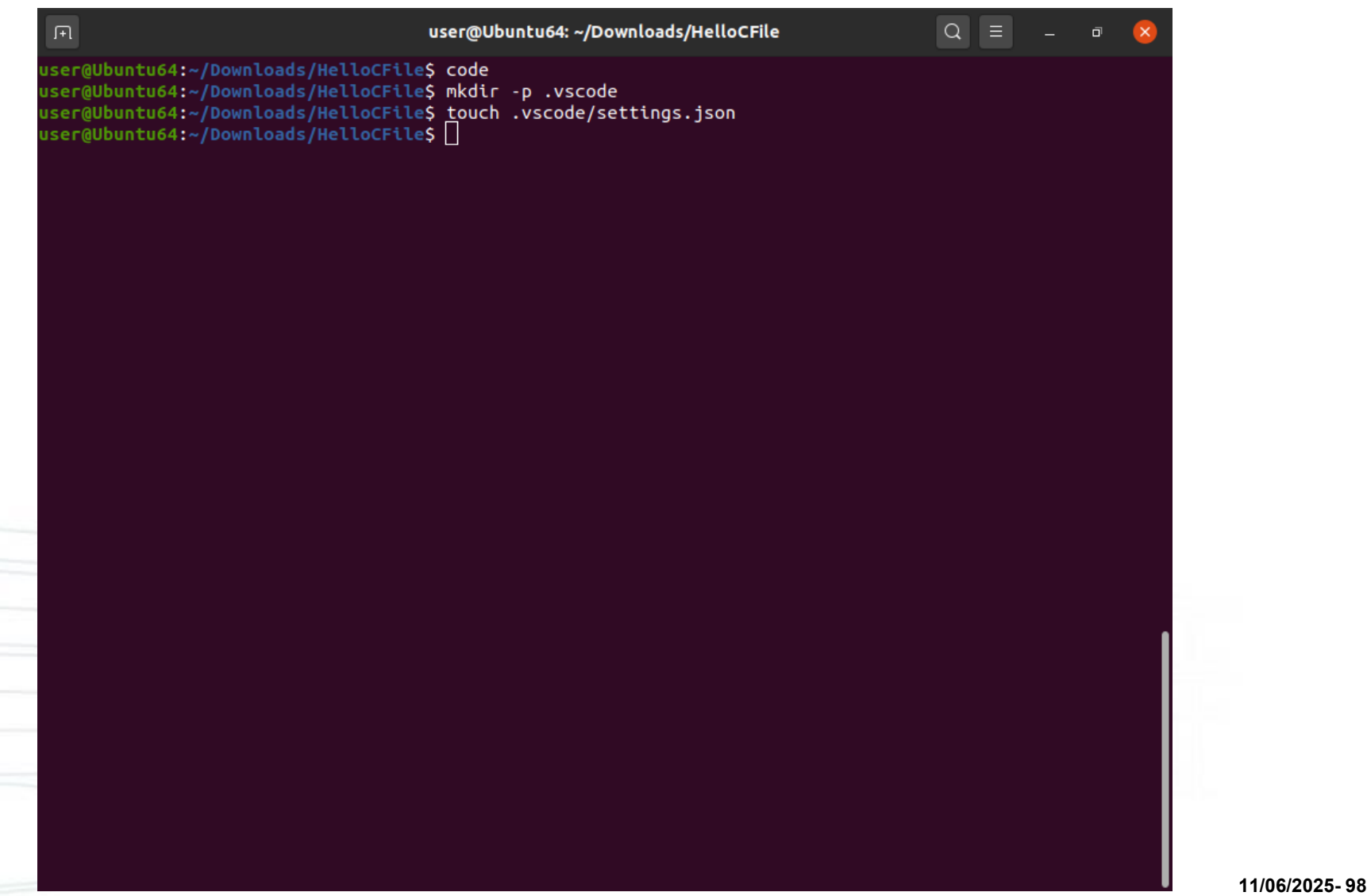

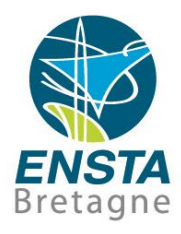

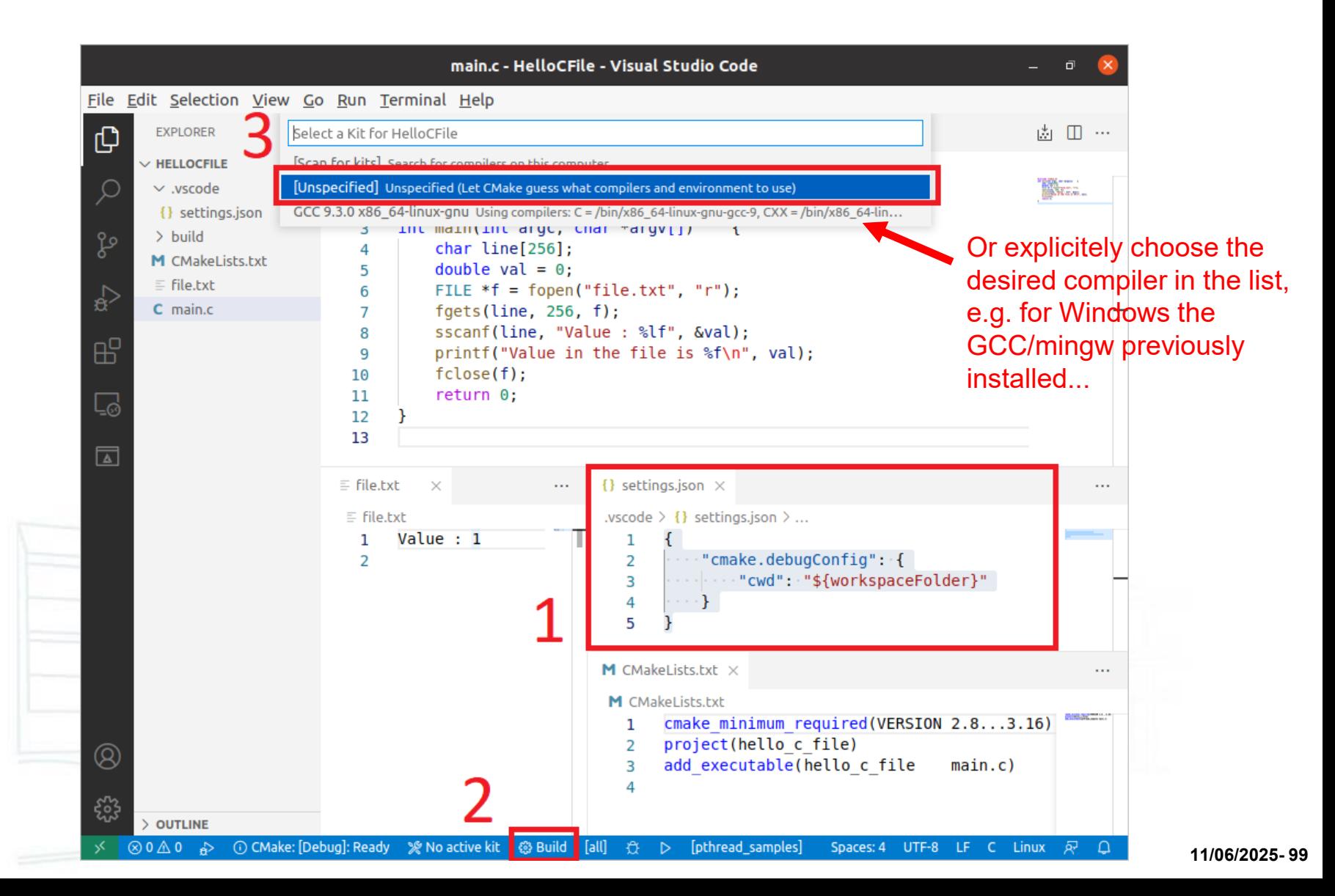

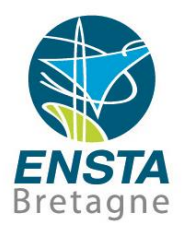

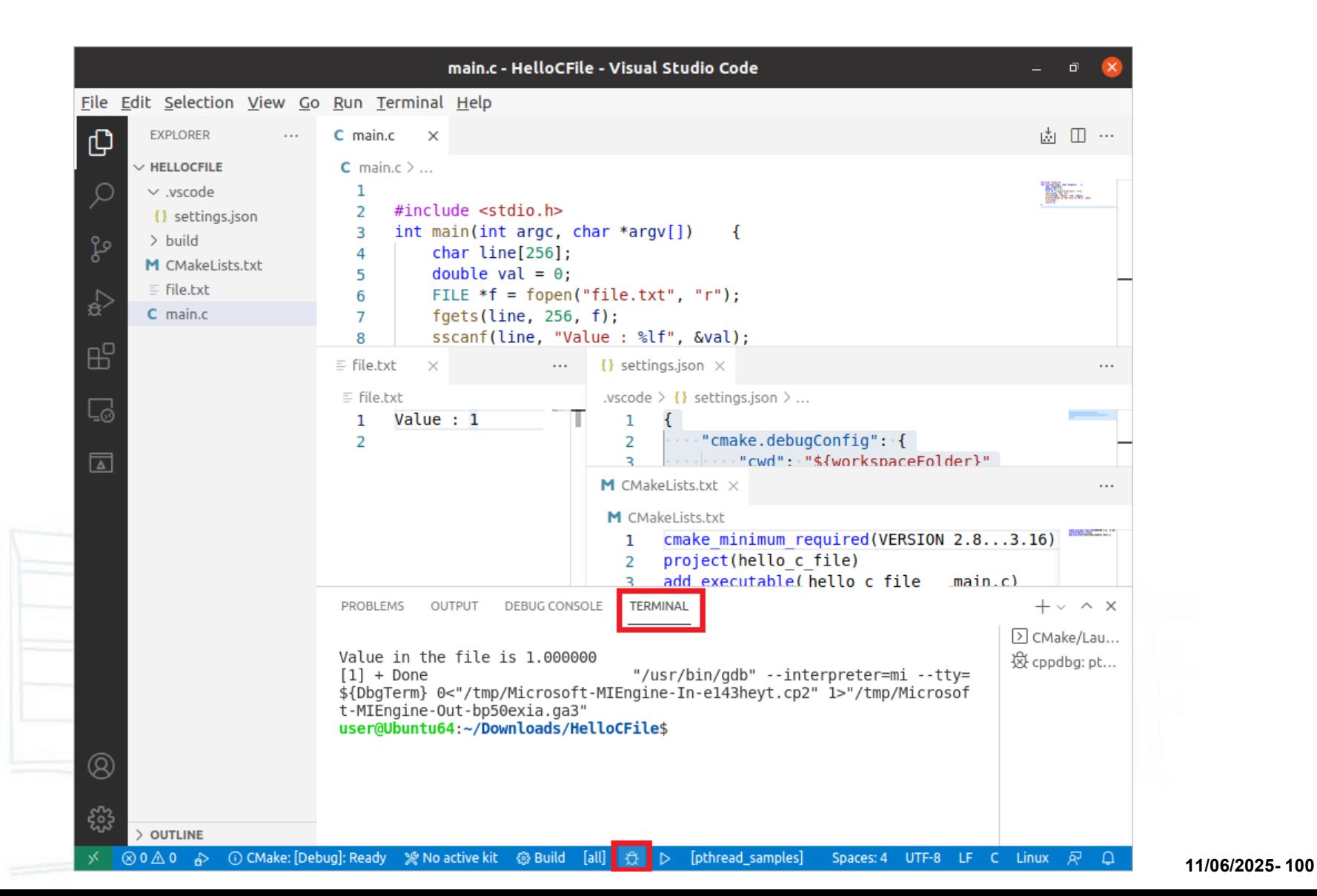

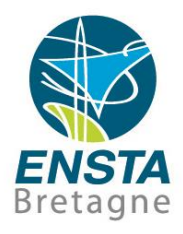

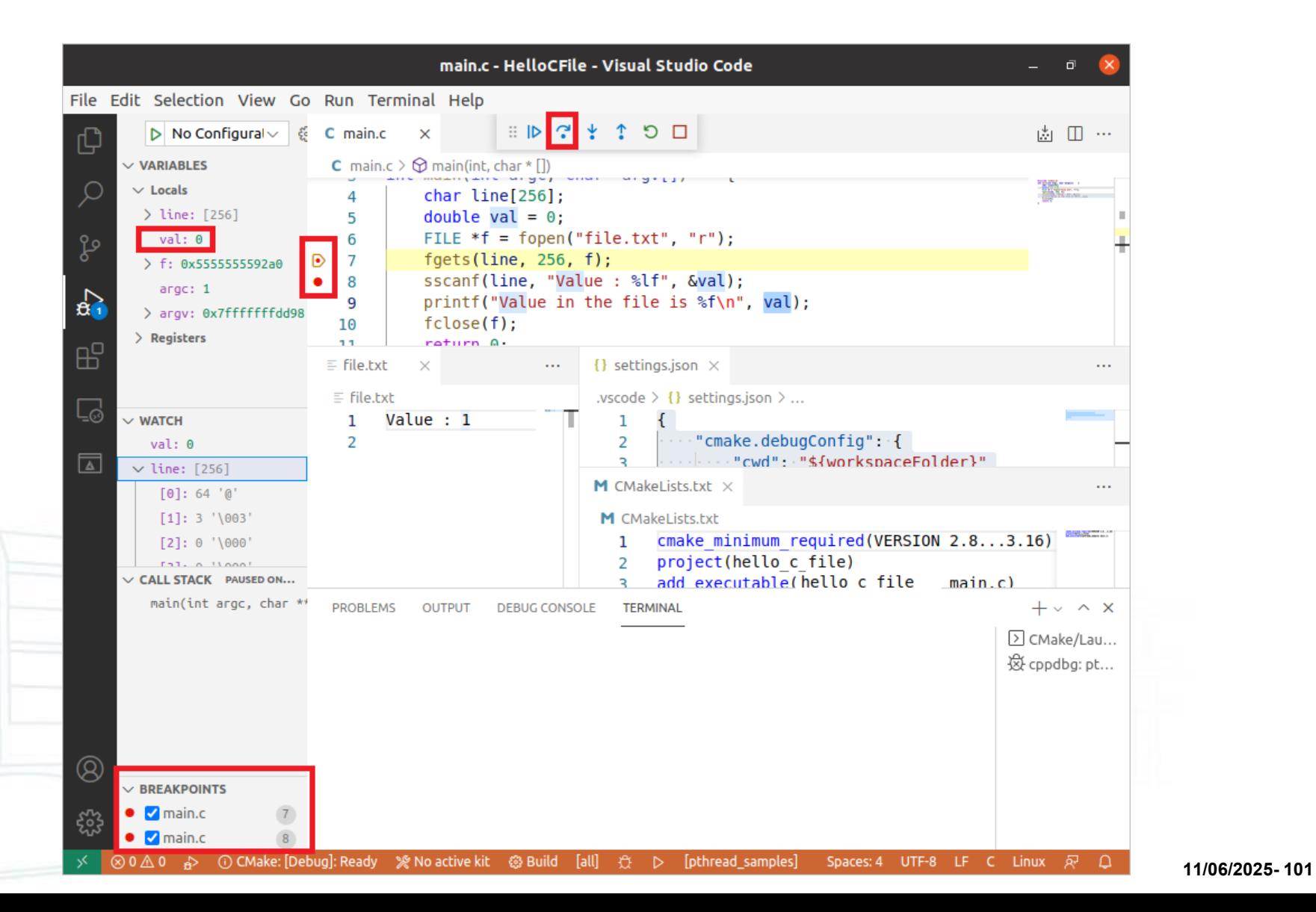

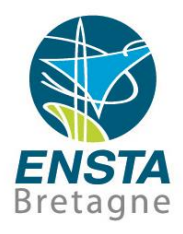

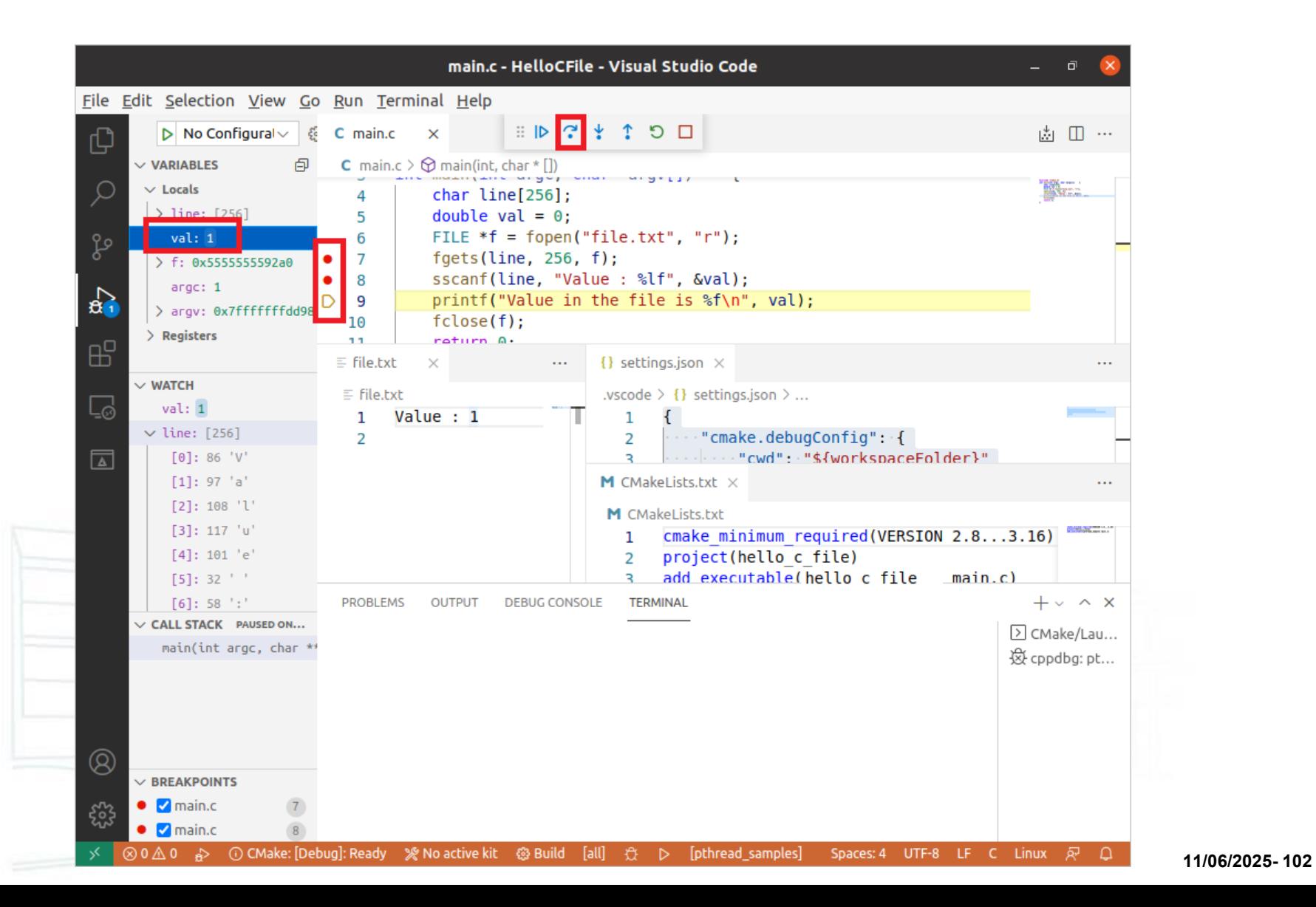

# ■ Visual Studio Code CMake support

• Tips

#### Changing the compiler used by CMake:

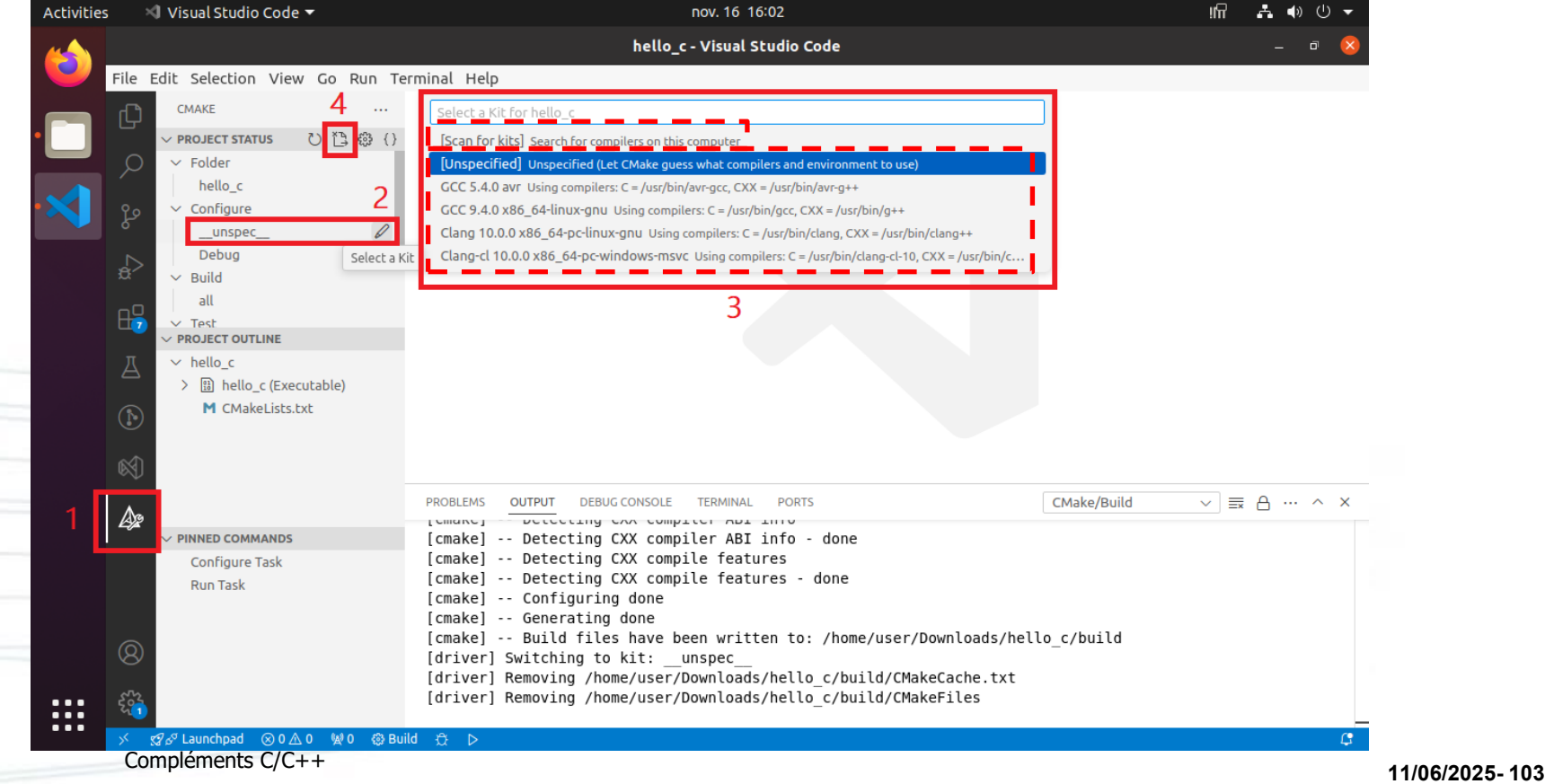

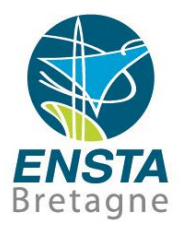

# ■ Visual Studio Code CMake support

• Tips

#### Check the **Restricted Mode** bar if e.g. missing syntax highlighting:

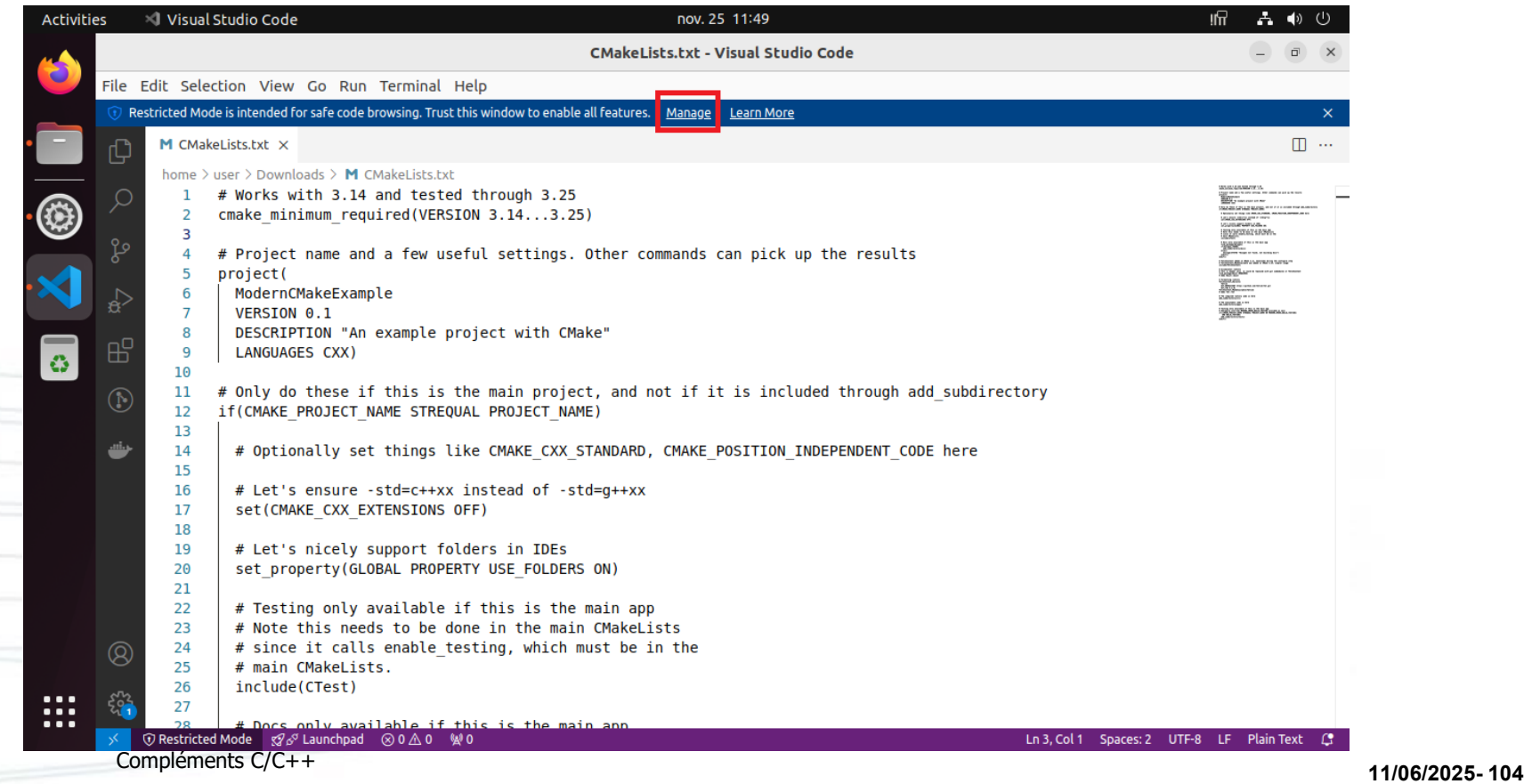

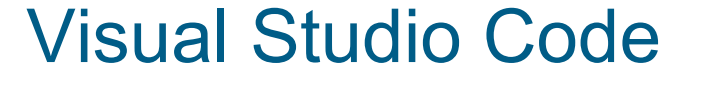

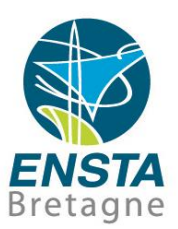

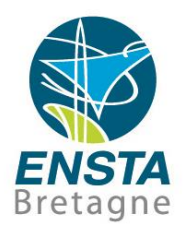

# ■ Visual Studio Code CMake support

• Tips

Memory view: see<https://stackoverflow.com/a/77476922> (add **&var** to the **WATCH** panel, then click the binary icon following the address, need **ms-vscode.hexeditor** extension)

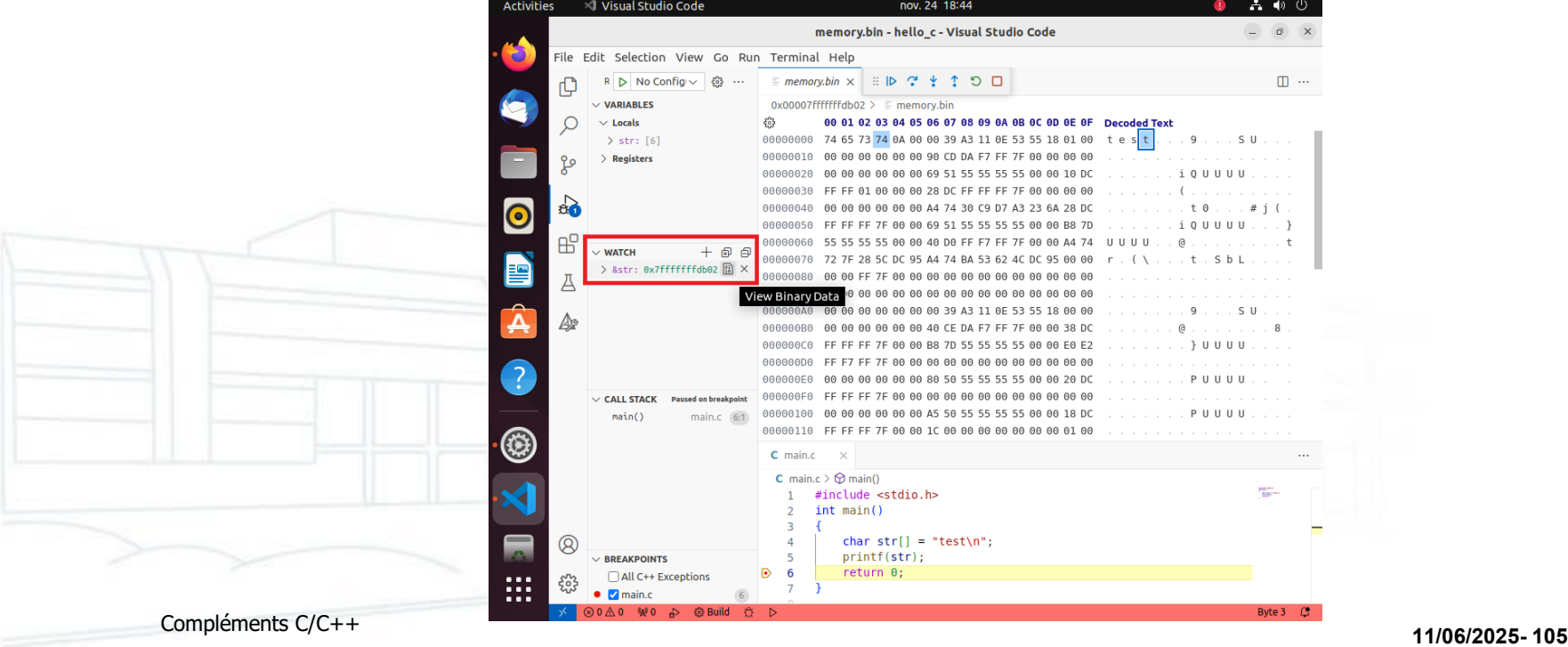

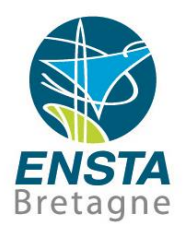

# ■ Visual Studio Code CMake support

• Tips

Right-click on a function or variable and choose **Go to Definition** to see the corresponding declaration code in the source file Vertical selection: **SHIFT+ALT+click** and hold the left mouse button at the start of the text you want to select, then drag the mouse down to the end of the text

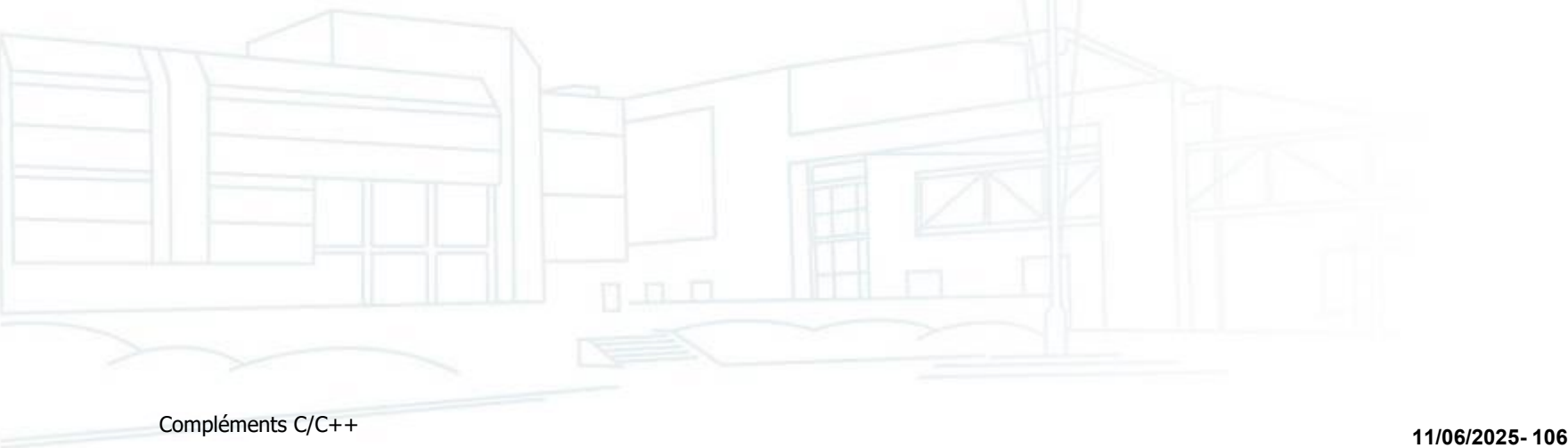

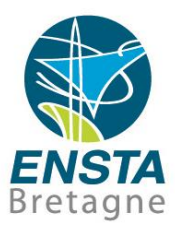

# Utilisation de code existant trouvé sur Internet

Compléments C/C++ **11/06/2025- <sup>107</sup>**

# Utilisation de code existant trouvé sur Internet

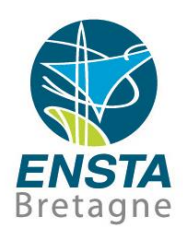

- Questions à se poser
	- Cas particulier : code existant sur GitHub :
		- Lire le **ReadMe** éventuel qui apparait **en bas** de la page principale d'un projet Voir s'il y a des **Releases** à droite, ils pourraient contenir une version précompilée du projet
		- Eventuellement utiliser **Code\Download ZIP** pour télécharger rapidement le code sans l'historique des versions
		- Penser à regarder les **branchs** et **forks** des projets et l'onglet **Insights\Network** pour voir ce qui est amélioré par rapport à la branche principale

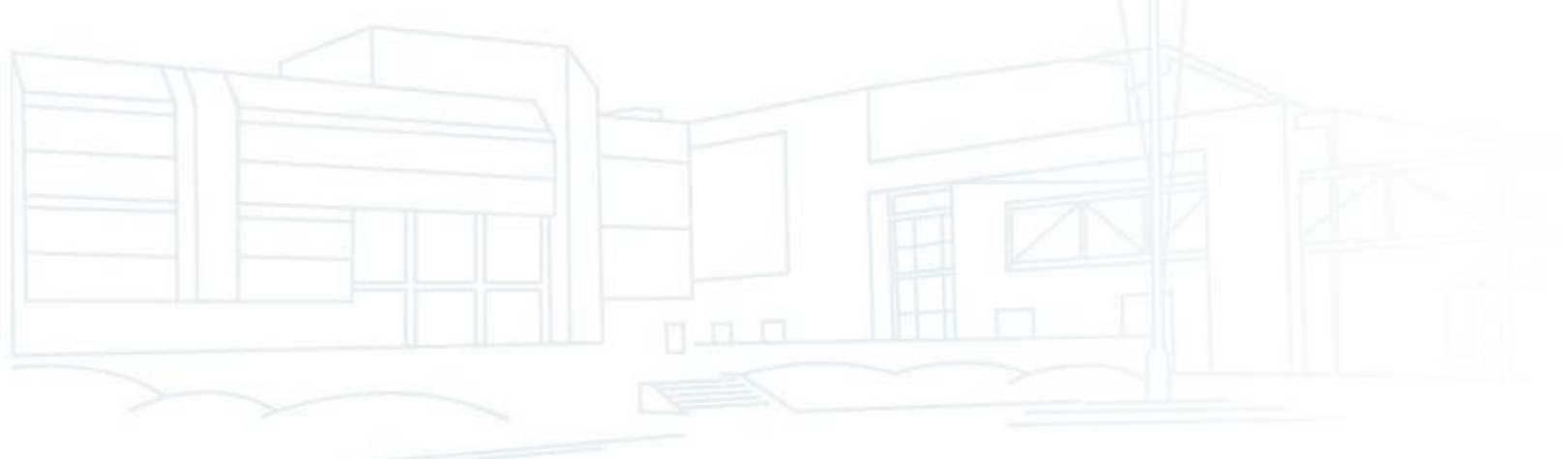
#### Utilisation de code existant trouvé sur Internet

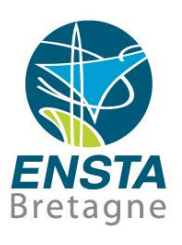

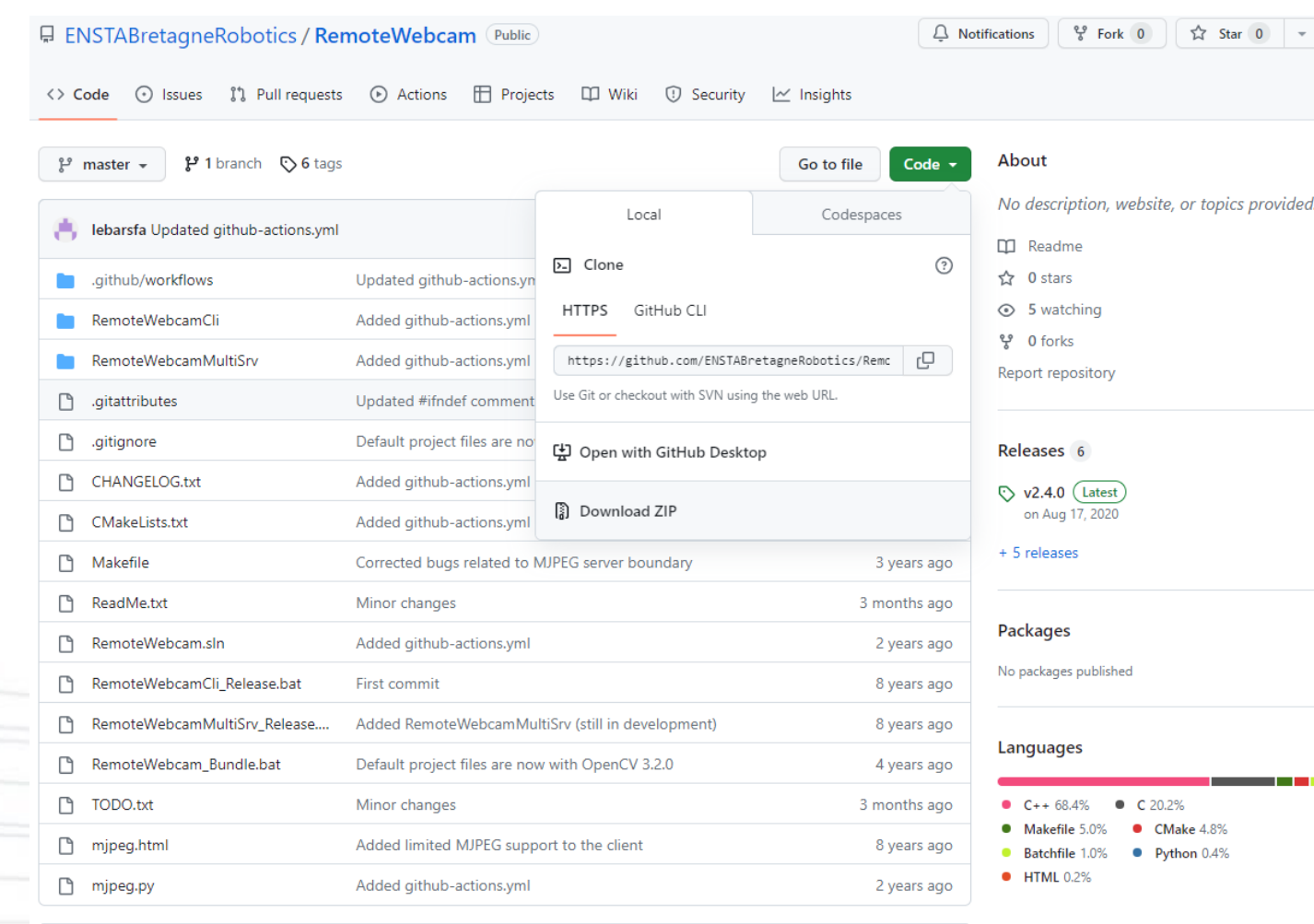

#### ReadMe.txt

This folder contains programs used to get a realtime remote access to a webcam. It is a TCP server (RemoteWebcamMultiSrv) opening a webcam and sending images to a TCP client (RemoteWebcamCli) optionally using: and with a time compression based on movement //aithub.com/ENSTABretagneRobotics/RemoteWebcam/archive/refs/heads/master.zir

Compléments C/C++ **11/06/2025- <sup>109</sup>**

### Utilisation de code existant trouvé sur Internet

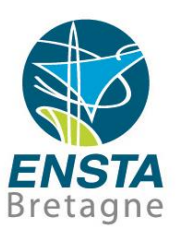

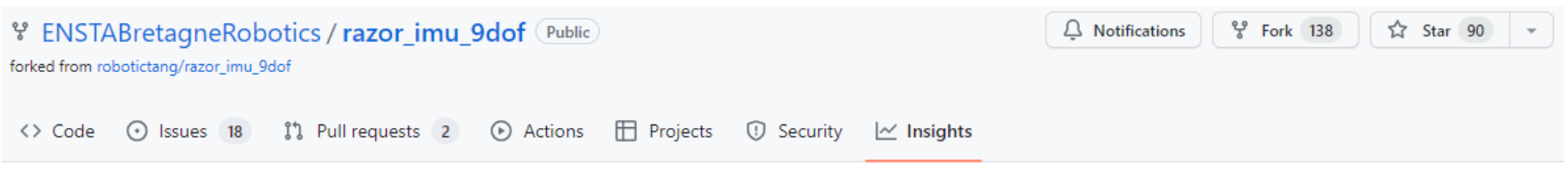

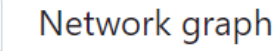

Timeline of the most recent commits to this repository and its network ordered by most recently pushed to.

The repository network shows the 100 most recently pushed forks.

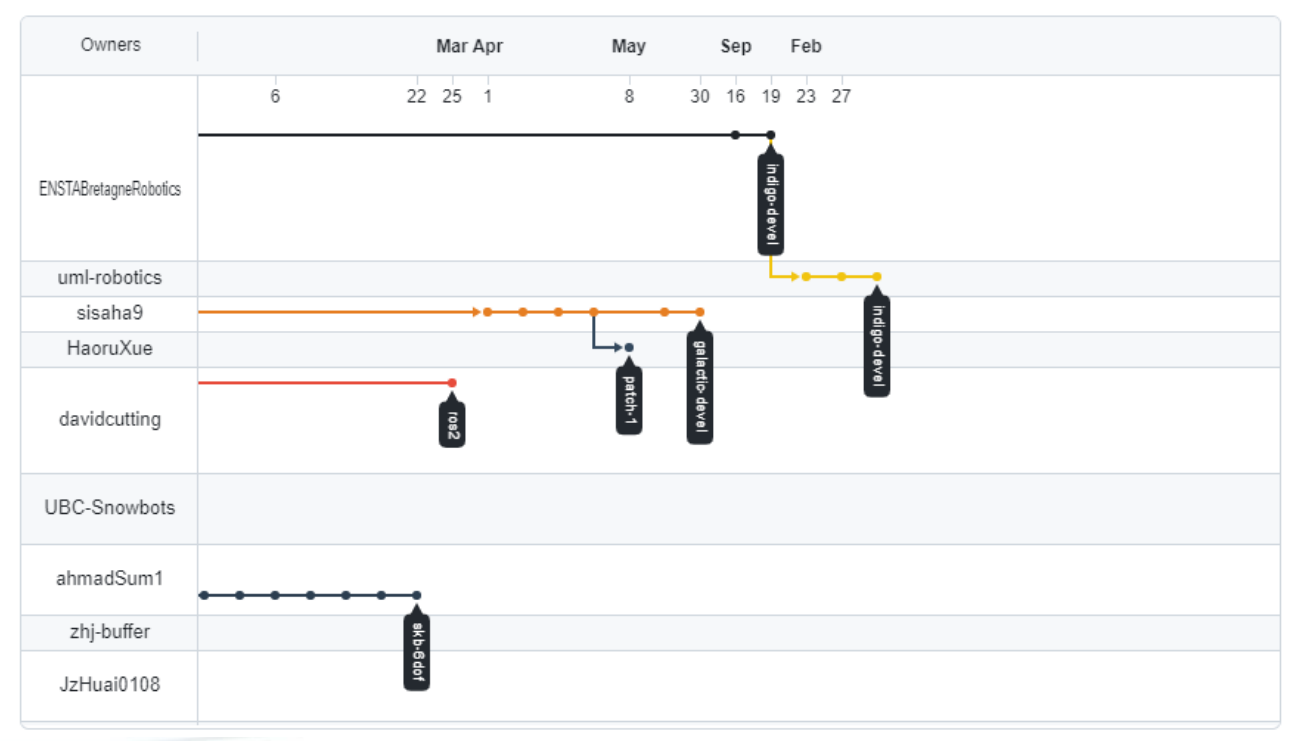

Commits Code frequency Dependency graph Network Forks

Pulse

Contributors

## Utilisation de code existant trouvé sur Internet

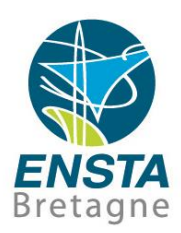

- Questions à se poser
	- Le code trouvé est pour quel **OS** (e.g. Windows, Ubuntu, macOS, Red Hat…), **compilateur**/**IDE** (GCC, Visual Studio…), **machine** (x86/i386/i586/i686, x64/amd64/x86\_64, armhf, arm64…)?
	- Y-a-t-il des **dépendances** à installer avant?

=> Chercher s'il y a un fichier **ReadMe.txt**/ReadMe.md/README ou **Install.txt**/INSTALL, lire le site web…

- Présence d'un fichier **CMakeLists.txt** => CMake (utiliser cmake-gui permet parfois de voir facilement les options activables éventuelles)
- Présence de fichiers **configure** et **Makefile** => **./configure ; make ; make install** (ou parfois pas de configure, besoin aussi de **sudo** parfois pour **make install**…)
- Présence de **.sln**, **.vcproj**/**.vcxproj**, version de Visual Studio, fichiers projet d'autre IDE (e.g. **.pro** pour **Qt Creator**)…

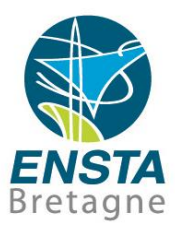

Compléments C/C++ **11/06/2025- <sup>112</sup>**

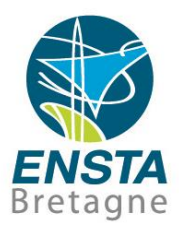

- Vocabulaire
	- On appelle souvent **API** (Application Programming Interface) l'ensemble des fonctions, classes, constantes utilisables d'une bibliothèque. En C/C++, elles sont en général déclarées dans des fichiers **.h**

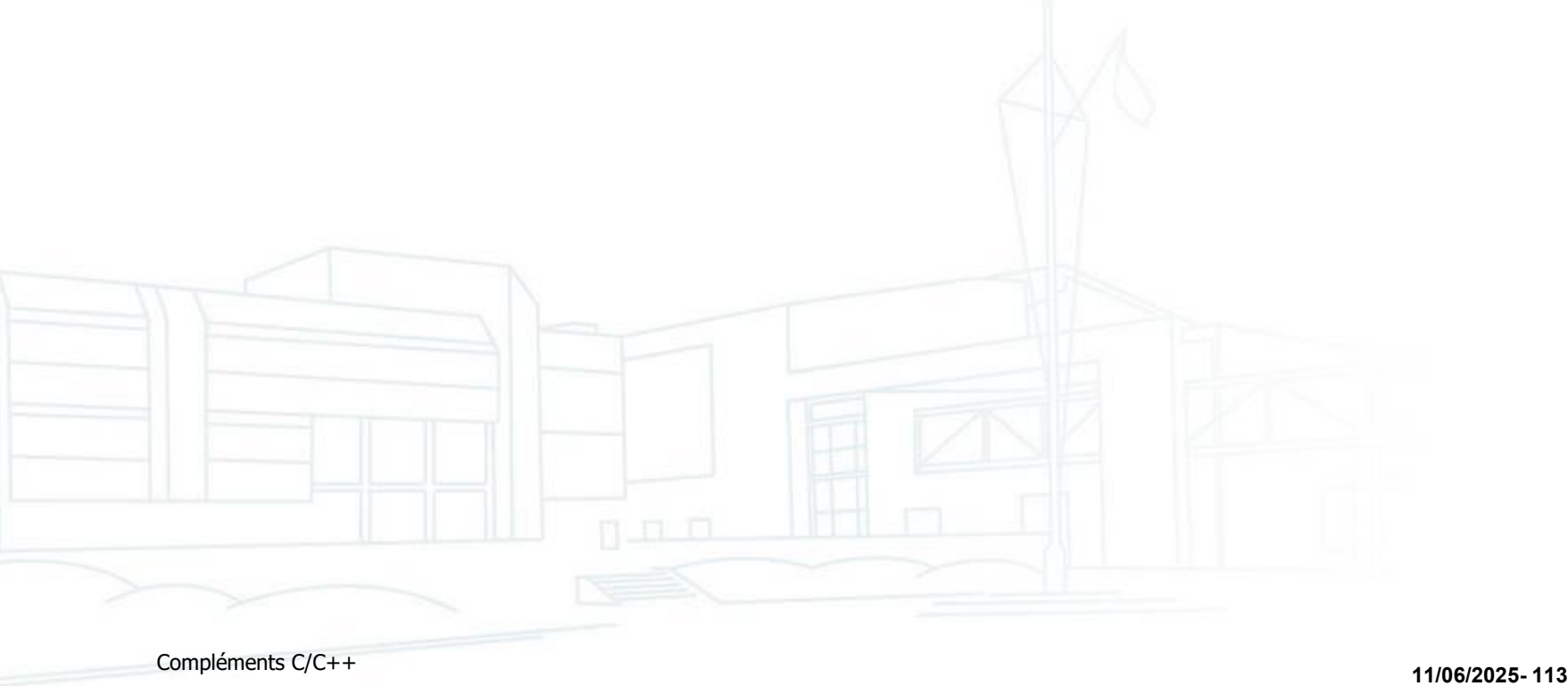

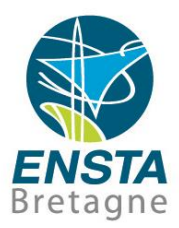

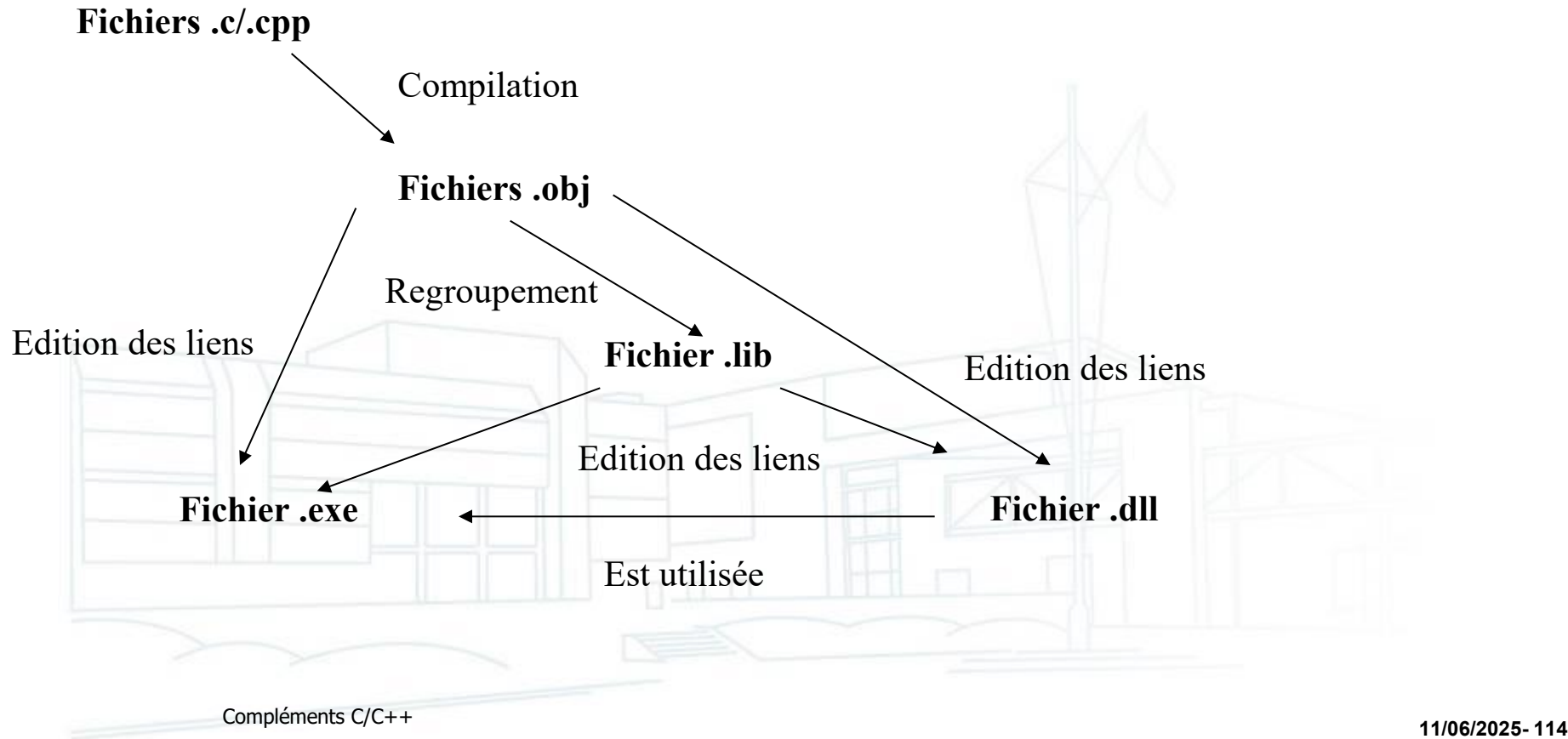

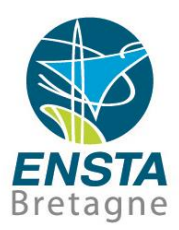

- Utilisation de bibliothèques de fonctions externes
	- Cas où on possède des fichiers **.h** et **.c**/**.cpp** Exemple : on a **Main.cpp** qui doit appeler des fonctions déclarées dans **Lib.h** et définies dans **Lib.cpp**

On met **#include « Lib.h »** dans **Main.cpp** On copie **Lib.h** et **Lib.cpp** dans le dossier de **Main.cpp**

On compile et lie **Lib.cpp** et **Main.cpp** en les ajoutant au projet

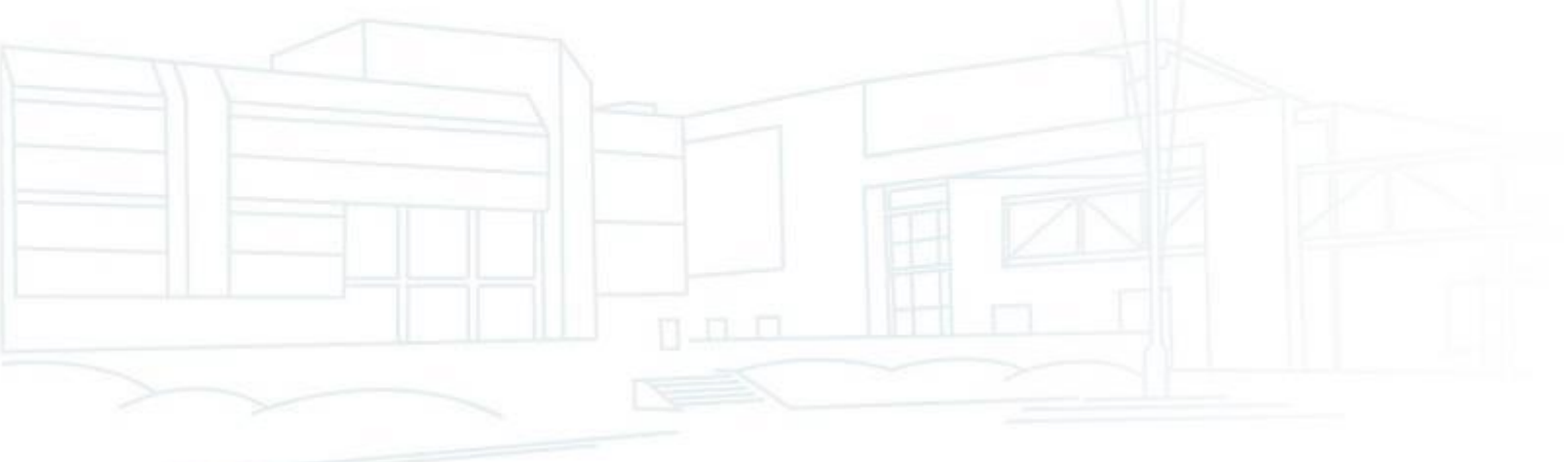

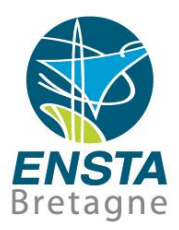

- Utilisation de bibliothèques de fonctions externes
	- Cas où on possède seulement des fichiers **.h** (toutes les fonctions sont a priori définies **inline**)
		- Exemple : on a **Main.cpp** qui doit appeler des fonctions définies dans **Lib.h**

On met **#include « Lib.h »** dans **Main.cpp**

On ajoute le dossier de **Lib.h** dans les chemins de recherche de fichiers **.h** du projet

On compile **Main.cpp** en l'ajoutant au projet

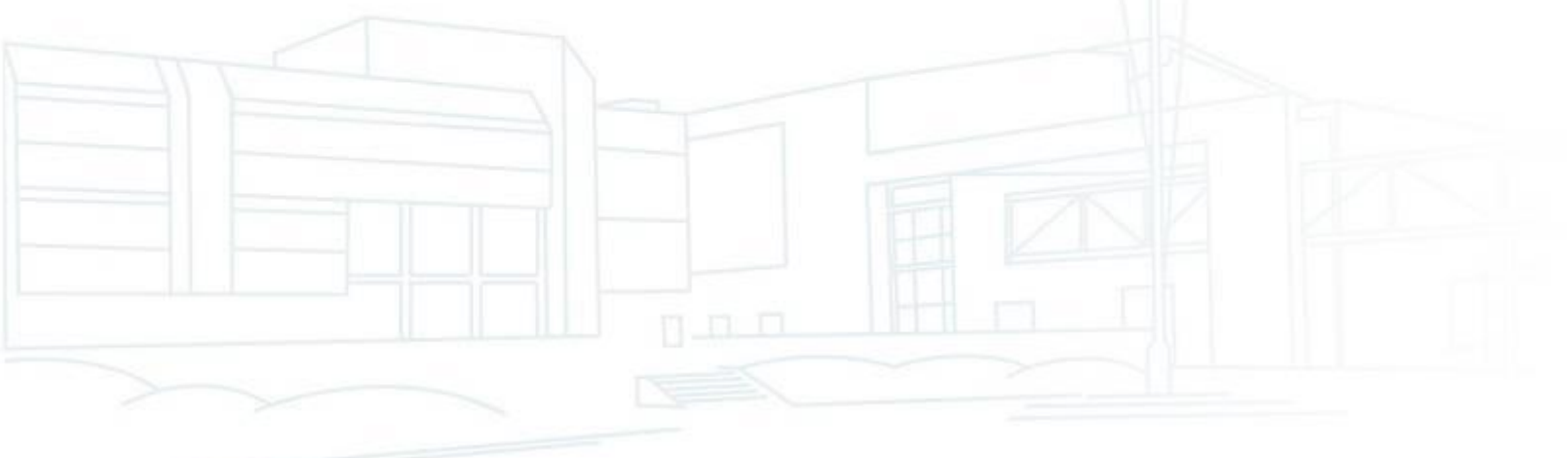

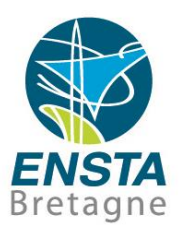

- Utilisation de bibliothèques de fonctions externes
	- Cas où on possède des fichiers **.h**, **.lib** et **.dll** Exemple : on a **Main.cpp** qui doit appeler des fonctions déclarées dans **Lib.h** et définies dans **Lib.lib** et **Lib.dll**
		- On met **#include « Lib.h »** dans **Main.cpp**
		- On ajoute le dossier de **Lib.h** dans les chemins de recherche de fichiers **.h** du projet
		- On ajoute le dossier de **Lib.lib** dans les chemins de recherche de fichiers **.lib** du projet (sinon il faudra mettre le chemin complet dans l'étape suivante)
		- On compile **Main.cpp** et lie avec **Lib.lib** en les ajoutant au projet
		- On ajoute le dossier de **Lib.dll** à la variable d'environnement **PATH** du système (**LD\_LIBRARY\_PATH** pour les **.so** sous Linux)

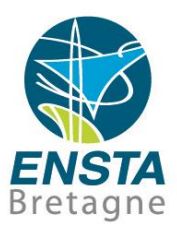

- Utilisation de bibliothèques de fonctions externes
	- Spécifique **Visual Studio** (similaire aussi pour **MinGW**) : cas où on possède des fichiers **.h** et **.dll**, sans **.lib**
		- Exemple : on a **Main.cpp** qui doit appeler des fonctions déclarées dans **Lib.h** et définies dans **Lib.dll**

#### Il faut générer **Lib.lib** à partir de **Lib.dll** :

\_ Run a **Visual Studio Developer Command Prompt** and run the following command in the folder where **Lib.dll** is :

#### **dumpbin.exe /EXPORTS Lib.dll>Lib.exports**

\_ Paste the names of the needed functions (remove the line and hex numbers using **ALT** key and mouse selection in Visual Studio) from **Lib.exports** into a new **Lib.def** file. Add a line with the word **EXPORTS** at the top of this file.

\_ Run the following command :

**lib /def:Lib.def /out:Lib.lib**

to generate **Lib.lib**

• Sous Linux le **.a** n'est pas forcément nécessaire si on a un **.so** (dans ce cas le **.so** a le double rôle du **.lib** et **.dll** de Windows)

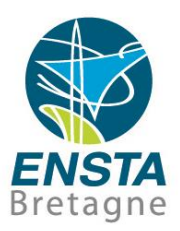

- Problèmes courants :
	- Bibliothèque compilée avec une version différente du compilateur
	- Pour Visual Studio, vérifier la cohérence des options de **Configuration** (**Debug**, **Release**) et **Plateform** (**x86**, **x64**), ainsi que **Properties\C/C++\Code Generation\Runtime Library** utilisées par la bibliothèque par rapport à celles utilisées par l'application voulant utiliser la bibliothèque, si c'est incohérent il faut **recompiler la bibliothèque** avec les bonnes options. Dans l'idéal il faudrait 8 versions : Debug /MDd x86, Release /MD x86, Debug /MTd x86, Release /MT x86, Debug /MDd x64, Release /MD x64, Debug /MTd x64, Release /MT x64. Il est aussi parfois nécessaire de désactiver les options /GL et /LCTG lors de la compilation de .lib pour améliorer leur compatibilité entre différentes révisions mineures des compilateurs…
	- Sous Linux, l'équivalent correspond à la version de **libc**, le fait qu'elle soit compilée en static ou dynamic, etc. De plus, il y a aussi la variable **LD\_LIBRARY\_PATH** qui doit parfois être réglée

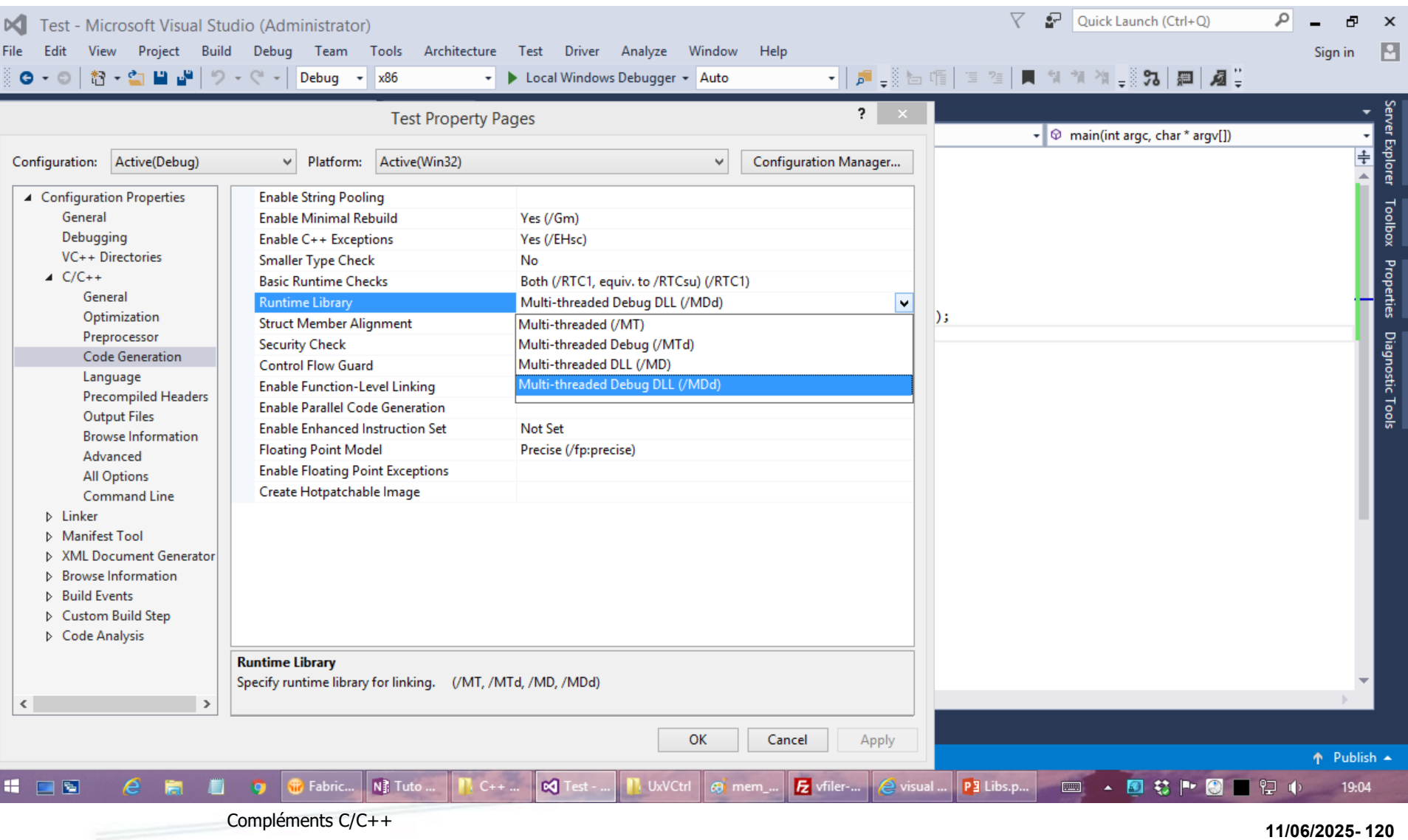

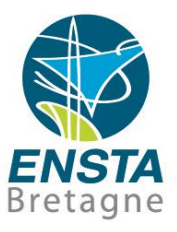

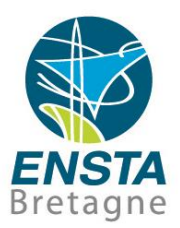

- Problèmes courants :
	- Dans la même idée que les points précédents, il est possible que tous les fichiers binaires fournis (.dll, .exe, .so) n'aient pas été compilés avec le même compilateur (e.g. erreurs mentionnant **MSVCR100.dll**, **MSVCP110.dll**, etc. sous Windows, **libstdc++.so**, **libgcc\_s.so**, etc. sous Linux), il faut donc parfois installer plusieurs versions de **Visual Studio Redistributable** pour Windows (voir e.g. [https://docs.microsoft.com/en-us/cpp/windows/latest-supported-vc](https://docs.microsoft.com/en-us/cpp/windows/latest-supported-vc-redist)[redist\)](https://docs.microsoft.com/en-us/cpp/windows/latest-supported-vc-redist) et plusieurs versions de **libc** sous Linux (utiliser la variable LD PRELOAD peut parfois aider à sélectionner une version particulière dans certains cas)

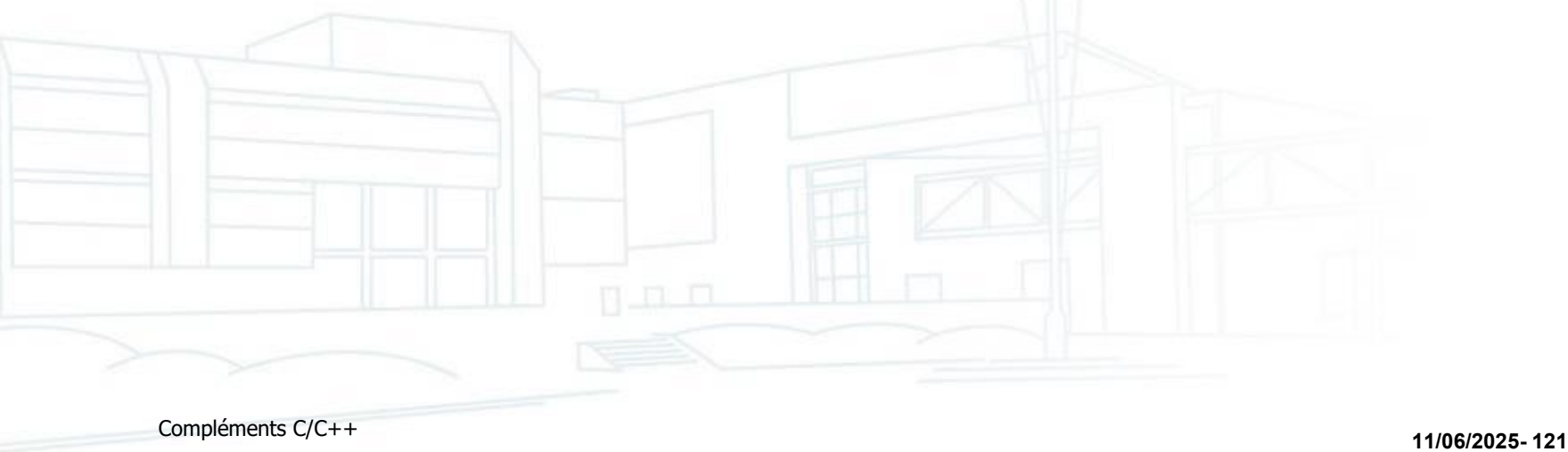

## Utilisation d'OpenCV 1.X avec Visual C++ 6

- Les chemins suivants sont des chemins absolus considérant l'installation par défaut dans **C:\Program Files\OpenCV\**
- Créer un projet **Win32ConsoleApplication**
- Dans le menu "**Project**", "**Settings**", "C/C++", categorie "**Preprocessor**". Ajouter les chemins suivants dans "**Additional include directories**":
	- **C:\Program Files\OpenCV\cv\include,**
	- **C:\Program Files\OpenCV\cvaux\include,**
	- **C:\Program Files\OpenCV\cxcore\include,**
	- **C:\Program Files\OpenCV\otherlibs\highgui**
- Dans le menu "**Project**", "**Settings**", "**Link**", catégorie "**Input**". Ajouter les librairies suivantes dans "**Object/library modules**":
	- **cv.lib cvaux.lib cxcore.lib highgui.lib**
	- Ajouter le chemin suivant dans "**Additional library path**":
		- **C:\Program Files\OpenCV\lib**
- Modifier la variable d'environnement "PATH" de Windows en ajoutant:
	- **C:\Program Files\OpenCV\bin**
- Dans le code, ajouter
	- **#include "cvaux.h"**
	- **#include "highgui.h"**

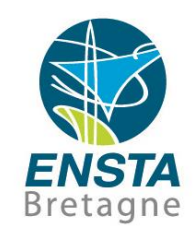

Utilisation d'OpenCV 1.X avec Visual Studio 2008

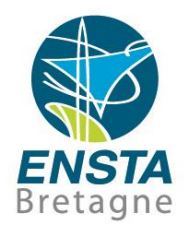

■ Voir [http://www.ensta](http://www.ensta-bretagne.fr/lebars/tutorials/Config Visual Studio OpenCV.pdf)[bretagne.fr/lebars/tutorials/Config%20Visual%20Studio](http://www.ensta-bretagne.fr/lebars/tutorials/Config Visual Studio OpenCV.pdf) [%20OpenCV.pdf](http://www.ensta-bretagne.fr/lebars/tutorials/Config Visual Studio OpenCV.pdf)

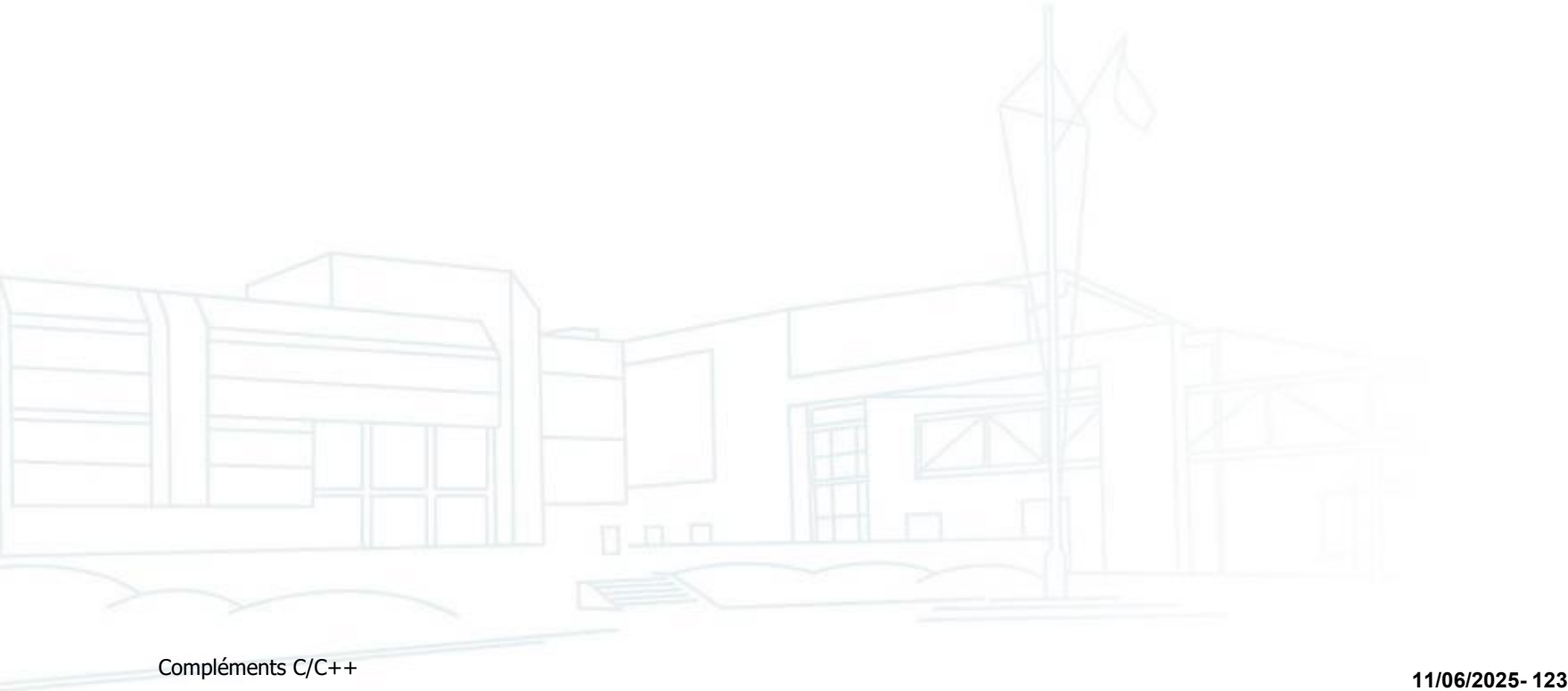

Utilisation de différentes versions d'OpenCV avec Visual Studio, Qt Creator, etc.

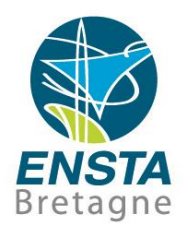

■ Voir <http://www.ensta-bretagne.fr/lebars/tutorials>

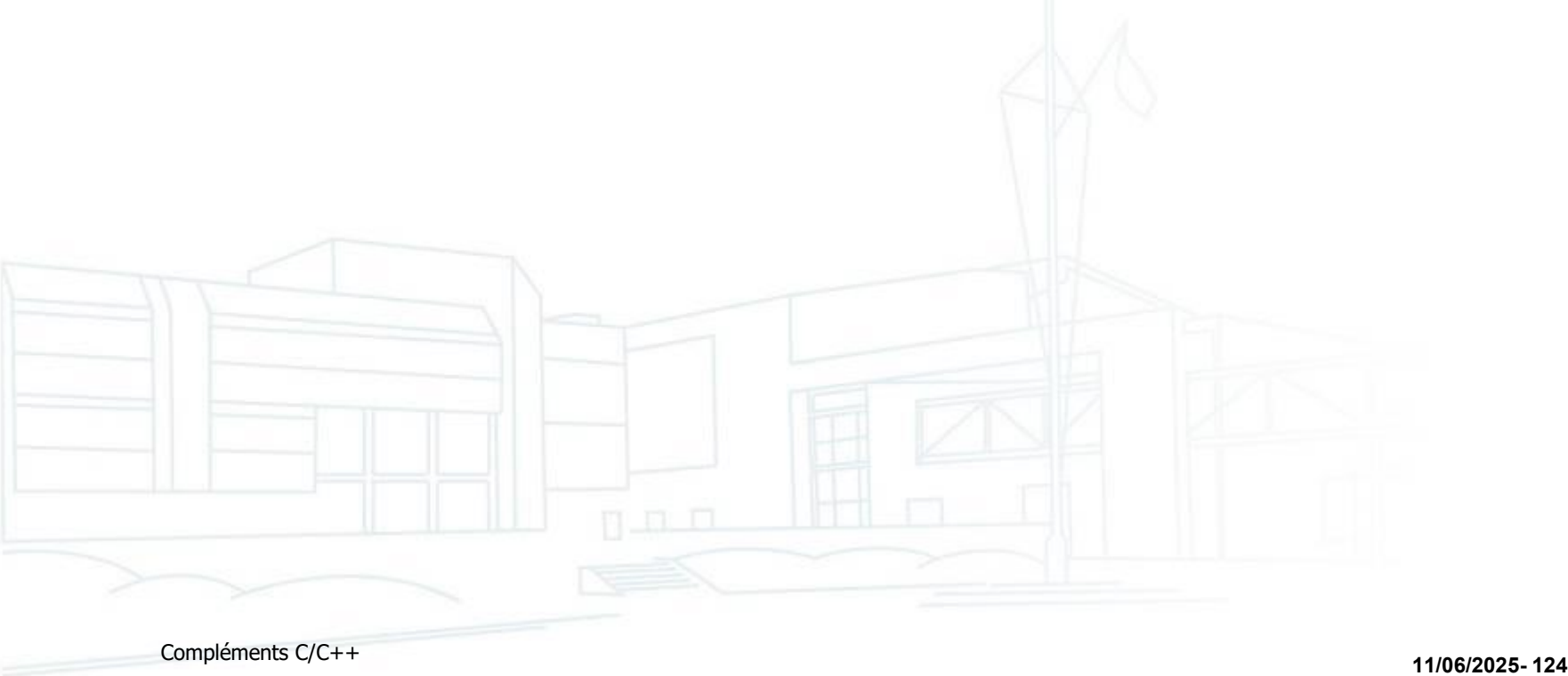

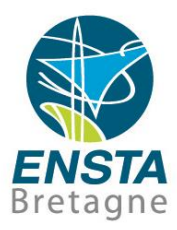

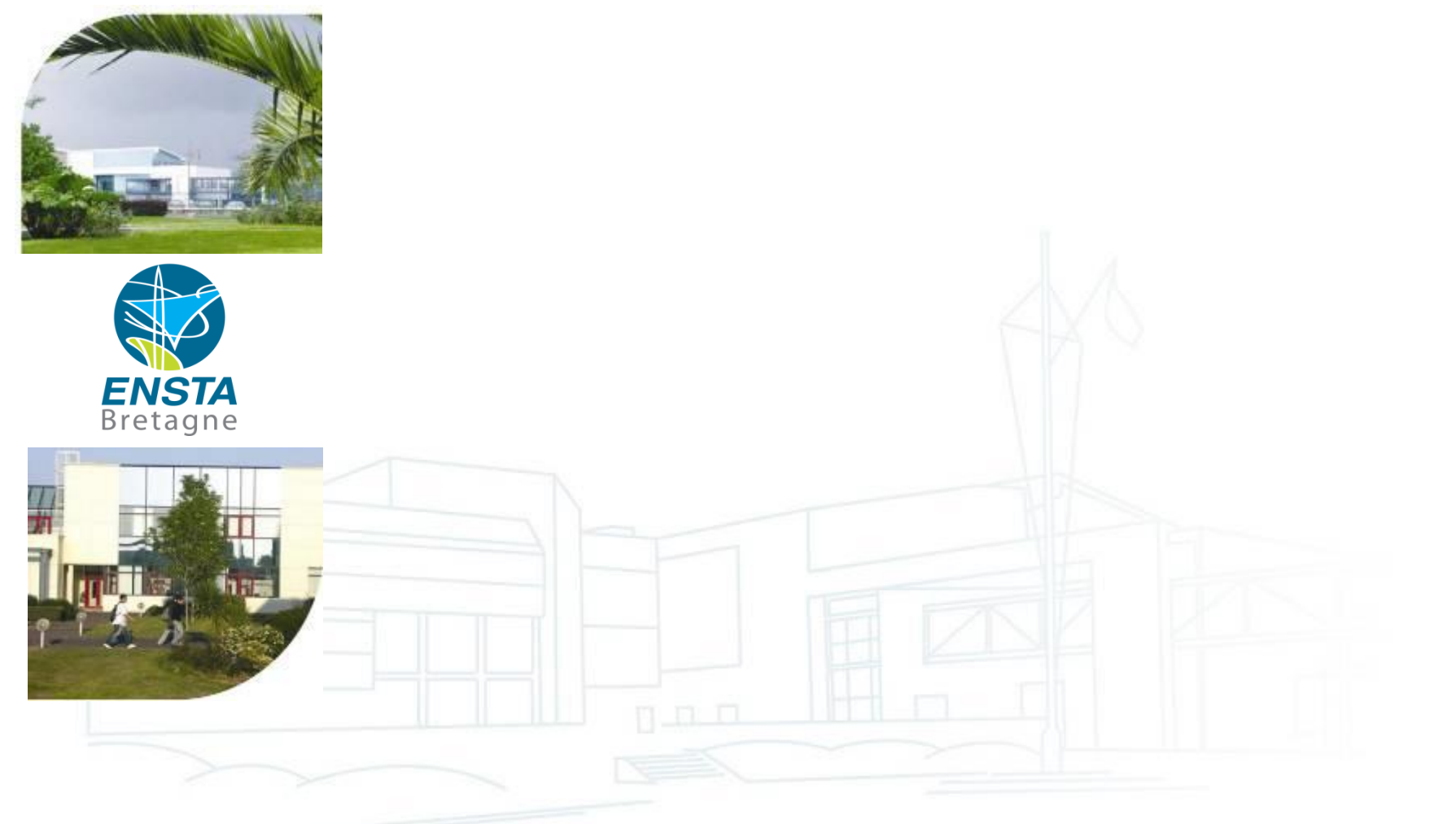